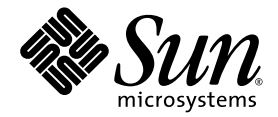

# Logical Domains (LDoms) 1.0.1 Administrationshandbuch

Sun Microsystems, Inc. www.sun.com

Teile-Nr.: 820-3442-10 September 2007, Version A

Website für Kommentare zu diesem Dokument: http://www.sun.com/hwdocs/feedback

Copyright 2007 Sun Microsystems, Inc., 4150 Network Circle, Santa Clara, Kalifornien 95054, USA. Alle Rechte vorbehalten.

Die in dem hier beschriebenen Produkt enthaltene Technologie ist geistiges Eigentum von Sun Microsystems, Inc. Im Besonderen können diese<br>geistigen Eigentumsrechte ohne Einschränkung eines oder mehrere der unter http://www eines oder mehrere zusätzliche Patente oder schwebende Patentanmeldungen in den USA und anderen Ländern beinhalten.

Rechte der Regierung der USA – Kommerzielle Software. Für bei der Regierung beschäftigte Benutzer gelten die Standardlizenzvereinbarung<br>von Sun Microsystems, Inc. sowie die einschlägigen Bestimmungen des FAR und seine Ergä

Teile des Produkts sind möglicherweise von Berkeley BSD-Systemen abgeleitet, für die von der University of California eine Lizenz erteilt wurde. UNIX ist in den USA und in anderen Ländern eine eingetragene Marke, für die X/Open Company, Ltd. die ausschließliche Lizenz<br>erteilt.

Sun, Sun Microsystems, das Sun-Logo, Java, Solaris, JumpStart, OpenBoot, Sun Fire, Netra, SunSolve, Sun BluePrints, Sun Blade, Sun Ultra und SunVTS sind Dienstleistungsmarken, Marken oder eingetragene Marken von Sun Microsystems, Inc. in den USA und anderen Ländern.

Alle SPARC-Marken werden unter Lizenz verwendet und sind Marken bzw. eingetragene Marken von SPARC International, Inc. in den USA und anderen Ländern. Produkte, die SPARC-Marken tragen, basieren auf einer von Sun Microsystems, Inc. entwickelten Architektur.

Das Adobe PostScript-Logo ist eine Marke von Adobe Systems, Incorporated.

Die in diesem Wartungshandbuch genannten Produkte und enthaltenen Informationen unterliegen den Ausfuhrbeschränkungen der USamerikanischen Exportkontrollgesetze und zusätzlich evtl. Aus- und Einfuhrbeschränkungen anderer Länder. Die Nutzung dieser Produkte, auf direkte oder indirekte Weise, für die Herstellung oder Verbreitung nuklearer, chemischer oder biologischer Waffen oder Raketen sowie nuklearer maritimer Waffen ist strengstens untersagt. Der Export oder Rückexport in Länder, die einem US-Embargo unterliegen, oder an Personen und Körperschaften, die auf der US-Exportausschlussliste stehen, einschließlich (jedoch nicht beschränkt auf) der Liste nicht zulässiger Personen und speziell ausgewiesener Staatsangehöriger, ist strengstens untersagt.

SUN ÜBERNIMMT KEINE GEWÄHR FÜR DIE RICHTIGKEIT UND VOLLSTÄNDIGKEIT DES INHALTS DIESER DOKUMENTATION. EINE HAFTUNG FÜR EXPLIZITE ODER IMPLIZIERTE BEDINGUNGEN, DARSTELLUNGEN UND GARANTIEN, EINSCHLIESSLICH MÖGLICHER MARKTWERTGARANTIEN, DER ANGEMESSENHEIT FÜR EINEN BESTIMMTEN ZWECK ODER DER NICHT-VERLETZBARKEIT, WIRD HIERMIT IN DEM GESETZLICH ZULÄSSIGEN RAHMEN ABGELEHNT.

Copyright © 2007 Sun Microsystems, Inc., 4150 Network Circle, Santa Clara, California 95054, USA. Tous droits réservés.

Sun Microsystems, Inc. détient les droits de propriété intellectuels relatifs à la technologie incorporée dans le produit qui est décrit dans ce document. En particulier, et ce sans limitation, ces droits de propriété intellectuelle peuvent inclure un ou plus des brevets américains listés à l'adresse http://www.sun.com/patents et un ou les brevets supplémentaires ou les applications de brevet en attente aux Etats - Unis et dans les autres pays.

Des parties de ce produit pourront être dérivées des systèmes Berkeley BSD licenciés par l'Université de Californie. UNIX est une marque déposée aux Etats-Unis et dans d'autres pays et licenciée exclusivement par X/Open Company, Ltd.

Sun, Sun Microsystems, le logo Sun, Java, Solaris, JumpStart, OpenBoot, Sun Fire, Netra, SunSolve, Sun BluePrints, Sun Blade, Sun Ultra, et SunVTS sont des marques de fabrique ou des marques déposées de Sun Microsystems, Inc. aux Etats-Unis et dans d'autres pays.

Toutes les marques SPARC sont utilisées sous licence et sont des marques de fabrique ou des marques déposées de SPARC International, Inc. aux Etats-Unis et dans d'autres pays. Les produits portant les marques SPARC sont basés sur une architecture développée par Sun Microsystems, Inc.

Le logo Adobe PostScript est une marque déposée de Adobe Systems, Incorporated.

Les produits qui font l'objet de ce manuel d'entretien et les informations qu'il contient sont regis par la legislation americaine en matiere de controle des exportations et peuvent etre soumis au droit d'autres pays dans le domaine des exportations et importations. Les utilisations finales, ou utilisateurs finaux, pour des armes nucleaires, des missiles, des armes biologiques et chimiques ou du nucleaire maritime, directement ou indirectement, sont strictement interdites. Les exportations ou reexportations vers des pays sous embargo des Etats-Unis, ou vers des entites figurant sur les listes d'exclusion d'exportation americaines, y compris, mais de maniere non exclusive, la liste de personnes qui font objet d'un ordre de ne pas participer, d'une facon directe ou indirecte, aux exportations des produits ou des services qui sont regi par la legislation americaine en matiere de controle des exportations et la liste de ressortissants specifiquement designes, sont rigoureusement interdites.

LA DOCUMENTATION EST FOURNIE "EN L'ÉTAT" ET TOUTES AUTRES CONDITIONS, DÉCLARATIONS ET GARANTIES EXPRESSES OU TACITES SONT FORMELLEMENT EXCLUES DANS LA LIMITE DE LA LOI APPLICABLE, Y COMPRIS NOTAMMENT TOUTE GARANTIE IMPLICITE RELATIVE À LA QUALITÉ MARCHANDE, À L'APTITUDE À UNE UTILISATION PARTICULIÈRE OU À L'ABSENCE DE CONTREFAÇON.

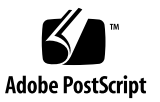

# Inhalt

#### **[Vorwort](#page-16-0) xvii**

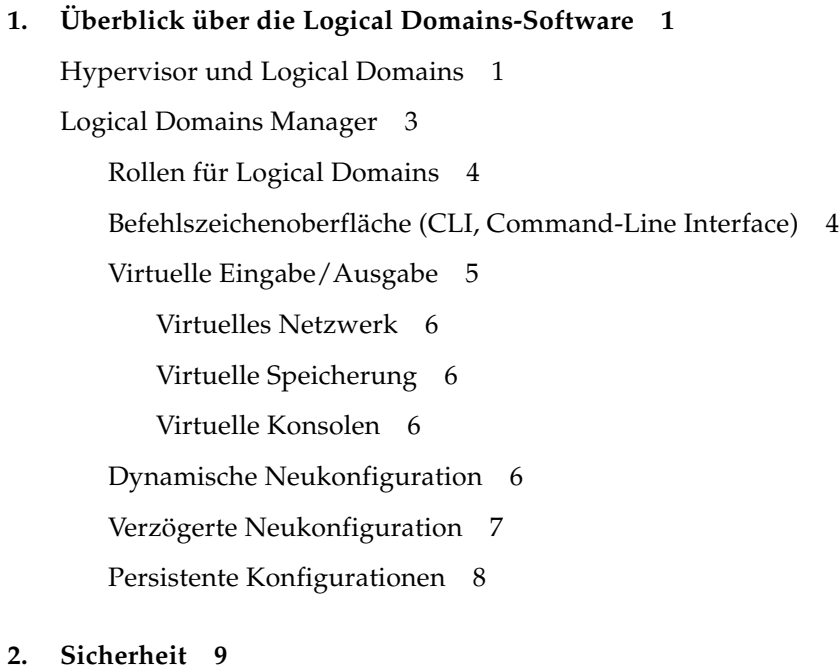

[Sicherheitsaspekte](#page-32-1) 9 [Solaris Security Toolkit und der Logical Domains Manager](#page-33-0) 10 [Hardening](#page-34-0) 11 [Minimieren von logischen Domains](#page-35-0) 12

[Autorisierung](#page-36-0) 13 [Prüfung](#page-37-0) 14 [Konformität](#page-37-1) 14

#### **3. [Installieren und Aktivieren der Software](#page-38-0) 15**

[Aktualisieren auf LDoms 1.0.1-Software](#page-38-1) 15

▼ [So aktualisieren Sie auf LDoms 1.0.1-Software](#page-39-0) 16

[Erstinstallation der Software in der Steuerdomain](#page-40-0) 17

- ▼ [So installieren Sie Solaris 10 OS](#page-41-0) 18
- ▼ [So aktualisieren Sie die Systemfirmware](#page-42-0) 19
- ▼ [So aktualisieren Sie die Systemfirmware ohne einen FTP-Server](#page-43-0) 20
- ▼ [So rüsten Sie die Systemfirmware ab](#page-44-0) 21

[Herunterladen des Logical Domains Manager und des Solaris Security Toolkit](#page-44-1) 21

▼ [So laden Sie den Logical Domains Manager, das Solaris Security Toolkit](#page-44-2)  [und die Logical Domains MIB herunter](#page-44-2) 21

[Installieren des Logical Domains Manager und des Solaris Security Toolkit](#page-45-0) 22

[Verwenden des Installationsskripts zum Installieren der Logical Domains](#page-46-0)  [Manager 1.0.1- und Solaris Security Toolkit 4.2-Software](#page-46-0) 23

- ▼ [So führen Sie eine Installation mit dem Skript](#page-47-0) install-ldm ohne Optionen durch 24
- ▼ [So führen Sie eine Installation mit dem Skript](#page-50-0) install-ldm und der Option -d durch 27
- ▼ [So führen Sie eine Installation mit dem Skript](#page-51-0) install-ldm und der Option -d none durch. 28
- ▼ [So führen Sie eine Installation mit dem Skript](#page-52-0) install-ldm und der Option -p durch 29

[Verwenden von JumpStart zum Installieren der Logical Domains Manager](#page-52-1)  [1.0.1- und Solaris Security Toolkit 4.2-Software](#page-52-1) 29

- ▼ [So richten Sie einen JumpStart-Server ein](#page-53-0) 30
- ▼ [So führen Sie eine Installation mit der JumpStart-Software durch](#page-53-1) 30

[Manuelles Installieren des Logical Domains Manager und des Solaris Security](#page-55-0)  [Toolkit](#page-55-0) 32

- ▼ [So führen Sie eine manuelle Installation der Logical Domains](#page-56-0)  [Manager \(LDoms\) 1.0.1-Software durch](#page-56-0) 33
- ▼ [\(](#page-56-1)*Optional*) So führen Sie eine manuelle Installation der Solaris Security Toolkit 4.2-Software durch 33
- ▼ [\(](#page-57-0)*Optional*) So führen Sie ein manuelles Hardening der Steuerdomain durch 34
- ▼ [So überprüfen Sie das Hardening](#page-57-1) 34
- ▼ [So machen Sie das Hardening rückgängig](#page-58-0) 35

[Aktivieren des Logical Domains Manager-Daemons](#page-58-1) 35

▼ [So aktivieren Sie den Logical Domains Manager-Daemon](#page-59-0) 36

[Erstellen von Autorisierung und Profilen und Zuweisen von Rollen für](#page-59-1)  [Benutzerkonten](#page-59-1) 36

[Verwalten der Benutzerautorisierung](#page-60-0) 37

- ▼ [So fügen Sie eine Autorisierung für einen Benutzer hinzu](#page-60-1) 37
- ▼ [So löschen Sie alle Autorisierungen für einen Benutzer](#page-60-2) 37

[Verwalten von Benutzerprofilen](#page-61-0) 38

- ▼ [So fügen Sie ein Profil für einen Benutzer hinzu](#page-61-1) 38
- ▼ [So löschen Sie alle Profile für einen Benutzer](#page-61-2) 38

[Zuweisen von Rollen zu Benutzern](#page-61-3) 38

▼ [So erstellen Sie eine Rolle und weisen dem Benutzer eine Rolle zu](#page-62-0) 39

#### **4. [Einrichten von Diensten und Logical Domains](#page-64-0) 41**

[Ausgabemeldungen](#page-64-1) 41

[Sun UltraSPARC T1-Prozessoren](#page-65-0) 42

[Sun UltraSPARC T2-Prozessoren](#page-65-1) 42

[Erzeugen von Standarddiensten](#page-65-2) 42

▼ [So erzeugen Sie Standarddienste](#page-66-0) 43

[Erstkonfiguration der Steuerdomain](#page-67-0) 44

▼ [So richten Sie die Steuerdomain ein](#page-67-1) 44

[Neustart zur Verwendung von Logical Domains](#page-69-0) 46

- ▼ [So führen Sie einen Neustart zur Verwendung von Logical Domains](#page-69-1)  [durch](#page-69-1) 46
- [Aktivierung des Netzwerkbetriebs zwischen der Steuer-/Servicedomain und](#page-70-0)  [anderen Domains](#page-70-0) 47
	- ▼ [So konfigurieren Sie den virtuellen Switch als primäre Schnittstelle](#page-70-1) 47

 [Aktivierung des virtuellen Netzwerk-Terminalserver-Daemons](#page-71-0) 48

So aktivieren Sie den virtuellen Netzwerk-Terminalserver-Daemon 49

[Erzeugen und Starten einer Gastdomain](#page-72-1) 49

▼ [So erzeugen und starten Sie eine Gastdomain](#page-73-0) 50

[Jumpstarten einer Gastdomain](#page-76-0) 53

#### **5. [Weitere Informationen und Aufgaben](#page-78-0) 55**

[Zugriff auf die](#page-79-0) ldm(1M) Man Page 56

▼ [So greifen Sie auf die](#page-79-1) ldm(1M) Man Page zu 56

[Einschränkungen bei der Eingabe von Namen am CLI](#page-79-2) 56

[Dateinamen \(](#page-79-3)*file*) und Variablennamen (*var\_name*) 56

[Namen virtueller Plattenserver](#page-80-0) *file*|*device* und virtueller Switchgeräte. 57

[Konfigurationsname \(](#page-80-1)*config\_name*) 57

[Alle anderen Namen](#page-80-2) 57

[Verwenden der](#page-80-3) ldm list-Unterbefehle 57

[Maschinenlesbare Ausgabe](#page-80-4) 57

▼ [So zeigen Sie die Syntax für](#page-81-0) ldm-Unterbefehle an 58

[Flag-Definitionen](#page-83-0) 60

[Definition einer Nutzungsstatistik](#page-84-0) 61

[Beispiele verschiedener Listen](#page-84-1) 61

- So zeigen Sie Softwareversionen an  $(-\nabla)$  61
- ▼ [So erzeugen Sie eine kurze Liste](#page-85-0) 62
- ▼ [So erzeugen Sie eine lange Liste \(](#page-85-1)-l) 62
- So erzeugen Sie eine erweiterte Liste  $(-e)$  64
- ▼ [So erzeugen Sie eine syntaktisch analysierbare, maschinenlesbare](#page-89-0)  Liste  $(-p)$  66
- [So zeigen Sie den Status einer Domain an](#page-89-1) 66
- ▼ [So listen Sie eine Variable](#page-89-2) 66
- ▼ [So listen Sie Bindungen](#page-90-0) 67
- ▼ [So listen Sie Konfigurationen](#page-91-0) 68
- ▼ [So listen Sie Geräte](#page-91-1) 68
- ▼ [So listen Sie Dienste](#page-93-0) 70

[Listen von Einschränkungen](#page-93-1) 70

- ▼ [So listen Sie Einschränkungen für eine Domain](#page-93-2) 70
- ▼ [So listen Sie Einschränkungen im XML-Format](#page-94-0) 71
- ▼ [So listen Sie Einschränkungen in einem maschinenlesbaren Format](#page-95-0) 72

[Bei dem Befehl](#page-96-0) ldm stop-domain kann es zu einer Zeitüberschreitung kommen, wenn die Domain an der Auslastungsgrenze läuft 73

[Bestimmung des Namens der einem virtuellen Netzwerkgerät entsprechenden](#page-97-0)  [Solaris-Netzwerkschnittstelle](#page-97-0) 74

▼ [So finden Sie den Namen der Solaris OS-Netzwerkschnittstelle](#page-97-1) 74

[Automatische oder manuelle Zuweisung von MAC-Adressen](#page-98-0) 75

[Bereich der MAC-Adressen, die der Logical Domains-Software zugewiesen](#page-99-0)  [werden](#page-99-0) 76

[Algorithmus für die automatische Zuweisung von MAC-Adressen](#page-99-1) 76

[Erkennung doppelter MAC-Adressen](#page-100-0) 77

[Freigegebene MAC-Adressen](#page-101-0) 78

[Manuelle Zuweisung von MAC-Adressen](#page-101-1) 78

▼ [So ordnen Sie eine MAC-Adresse manuell zu](#page-102-0) 79

[Zuordnung von CPU und Speicheradressen](#page-102-1) 79

[CPU-Zuordnung](#page-102-2) 79

▼ [So ermitteln Sie die CPU-Nummer](#page-103-0) 80

[Speicherzuordnung](#page-103-1) 80

▼ [So ermitteln Sie die reale Speicheradresse](#page-103-2) 80

[Beispiele für CPU- und Speicherzuordnung](#page-104-0) 81

- [So wird der Split PCI-Express-Bus für die Nutzung mehrerer Logical Domains](#page-105-0)  [konfiguriert](#page-105-0) 82
	- [So wird eine Split-PCI-Konfiguration erzeugt](#page-106-0) 83

[Aktivierung des Umgehungsmodus einer E/A-MMU auf einem PCI-Bus](#page-109-0) 86 [Verwenden von Konsolengruppen](#page-109-1) 86

▼ [So kombinieren Sie mehrere Konsolen in einer Gruppe](#page-110-0) 87

[Verschieben einer Logical Domain von einem Server auf einen anderen](#page-110-1) 87

- [So richten Sie Domains ein, die verschoben werden sollen](#page-111-0) 88
- ▼ [So verschieben Sie die Domain](#page-111-1) 88

[Entfernen von Logical Domains](#page-111-2) 88

▼ [So entfernen Sie alle Gast-Logical Domains](#page-111-3) 88

[Betrieb des Solaris OS mit Logical Domains](#page-113-0) 90

[Neustarten eines Servers](#page-113-1) 90

▼ [So speichern Sie zunächst Ihre aktuellen Logical Domain-](#page-113-2)[Konfigurationen auf dem SC](#page-113-2) 90

[Ergebnis des OpenBoot-Befehls](#page-113-3) power-off 90

[Ergebnis des Solaris OS-Befehls](#page-114-0) shutdown 91

[Ergebnis einer Solaris OS-Pause-Tasten-Sequenz \(L1-A\)](#page-114-1) 91

[Ergebnisse des Anhaltens oder Neustartens der Steuerdomain](#page-114-2) 91

[Einige](#page-116-0) format (1M)-Befehlsoptionen funktionieren bei virtuellen Platten nicht 93

[Verwenden von LDoms mit ALOM CMT](#page-117-0) 94

▼ [So setzen Sie die Logical Domain-Konfiguration auf die Standard- oder](#page-118-0)  [eine andere Konfiguration zurück](#page-118-0) 95

[Aktivieren und Verwenden der BSM-Auditing \(Basic Security Modul\)](#page-118-1) 95

- ▼ [So verwenden Sie das Finish Script](#page-119-0) enable-bsm.fin 96
- ▼ [So verwenden Sie den Solaris OS-Befehl](#page-120-0) bsmconv(1M) 97
- [So überprüfen Sie, dass das BSM-Auditing aktiviert ist](#page-120-1) 97
- ▼ [So deaktivieren Sie die Überwachung](#page-120-2) 97
- ▼ [So drucken Sie eine Protokollausgabe](#page-121-0) 98
- ▼ [So drehen Sie Überwachungsprotokolle](#page-121-1) 98

[Konfigurieren von virtuellen Switches und Servicedomains für NAT und](#page-121-2)  [Routing](#page-121-2) 98

So richten Sie den virtuellen Switch für die Konnektivität zu externen [Domains ein](#page-122-0) 99

[Verwenden des ZFS mit virtuellen Platten](#page-123-0) 100

[Erzeugen einer virtuellen Platte als Schicht über einem ZFS-Volume](#page-123-1) 100

▼ [So erzeugen Sie eine virtuelle Platte als Schicht über einem ZFS-](#page-123-2)[Volume](#page-123-2) 100

[Verwenden des ZFS über eine virtuelle Platte](#page-124-0) 101

▼ [So verwenden Sie ein ZFS über eine virtuelle Platte](#page-125-0) 102

[Verwenden des ZFS für Boot-Platten](#page-126-0) 103

▼ [So verwenden Sie ein ZFS für Boot-Platten](#page-126-1) 103

[Verwenden von Volume-Managern in einer Logical Domains-Umgebung](#page-128-0) 105

[Verwenden von virtuellen Platten als Schicht über einem Volume-Manager](#page-128-1) 105

[Anmerkung zum Verwenden von virtuellen Platten als Schicht über](#page-130-0)  [einem SVM](#page-130-0) 107

- [Anmerkung zum Verwenden von virtuellen Platten bei installiertem](#page-131-0)  [VxVM](#page-131-0) 108
- [Verwenden eines Volume-Managers als Schicht über einer virtuellen Platte](#page-131-1) 108

[Verwenden des ZFS als Schicht über einer virtuellen Platte](#page-132-0) 109

[Verwenden des SVM als Schicht über einer virtuellen Platte](#page-132-1) 109

[Verwenden eines VxVM als Schicht über einer virtuellen Platte](#page-132-2) 109

[Konfigurieren von IPMP in einer Logical Domains-Umgebung](#page-132-3) 109

[Konfigurieren von virtuellen Netzwerkgeräten in eine IPMP-Gruppe einer](#page-133-0)  [Logical Domain hinein](#page-133-0) 110

[Konfigurieren und Verwenden von IPMP in der Servicedomain](#page-134-0) 111

**[Glossar](#page-136-0) 113**

# Abbildungen

[ABBILDUNG](#page-25-0) 1-1 Hypervisor mit Unterstützung für zwei Logical Domains 2 [ABBILDUNG](#page-133-1) 5-1 Zwei virtuelle Netzwerke, die mit separaten virtuellen Switch-Instanzen verbunden sind 110 [ABBILDUNG](#page-134-1) 5-2 Jedes virtuelle Netzwerkgerät ist mit einer anderen Servicedomain verbunden 111 [ABBILDUNG](#page-135-0) 5-3 Zwei als Teil einer IPMP-Gruppe konfigurierte Netzwerkschnittstellen 112

### Tabellen

- [TABELLE](#page-27-2) 1-1 Rollen von logischen Domains 4
- [TABELLE](#page-36-1) 2-1 1dm Unterbefehle und Benutzerautorisierung 13
- [TABELLE](#page-115-0) 5-1 Erwartetes Verhalten beim Halten oder Neustarten der Steuerdomain (primary) 92

# Codebeispiele

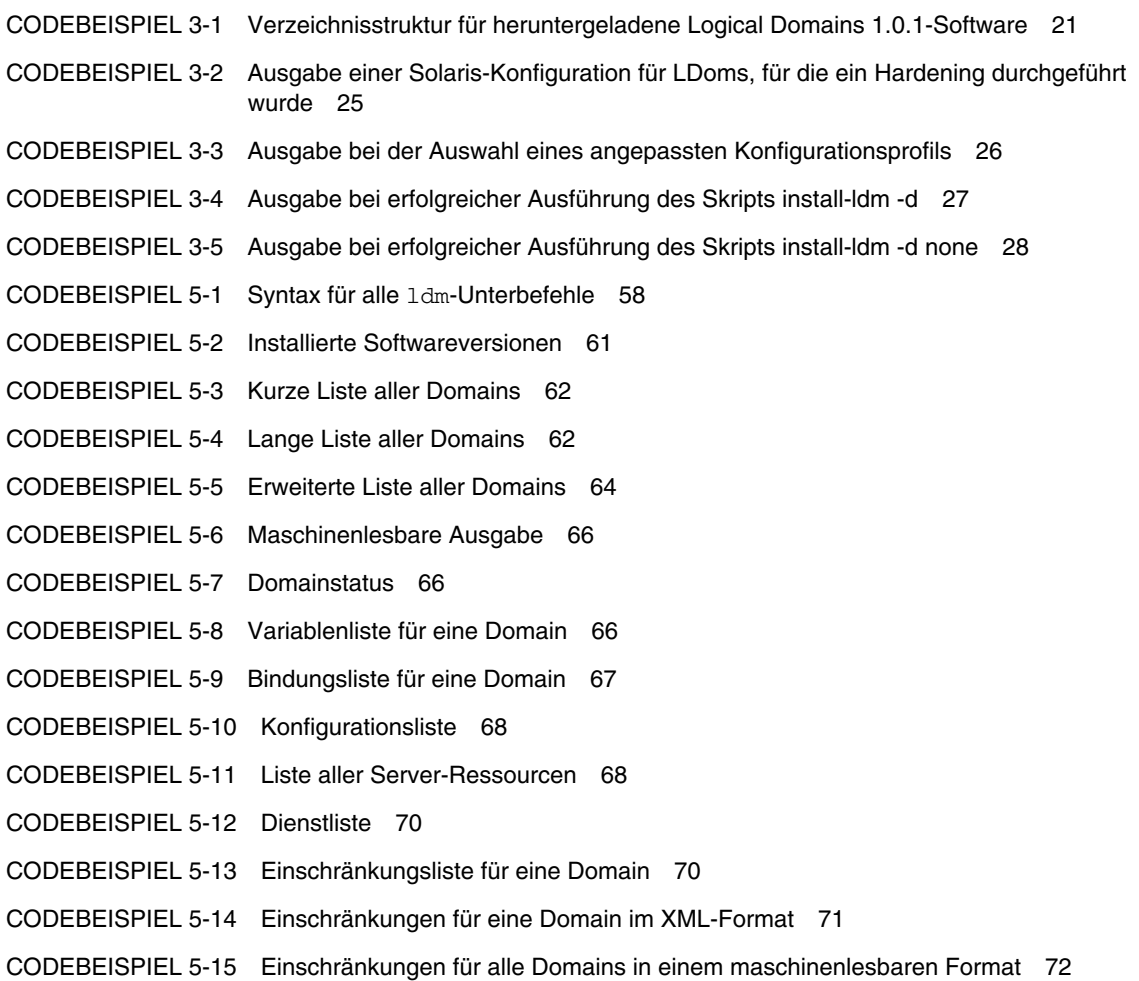

[CODEBEISPIEL](#page-104-1) 5-16 Lange, syntaktisch analysierbare Liste von Logical Domains-Konfigurationen 81

### <span id="page-16-0"></span>Vorwort

Das *Logical Domains (LDoms) 1.0.1 Administrationshandbuch* enthält detaillierte Informationen und Prozeduren, in denen ein allgemeiner Überblick gegeben wird und Sicherheitsaspekte, die Installation, Konfiguration, Änderung und Ausführung allgemeiner Aufgaben für die Logical Domains Manager 1.0.1-Software auf unterstützten Servern, Blades und Servermodulen beschrieben werden. Eine genaue Liste erhalten Sie in den *Versionshinweisen zu Logical Domains (LDoms) 1.0.1* unter "Unterstützte Server"). Dieses Handbuch richtet sich an Systemadministratoren auf diesen Servern mit Praxiskenntnissen von UNIX®-Systemen und des Solaris™- Betriebssystems (Solaris OS).

### Vorausgehende Informationen

Wenn Sie noch über keine Praxiskenntnisse der UNIX-Befehle und -Vorgehensweise und Ihres Solaris-Betriebssystems verfügen, lesen Sie die Benutzer- und Systemadministrator-Dokumentation zu Solaris OS im Lieferumfang Ihrer Systemhardware, und ziehen Sie eine Schulung für UNIX-Systemadministratoren in Erwägung.

### Aufbau dieses Handbuchs

[Kapitel 1](#page-24-2) enthält eine Übersicht über die Logical Domains-Software.

[Kapitel 2](#page-32-2) beschreibt das Solaris™ Security Toolkit, und wie es Sicherheit für das Solaris OS in logischen Domains gewährleisten kann.

[Kapitel 3](#page-38-2) beschreibt detaillierte Vorgehensweisen für die Aktualisierung oder Installation und Aktivierung der Logical Domains Manager-Software.

[Kapitel 4](#page-64-2) beschreibt detailliert Vorgehensweisen für das Einrichten von Diensten und logischen Domains.

[Kapitel 5](#page-78-1) enthält zusätzliche Informationen und Vorgehensweisen für die Ausführung allgemeiner Aufgaben bei der Verwendung der Logical Domains-Software zu Verwaltung von logischen Domains.

Das [Glossar](#page-136-1) enthält eine Liste der LDoms-spezifischen Abkürzungen, Akronyme, Begriffe und Definitionen.

### Verwenden von UNIX-Befehlen

Dieses Dokument enthält unter Umständen keine Informationen zu grundlegenden UNIX-Befehlen und -Verfahren (z. B. das Herunterfahren oder Starten des Systems und das Konfigurieren von Geräten). Weitere Informationen hierzu finden Sie unter:

- Software-Dokumentationen, die Sie mit Ihrem System erhalten haben
- Dokumentationen zum Solaris-Betriebssystem unter

<http://docs.sun.com>

# Shell-Eingabeaufforderungen

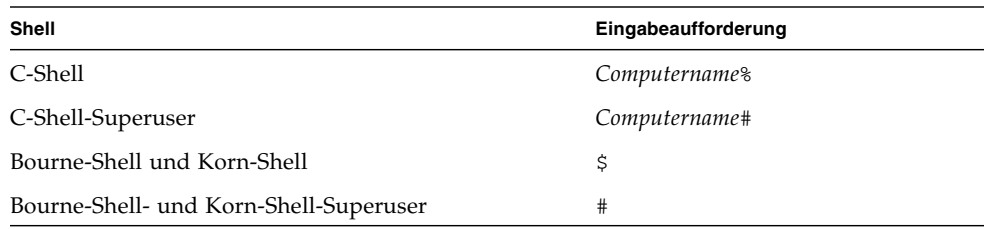

# Typografische Konventionen

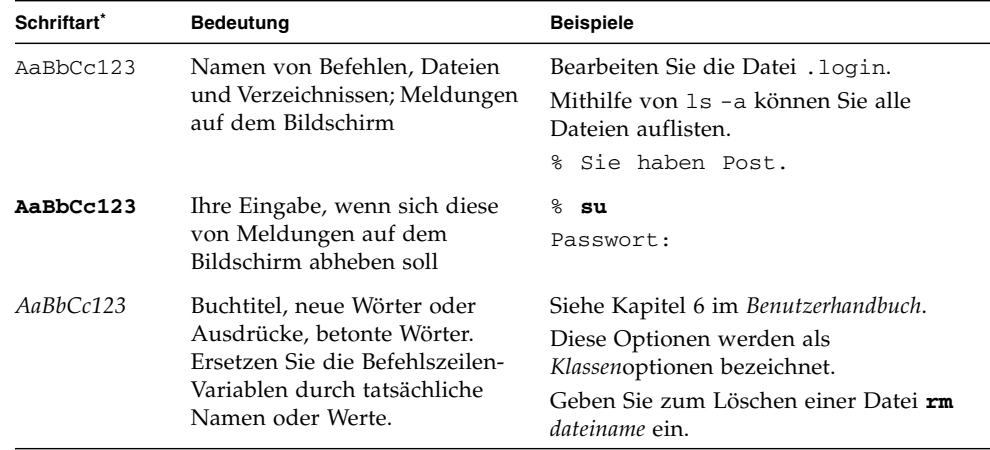

\*. Ihr Browser verwendet möglicherweise andere Einstellungen.

# Zugehörige Dokumentation

Das *Logical Domains (LDoms) 1.0.1 – Administrationshandbuch* und die *Versionshinweise* finden Sie unter:

http://docs.sun.com

Den *Beginners Guide to LDoms: Understanding and Deploying Logical Domains Software* finden Sie auf der Sun BluePrints™-Site.

http://www.sun.com/blueprints/0207/820-0832.html

Zu Ihrem Server oder Solaris OS gehörige Dokumente erhalten Sie unter:

http://www.sun.com/documentation/

Geben Sie den Namen Ihres Servers oder Ihres Solaris OS in das Suchfeld ein, um die benötigten Dokumente zu suchen.

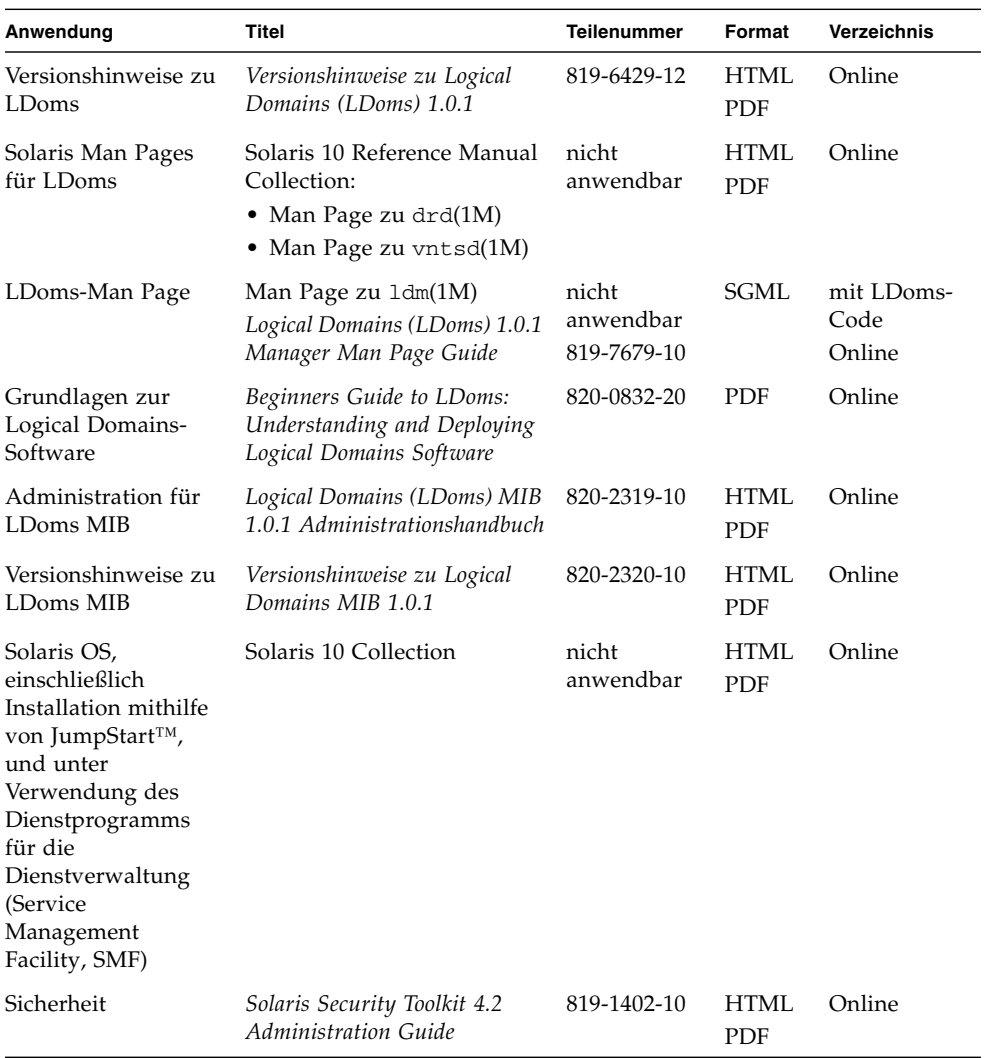

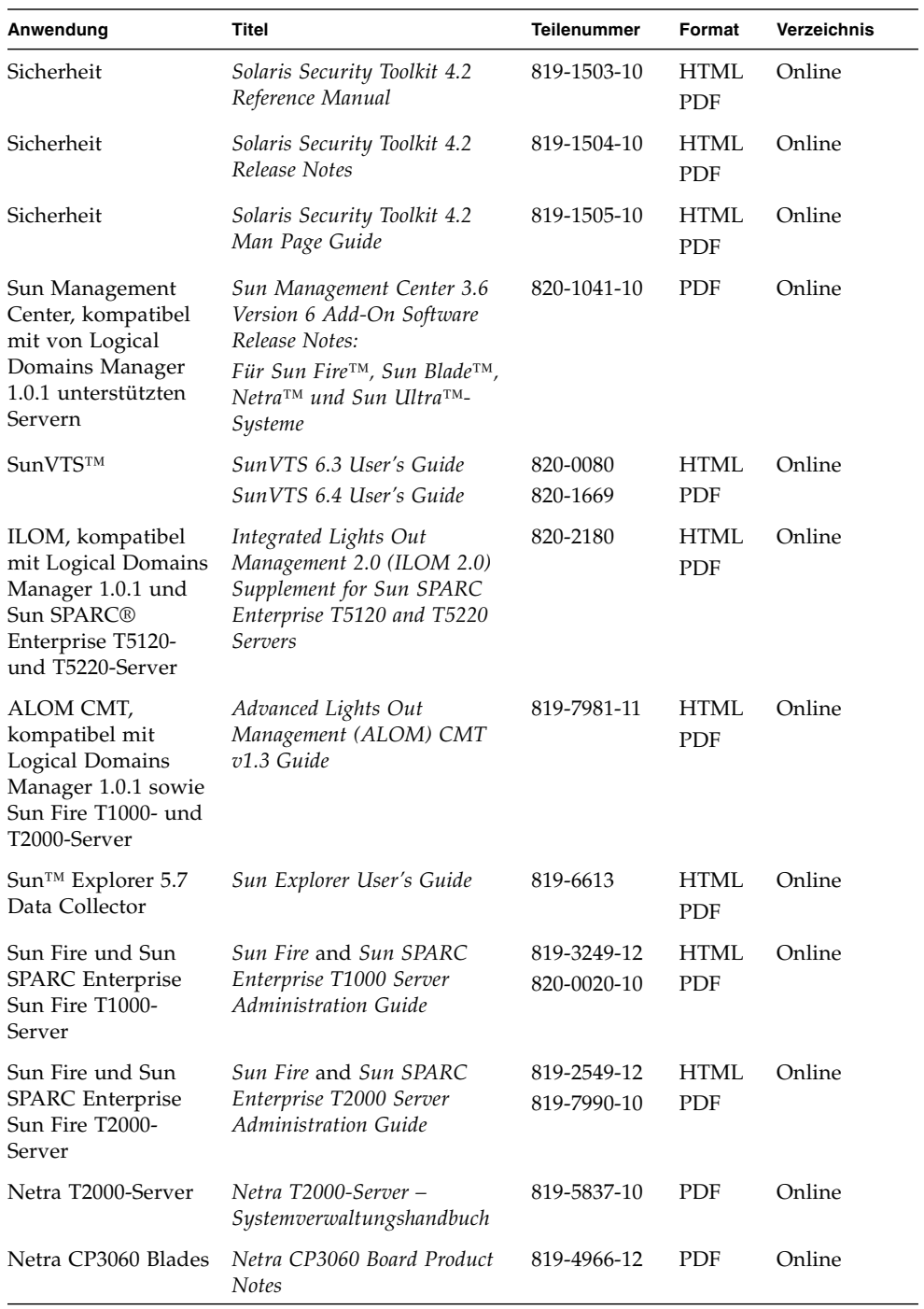

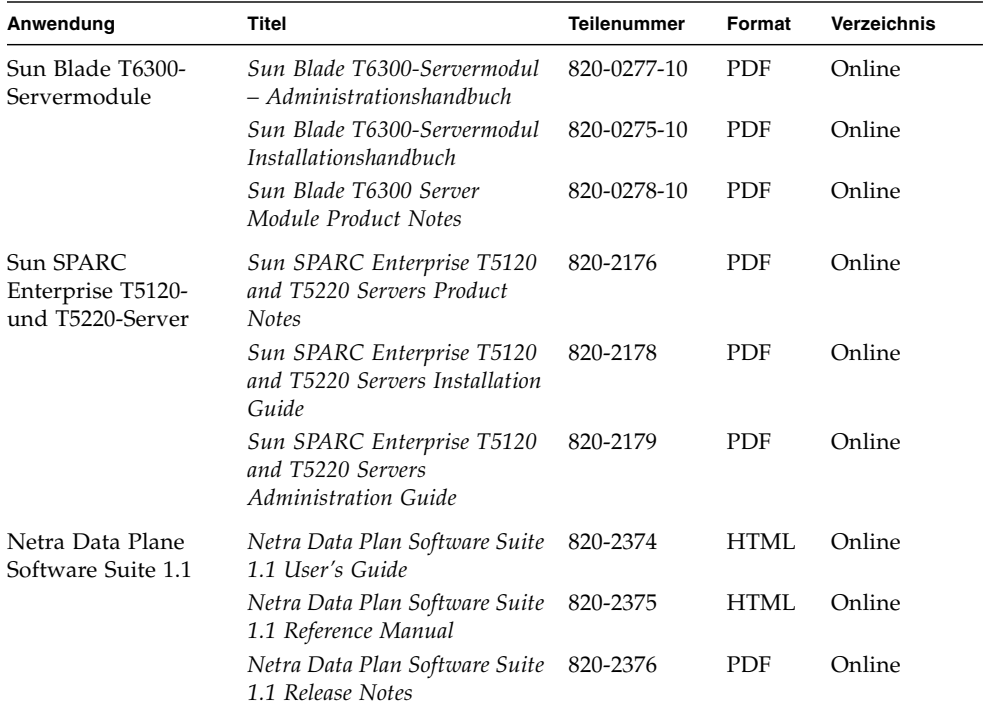

# Dokumentation, Support und Schulung

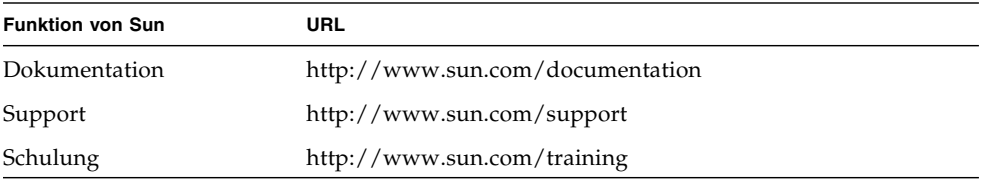

### Websites von Drittherstellern

Sun ist nicht verantwortlich für die Verfügbarkeit der in diesem Dokument angeführten Websites von Drittherstellern. Sun unterstützt keine Inhalte, Werbung, Produkte oder sonstige Materialien, die auf oder über solche Websites oder

Ressourcen verfügbar sind, und übernimmt keine Verantwortung oder Haftung dafür. Sun ist nicht verantwortlich oder haftbar für tatsächliche oder vermeintliche Schäden oder Verluste, die durch oder in Verbindung mit der Verwendung von über solche Websites oder Ressourcen verfügbaren Inhalten, Waren oder Dienstleistungen bzw. dem Vertrauen darauf entstanden sind.

# Ihre Meinung ist gefragt

Sun bemüht sich um eine stetige Verbesserung seiner Dokumentation und ist deshalb an Ihrer Meinung und Ihren Anregungen interessiert. Sie können Ihre Kommentare über folgende Adresse einreichen:

http://www.sun.com/hwdocs/feedback

Geben Sie bitte mit Ihrem Kommentar Titel und Teilenummer des Dokuments an:

*Logical Domains (LDoms) 1.0.1 Administrationshandbuch*, Teilenummer 820-3442-10.

<span id="page-24-2"></span>KAPITEL **1**

# <span id="page-24-0"></span>Überblick über die Logical Domains-Software

Dieses Kapitel bietet einen Überblick über die Logical Domains-Software.

- ["Hypervisor und Logical Domains" auf Seite 1](#page-24-1)
- ["Logical Domains Manager" auf Seite 3](#page-26-0)

Die gesamte Solaris OS-Funktionalität, die zur Verwendung der Logical Domains-Technologie von Sun erforderlich ist, befindet sich in der Solaris 10 11/06-Version (Minimum) sowie einigen zusätzlich erforderlichen Patches. Jedoch sind für die Verwendung von logischen Domains die Systemfirmware und der Logical Domains Manager ebenfalls erforderlich. Spezifische Details finden Sie in den *Versionshinweisen zu Logical Domains (LDoms) 1.0.1* unter "Erforderliche und empfohlene Software".

### <span id="page-24-1"></span>Hypervisor und Logical Domains

Dieser Abschnitt bietet einen kurzen Überblick über SPARC-Hypervisor und den davon unterstützten logischen Domains.

Der SPARC-Hypervisor ist eine kleine Firmwareschicht, die eine stabile virtualisierte Maschinenarchitektur bietet, auf die ein Betriebssystem geschrieben werden kann. Sun-Server, die Hypervisor einsetzen, bieten Hardwarefunktionen, die die Kontrolle des Hypervisors über die Aktivitäten eines logischen Betriebssystems steuern.

Bei einer logischen Domain handelt es sich um eine diskrete logische Gruppierung mit eigenem Betriebssystem, eigenen Ressourcen und eigener Identität innerhalb eines einzelnen Computersystems. Jede logische Domain lässt sich autonom erstellen, löschen, neu konfigurieren und neu starten, ohne dass ein Neustart des

Servers (Power Cycle) erforderlich ist. Sie können eine Vielzahl von Anwendungsprogrammen in unterschiedlichen logischen Domains aus Leistungsund Sicherheitsgründen unabhängig voneinander ausführen.

Jede logische Domain darf nur diejenigen Serverressourcen verfolgen und damit interagieren, die ihr vom Hypervisor zur Verfügung gestellt wurden. Mithilfe des Logical Domains Manager gibt der Systemadministrator an, welche Aktionen der Hypervisor über die Steuerdomain durchführen soll. Auf diese Weise erzwingt der Hypervisor die Aufteilung der Ressourcen eines Servers und stellt mehreren Betriebssystemumgebungen eingeschränkte Untermengen zur Verfügung. Dies ist der grundlegende Mechanismus für die Erstellung logischer Domains. Das folgende Diagramm zeigt den Hypervisor mit Unterstützung für zwei logische Domains. Außerdem zeigt es die Schichten, aus denen die Logical Domains-Funktionalität besteht.

- Anwendungen oder Benutzer/Dienste
- Kernel oder Betriebssysteme
- Firmware oder Hypervisor
- Hardware, einschließlich CPU, Speicher und E/A

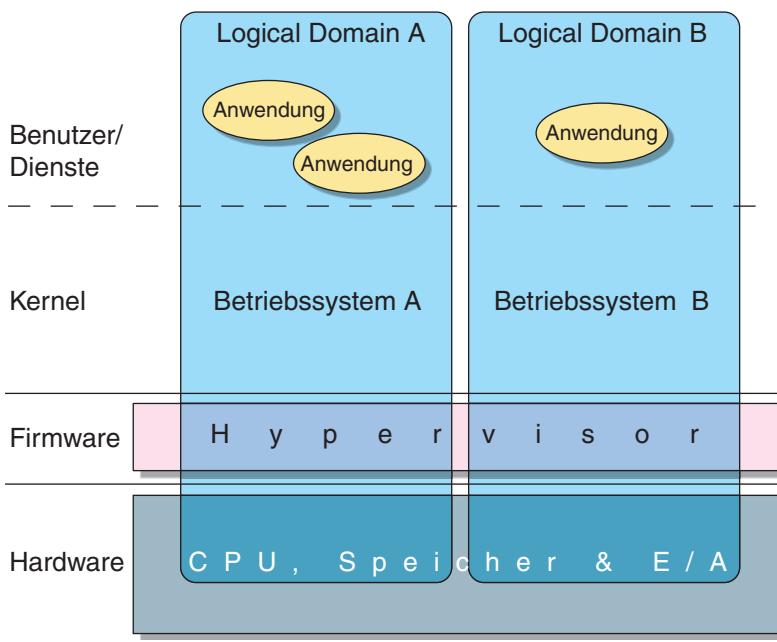

<span id="page-25-0"></span>**ABBILDUNG 1-1** Hypervisor mit Unterstützung für zwei Logical Domains

Die Anzahl und Funktionen der logischen Domain, die ein bestimmter SPARC-Hypervisor unterstützt, sind serverabhängig. Der Hypervisor kann Untermengen der gesamten CPU-, Arbeitsspeicher- und E/A-Ressourcen eines Servers einer

bestimmten logischen Domain zuweisen. Dies ermöglicht die Unterstützung mehrerer Betriebssysteme gleichzeitig, wobei sich jedes innerhalb seiner eigenen Domain befindet. Ressourcen lassen sich zwischen unterschiedlichen logischen Domains mit einer beliebigen Granularität neu anordnen. So kann beispielsweise Arbeitsspeicher einer logischen Domain mit einer 8-Kilobyte-Granularität zugewiesen werden.

Jede virtuelle Maschine lässt such als völlig unabhängige Maschine mit eigenen Ressourcen verwalten. Zum Beispiel:

- Kernel, Patches und Optimierungsparameter
- Benutzerkonten und Administratoren
- Platten
- Netzwerkschnittstellen, MAC-Adressen und IP-Adressen

Alle virtuellen Maschinen lassen sich unabhängig voneinander anhalten, starten und neu starten, ohne dass ein Neustart des Servers erforderlich ist.

Die Hypervisor-Software ist dafür verantwortlich, dass die Trennung zwischen logischen Domains aufrechterhalten bleibt. Außerdem stellt sie Logical Domain Channels (LDC) zur Verfügung, damit logische Domains miteinander kommunizieren können. Mithilfe der Logical Domain Channels sind Domains in der Lage, sich gegenseitig Dienste zur Verfügung zu stellen, z. B. Netzwerk- oder Plattendienste.

Der Systemcontroller ist für die Überwachung und Ausführung der physikalischen Maschine verantwortlich, jedoch nicht für die Verwaltung der virtuellen Maschine. Der Logical Domains Manager führt die virtuelle Maschine aus.

### <span id="page-26-0"></span>Logical Domains Manager

Der Logical Domains Manager dient zur Erstellung und Verwaltung von logischen Domains. Es kann nur einen Logical Domains Manager pro Server geben. Der Logical Domains Manager ist für die Zuordnung logischer Domains zu physikalischen Ressourcen verantwortlich.

### <span id="page-27-0"></span>Rollen für Logical Domains

Alle logischen Domains sind gleich, mit Ausnahme der Rollen, die Sie für diese festlegen. Logische Domains können mehrere Rollen ausführen.

<span id="page-27-2"></span>**TABELLE 1-1** Rollen von logischen Domains

| <b>Domainrolle</b> | <b>Beschreibung</b>                                                                                                    |
|--------------------|----------------------------------------------------------------------------------------------------|
| Steuerdomain       | Domain, in der der Logical Domains Manager ausgeführt wird. Auf diese<br>Weise können Sie andere logische Domains erstellen und verwalten sowie<br>anderen Domains virtuelle Ressourcen zuweisen. Pro Server ist nur eine<br>Steuerdomain zulässig. Die erste Domain, die bei der Installation der<br>Logical Domains-Software erstellt wird, ist eine Steuerdomain und hat<br>die Bezeichnung primary.                                                                                                    |
| Servicedomain      | Domain, die anderen Domains virtuelle Gerätedienste zur Verfügung<br>stellt, z. B. virtuelle Switches, einen virtuellen Konsolenkonzentrator und<br>einen virtuellen Plattenserver.                                                                                                    |
| $E/A$ -Domain      | Domain, die direkter Eigentümer von physikalischen E/A-Geräten ist und<br>direkten Zugriff darauf hat, z. B. eine Netzwerkkarte in einem PCI<br>Express-Controller. Nutzt die Geräte gemeinsam mit anderen Domains<br>in Form von virtuellen Geräten, wenn die E/A-Domain auch die<br>Steuerdomain ist. Die Anzahl der zulässigen E/A-Domains hängt von<br>Ihrer Plattformarchitektur ab. Wenn Sie z. B. einen Sun UltraSPARC® T1-<br>Prozessor verwenden, sind maximal zwei E/A-Domains möglich, von der<br>eine die Steuerdomain sein muss. |
| Gastdomain         | Diese Domain wird von der Steuerdomain verwaltet und verwendet<br>Dienste aus der E/A und den Servicedomains.                                                                                                    |

Wenn Sie über ein vorhandenes System verfügen und bereits ein Betriebssystem und andere Software auf Ihrem Server ausgeführt werden, dann wird diese nach der Installation von Logical Domains Manager zu Ihrer Steuerdomain. Es ist eventuell sinnvoll, einige der Anwendungen aus der Steuerdomain nach ihrer Einrichtung zu entfernen, und einen Lastausgleich der Anwendungen innerhalb der Domains durchzuführen, um eine optimale Nutzung Ihres Systems zur erreichen.

#### <span id="page-27-1"></span>Befehlszeichenoberfläche (CLI, Command-Line Interface)

Der Logical Domains Manager bietet eine Befehlszeilenoberfläche (CLI) zum Erstellen und Konfigurieren von logischen Domains durch den Systemadministrator.

Zur Verwendung der Logical Domains Manager-CLI muss der Logical Domains Manager-Daemon, ldmd, aktiv sein. Die CLI besteht aus einem einzelnen Befehl, ldm(1M), mit mehreren Unterbefehlen. Der Befehl ldm(1M) und seine Unterbefehle werden im Detail auf der Man Page zu ldm(1M) und unter *Logical Domains (LDoms) Manager 1.0.1 – Hilfeseiten zur Online-Dokumentation* beschrieben.

Zur Ausführung des ldm-Befehls muss sich das Verzeichnis /opt/SUNWldm/bin in Ihrer UNIX \$PATH-Variablen befinden. Um auf die Man Page zu ldm(1M) zuzugreifen, fügen Sie den Verzeichnispfad /opt/SUNWldm/man zur Variablen \$MANPATH hinzu. Beide werden wie folgt angezeigt:

```
$ PATH=$PATH:/opt/SUNWldm/bin; export PATH (for Bourne or K shell)
```

```
$ MANPATH=$MANPATH:/opt/SUNWldm/man; export MANPATH
```

```
% set PATH=($PATH /opt/SUNWldm/bin) (for C shell)
```

```
% set MANPATH=($MANPATH /opt/SUNWldm/man)
```
### <span id="page-28-0"></span>Virtuelle Eingabe/Ausgabe

In einer Logical Domains-Umgebung kann ein Administrator bis zu 32 Domains auf einem Sun Fire- oder SPARC Enterprise T1000 oder T2000 Server bereitstellen. Obwohl jeder Domain dediziert CPUs und Arbeitsspeicher zugewiesen werden können, macht es die begrenzte Anzahl von E/A-Bussen und physikalischer E/A-Steckplätze in diesen Systemen unmöglich, allen Domains exklusiven Zugriff auf Platten- und Netzwerkgeräte zur Verfügung zu stellen. Obwohl sich einige physikalische Geräte durch Splitten des PCI Express® (PCI-E)-Busses gemeinsam nutzen lassen (siehe "So wird der Split PCI-Express-Bus für die Nutzung mehrerer [Logical Domains konfiguriert" auf Seite 82](#page-105-1)), reicht dies nicht aus, um allen Domains exklusiven Zugriff auf Geräte zur Verfügung zu stellen. Dieser Mangel an direktem physikalischen E/A-Gerätezugriff wird durch die Implementierung eines virtualisierten E/A-Modells adressiert.

Alle logischen Domains ohne direkten E/A-Zugriff werden mit virtuellen E/A-Geräten konfiguriert, die mit einer Servicedomain kommunizieren. Diese wird als Dienst ausgeführt, um Zugriff auf ein physikalisches Gerät oder seine Funktionen zu exportieren. In diesem Client-Server-Modell kommunizieren virtuelle E/A-Geräte entweder miteinander oder mit einem entsprechenden Dienst über domainübergreifende Kommunikationskanäle, die als Logical Domain Channels (LDCs) bezeichnet werden. In der Logical Domains 1.0.1-Software umfasst die E/A-Funktionalität Unterstützung für den virtuellen Netzwerkbetrieb, Speicherung und Konsolen.

#### <span id="page-29-0"></span>Virtuelles Netzwerk

Die Unterstützung für virtuelle Netzwerke wird über zwei Komponenten implementiert: das virtuelle Netzwerk und das virtuelle Netzwerk-Switchgerät. Das virtuelle Netzwerkgerät (vnet) emuliert ein Ethernet-Gerät und kommuniziert mit anderen vnet-Geräten im System über einen Point-to-Point-Channel. Das virtuelle Switchgerät (vsw) funktioniert hauptsächlich als [De]multiplexor aller eingehenden und ausgehenden Pakete des virtuellen Netzwerks. Das vsw-Gerät kommuniziert direkt mit einem physikalischen Netzwerkadapter in einer Servicedomain und sendet und empfängt Pakete im Auftrag eines virtuellen Netzwerks. Das vsw-Gerät funktioniert auch als einfacher Layer-2-Switch und vermittelt Pakete zwischen damit verbundenen vnet-Geräten innerhalb des Systems.

#### <span id="page-29-1"></span>Virtuelle Speicherung

Mithilfe der virtuellen Speicherinfrastruktur können logische Domains auf Speicher auf Blockebene zugreifen, der diesen nicht direkt über ein Client-Server-Modell zugeordnet wurde. Sie besteht aus zwei Komponenten: Einem virtuellen Plattenclient (vdc), der als Blockeinheitenschnittstelle exportiert wird und einem virtuellen Plattendienst (vds), der Plattenanforderungen im Auftrag des virtuellen Plattenclients verarbeitet und diese an den physikalischen Speicher übermittelt, der sich in der Servicedomain befindet. Obwohl die virtuellen Platten als reguläre Platten in der Clientdomain angezeigt werden, erfolgt die Weiterleitung aller Plattenoperationen an die physikalische Platte über den virtuellen Plattendienst.

#### <span id="page-29-2"></span>Virtuelle Konsolen

In einer Logical Domains-Umgebung wird Konsolen-E/A aus allen Domains, mit Ausnahme der primary Domain, an eine Servicedomain umgeleitet, in der der virtuelle Konsolenkonzentratordienst (vcc) und der virtuelle Netzwerk-Terminalserver-Dienst (vntsd) anstatt des Systemcontrollers ausgeführt werden. Der virtuelle Konsolenkonzentratordienst fungiert als Konzentrator für den Konsolenverkehr aller Domains, und kommuniziert mit dem virtuellen Netzwerk-Terminalserver-Daemon. Weiterhin exportiert er den Zugriff auf jede Konsole über einen UNIX-Socket.

#### <span id="page-29-3"></span>Dynamische Neukonfiguration

Dynamische Neukonfiguration bezeichnet die Möglichkeit, Ressourcen bei aktivem Betriebssystem hinzuzufügen oder zu entfernen. Das Solaris 10 OS unterstützt nur das Hinzufügen oder Entfernen virtueller CPUs (vcpus). Die dynamische Neukonfiguration von Speicher und Eingabe/Ausgabe wird im Solaris 10 OS nicht unterstützt. Zur Verwendung der dynamischen Neukonfiguration in der Logical Domains Manager-CLI muss der dynamische Neukonfigurations-Daemon für Logical Domains drd(1M) in der zu ändernden Domain aktiv sein.

#### <span id="page-30-0"></span>Verzögerte Neukonfiguration

Im Gegensatz zu dynamischen Neukonfigurationsoperationen, die sofort stattfinden, treten verzögerte Neukonfigurationsvorgänge erst nach dem nächsten Neustart des Betriebssystems oder Anhalten oder Starten der logischen Domain in Kraft, wenn kein OS ausgeführt wird. Alle Hinzufügen- oder Entfernen-Operationen in aktiven logischen Domains, mit Ausnahme der Unterbefehle add-vcpu, set-vcpu, und remove-vcpu, werden als verzögerte Neukonfigurationsvorgänge angesehen. Dies gilt auch für den Unterbefehl set-vswitch in einer aktiven logischen Domain.

Wenn bei Verwendung eines Sun UltraSPARC T1-Prozessors der Logical Domains Manager das erste Mal installiert und aktiviert wird (oder Sie die Konfiguration auf factory-default zurücksetzen), wird der LDoms Manager im Konfigurationsmodus ausgeführt. In diesem Modus werden Konfigurationsanfragen zwar akzeptiert und in die Warteschlange gestellt, jedoch nicht beantwortet. Auf diese Weise kann eine neue Konfiguration generiert und im Systemcontroller gespeichert werden, ohne den Zustand der aktiven Maschine zu beeinflussen. Hierbei kommt es zu keinen Behinderungen durch Einschränkungen, die im Zusammenhang mit verzögerten Neukonfigurationen und Neustarts von E/A-Domains auftreten.

Sobald sich eine verzögerte Neukonfiguration für eine bestimmte logische Domain in Ausführung befindet, werden alle anderen Neukonfigurationsanfragen für diese logische Domain ebenfalls verzögert, bis die Domain neu gestartet oder angehalten und gestartet wird. Wenn weiterhin eine verzögerte Neukonfiguration für eine logische Domain aussteht, werden Neukonfigurationsanfragen für andere logische Domains stark eingeschränkt und schlagen mit einer entsprechenden Fehlermeldung fehl.

Obwohl sogar Versuche, virtuelle E/A-Geräte aus einer aktiven logischen Domain zu entfernen, als verzögerte Neukonfigurationsoperationen behandelt werden, treten einige Konfigurationsänderungen sofort in Kraft. Dies bedeutet, dass das Gerät nicht mehr funktioniert, sobald die entsprechende Logical Domains Manager CLI-Operation aufgerufen wird.

Der Logical Domains Manager-Unterbefehl remove-reconf bricht verzögerte Neukonfigurationsoperationen ab. Verzögerte Neukonfigurationsoperationen können mit dem Befehl ldm list-domain aufgelistet werden. Weitere Informationen zur Verwendung der verzögerten Neukonfigurationsfunktion finden Sie auf der Man Page zu ldm(1M) oder unter *Logical Domains (LDoms) Manager 1.0.1 – Hilfeseiten zur Online-Dokumentation*.

**Hinweis –** Die Verwendung des Befehls ldm remove-reconf ist nicht möglich, wenn andere ldm remove-\*-Befehle für virtuelle E/A-Geräte ausgegeben wurden. Unter diesen Umständen schlägt der Befehl ldm remove-reconf fehl.

#### <span id="page-31-0"></span>Persistente Konfigurationen

Die aktuelle Konfiguration einer logischen Domain lässt sich auf dem Systemcontroller (SC) mit den Logical Domains Manager CLI-Befehlen speichern. Sie können eine Konfiguration hinzufügen, die zu verwendende Konfiguration angeben, eine Konfiguration entfernen sowie die Konfigurationen auf dem Systemcontroller auflisten. (Weitere Informationen finden Sie auf der Man Page zu ldm(1M) oder unter *Logical Domains (LDoms) Manager 1.0.1 – Hilfeseiten zur Online-Dokumentation*.) Darüber hinaus gibt es einen ALOM CMT Version 1.3-Befehl, mit dem Sie eine zu startende Konfiguration auswählen können (siehe "Verwenden von LDoms mit [ALOM CMT" auf Seite 94\)](#page-117-1).

### <span id="page-32-2"></span><span id="page-32-0"></span>Sicherheit

Dieses Kapitel beschreibt die Solaris Security Toolkit-Software und wie Sie damit die Sicherheit des Solaris OS in Ihren logischen Domains gewährleisten können.

Diese folgenden Themen werden in diesem Kapitel behandelt.

- ["Sicherheitsaspekte" auf Seite 9](#page-32-1)
- ["Solaris Security Toolkit und der Logical Domains Manager" auf Seite 10](#page-33-0)

### <span id="page-32-1"></span>Sicherheitsaspekte

Die Solaris Security Toolkit-Software, inoffiziell auch als JASS-Toolkit (JumpStart™ Architecture and Security Scripts) bezeichnet, bietet einen automatisierten, erweiterbaren und skalierbaren Mechanismus zum Aufbau und zur Beibehaltung eines sicheren Solaris OS-Systems. Das Solaris Security Toolkit bietet Sicherheit für Geräte, die für die Verwaltung Ihres Server wichtig sind, einschließlich der Steuerdomain im Logical Domains Manager.

Das Solaris Security Toolkit 4.2-Softwarepaket, SUNWjass, bietet die Grundlage zur Sicherung des Solaris-Betriebsystems Ihrer Steuerdomain durch den Einsatz des install-ldm-Skripts, das Folgendes ermöglicht:

- Automatisches Hardening Ihrer Steuerdomain durch das Solaris Security Toolkit mithilfe des Logical Domains Manager-Installationsskripts (install-ldm) und des für den Logical Domains Manager spezifischen Steuertreibers (ldm\_control-secure.driver).
- Auswahl eines alternativen Treibers bei Verwendung des Installationsskripts
- Auswahl keines Treibers bei Verwendung des Installationsskripts und Ihres eigenen Solaris-Hardening.

Das SUNWjass-Paket befindet sich beim Logical Domains (LDoms) Manager 1.0.1- Softwarepaket, SUNWldm, auf der Software-Download-Website von Sun. Sie haben die Möglichkeit, das Solaris Security Toolkit 4.2-Softwarepaket zusammen mit der Logical Domains Manager 1.0.1-Software herunterzuladen und zu installieren. Das Solaris Security Toolkit 4.2-Softwarepaket enthält die erforderlichen Patches, damit die Solaris Security Toolkit-Software zusammen mit dem Logical Domains Manager funktioniert. Nach der Installation der Software können Sie ein Hardening Ihres Systems mit der Solaris Security Toolkit 4.2-Software durchführen. In [Kapitel 3](#page-38-2) erfahren Sie, wie Sie das Solaris Security Toolkit installieren und konfigurieren und ein Hardening Ihrer Steuerdomain durchführen.

Im Anschluss werden die Sicherheitsfunktionen aufgelistet, die Benutzern des Logical Domains Manager vom Solaris Security Toolkit zur Verfügung gestellt werden:

- *Hardening* Hierbei werden die Solaris OS-Konfigurationen verändert, um die Sicherheit eines Systems unter Verwendung der Solaris Security Toolkit 4.2- Software mit den erforderlichen Patches zu verbessern, damit das Solaris Security Toolkit mit dem Logical Domains Manager zusammenarbeiten kann.
- *Minimieren* Hierbei wird die minimale Anzahl der Solaris OS-Kernpakete installiert, die für LDoms- und LDoms Management Information Base (MIB)- Unterstützung erforderlich sind.
- *Autorisierung* Hierbei wird Autorisierung des für Logical Domains Manager angepassten RBAC-Modells (Role-Based Access Control) von Solaris OS eingerichtet.
- *Prüfung* Hierbei wird das für Logical Domains Manager angepasste Basic Security Modul zur Identifizierung der Quelle der Sicherheitsänderungen am System verwendet, um zu ermitteln, was, wann, von wem an welcher Komponente durchgeführt wurde.
- *Konformität* Hierbei wird mithilfe der Prüfungsfunktion des Solaris Security Toolkit ermittelt, ob die Konfiguration eines Systems mit einem vordefinierten Sicherheitsprofil konform ist.

### <span id="page-33-0"></span>Solaris Security Toolkit und der Logical Domains Manager

In [Kapitel 3](#page-38-2) erfahren Sie, wie Sie das Solaris Security Toolkit installieren und für die Zusammenarbeit mit dem Logical Domains Manager konfigurieren. Das Solaris Security Toolkit wird in der Regel in der Steuerdomain installiert, wo auch der Logical Domains Manager ausgeführt wird. Sie können das Solaris Security Toolkit auch in anderen logischen Domains installieren. Der einzige Unterschied besteht darin, dass Sie den ldm\_control-secure.driver für das Hardening der

Steuerdomain verwenden, und einen anderen Treiber, z. B. secure.driver, für das Hardening der anderen logischen Domains. Dies liegt daran, dass ldm\_control-secure.driver spezifisch für die Steuerdomain gilt. Der ldm\_control-secure.driver basiert auf dem secure.driver und wurde für die Verwendung mit dem Logical Domains Manager angepasst und getestet. Weitere Informationen zum secure.driver finden Sie im *Solaris Security Toolkit 4.2 Reference Manual*.

### <span id="page-34-0"></span>Hardening

Der Treiber (ldm\_control-secure.driver), den das Solaris Security Toolkit für das Hardening des Solaris OS in der Steuerdomain verwendet, wurde speziell angepasst, damit der Logical Domains Manager mit dem OS ausgeführt werden kann. Der ldm\_control-secure.driver entspricht dem secure.driver, der im *Solaris Security Toolkit 4.2 Reference Manual* beschrieben wird.

Der ldm\_control-secure.driver bietet eine Grundkonfiguration für die Steuerdomain eines Systems, auf dem die Logical Domains Manager-Software ausgeführt wird. Er bietet absichtlich weniger Systemdienste als für eine Solaris OS-Domain typisch ist, wodurch die Steuerdomain für Logical Domains Manager-Operationen anstatt für die allgemeine Verwendung reserviert ist.

Das install-ldm-Skript installiert die Logical Domains Manager-Software, falls diese noch nicht installiert ist, und aktiviert die Software.

Im Anschluss folgt eine kurze Zusammenfassung der anderen bedeutenden Änderungen gegenüber secure.driver.

■ Die Ausführung des Telnet-Servers ist deaktiviert. Sie können stattdessen Secure Shell (ssh) verwenden. Sie können weiterhin den Telnet-Client für den Zugriff auf virtuelle Konsolen verwenden, die vom virtuellen Netzwerk-Terminalserver-Daemon von Logical Domains (vntsd) gestartet wurden. Wenn z. B. eine virtuelle Konsole aktiv ist, die am TCP-Port 5001 auf dem lokalen System empfangsbereit ist, können Sie auf diese wie folgt zugreifen.

#### # **telnet localhost 5001**

Anweisungen zur Aktivierung von vntsd finden Sie unter "Aktivieren des [Logical Domains Manager-Daemons" auf Seite 35.](#page-58-2) Diese wird nicht automatisch aktiviert.

■ Es wurden folgende Skripts zum Beenden hinzugefügt. Sie ermöglichen die Installation und das Starten des Logical Domains Manager. Einige dieser zusätzlichen Skripts müssen allen angepassten Treibern hinzugefügt werden, die Sie erstellen und andere sind optional. Die Skripts sind entsprechend markiert (erforderlich oder optional).

- install-ldm.fin (*Erforderlich*) Installiert das SUNWldm-Paket.
- enable-ldmd.fin (*Erforderlich*) Aktiviert den Logical Domains Manager-Daemon (ldmd).
- enable-ssh-root-login.fin (*Optional*) Ermöglicht dem Superuser die direkte Anmeldung über die Secure Shell (ssh).
- Die folgenden Dateien haben sich geändert. Diese Änderungen sind in von Ihnen angepassten Treibern optional und sind entsprechend markiert.
	- /etc/ssh/sshd\_config (*Optional*) root-Kontozugriff ist für das gesamte Netzwerk zulässig. Diese Datei wird in keinem Treiber verwendet.
	- /etc/ipf/ipf.conf (*Optional*) UDP-Port 161 (SNMP) ist geöffnet.
	- /etc/host.allow (*Optional*) Der Secure Shell-Daemon (sshd) ist für das gesamte Netzwerk geöffnet, nicht nur für das lokale Teilnetz.
- Die folgenden Skripts zum Beenden sind deaktiviert (auskommentiert). Sie sollten das disable-rpc.fin-Skript in allen angepassten Treibern auskommentieren. Die anderen Änderungen sind optional. Die Skripts sind entsprechend markiert (erforderlich oder optional).
	- enable-ipfilter.fin (*Optional*) IP-Filter, ein Netzwerk-IP-Filter ist nicht aktiviert.
	- disable-rpc.fin (*Erforderlich*) Lässt den RPC-Dienst (Remote Procedure Call) deaktiviert. Der RPC-Dienst wird von vielen anderen Systemdiensten verwendet, z. B. NIS (Network Information Service) und NFS (Network File System).
	- disable-sma.fin (*Optional*) Lässt den System Management Agent (NET-SNMP) aktiviert.
	- disable-ssh-root-login.fin ssh-root-Anmeldung kann nicht deaktiviert werden.
	- set-term-type.fin (*Optional*) nicht benötigtes Legacy-Skript

#### <span id="page-35-0"></span>Minimieren von logischen Domains

Das Solaris OS kann je nach Ihren Anforderungen mit einer unterschiedlichen Anzahl von Paketen konfiguriert werden. Durch die Minimierung wird dieser Paketsatz auf das absolute Minimum reduziert, das zum Ausführen Ihrer gewünschten Anwendungen benötigt wird. Die Minimierung ist wichtig, da dadurch die Anzahl der Software-Anwendungen reduziert wird, die potenzielle Sicherheitsanfälligkeiten enthalten können, und der Aufwand, der mit der ordnungsgemäßen Aktualisierung der installierten Software über Patches verbunden ist. Der Minimierungsvorgang für logische Domains umfasst JumpStart™-Unterstützung für ein minimiertes Solaris OS, das nach wie vor vollständige Unterstützung für alle Domains bietet.
Im Solaris Security Toolkit ist ein JumpStart-Profil (minimalldm\_control.profile) enthalten. Es dient zur Minimierung einer logischen Domain für LDoms und installiert alle Solaris OS-Pakete, die für LDoms- and LDoms MIB-Unterstützung erforderlich sind. Wenn Sie die LDoms-MIB in der Steuerdomain verwenden möchten, müssen Sie dieses Paket separat hinzufügen, nachdem Sie die LDoms- und Solaris Security Toolkit-Pakete installiert haben. Es wird nicht automatisch zusammen mit der anderen Software installiert. Weitere Informationen zur Installation und Verwendung der LDOMS-MIB finden Sie im *Logical Domains (LDoms) MIB 1.0.1 Administrationshandbuch*.

### Autorisierung

Die Autorisierung für den Logical Domains Manager umfasst zwei Ebenen:

- Lesen ermöglicht das Anzeigen, jedoch nicht das Ändern der Konfiguration
- Lesen und schreiben ermöglicht das Anzeigen und Ändern der Konfiguration

Die Änderungen werden nicht am Solaris OS durchgeführt, sondern der Autorisierungsdatei durch das Paketskript postinstall bei der Installation des Logical Domains Manager hinzugefügt. Analog dazu werden die Autorisierungseinträge durch das Paketskript preremove entfernt.

<span id="page-36-0"></span>In der folgenden Tabelle sind die ldm-Unterbefehle mit der entsprechenden Benutzerautorisierung aufgelistet, die zur Durchführung der Befehle benötigt werden.

| Idm-Unterbefehl* | Benutzerautorisierung |
|------------------|-----------------------|
| $add-*$          | solaris.ldoms.write   |
| bind-domain      | solaris.ldoms.write   |
| list.            | solaris.ldoms.read    |
| $list - *$       | solaris.ldoms.read    |
| panic-domain     | solaris.ldoms.write   |
| $remove-*$       | solaris.ldoms.write   |
| $set -$ *        | solaris.ldoms.write   |
| start-domain     | solaris.ldoms.write   |
| stop-domain      | solaris.ldoms.write   |
| unbind-domain    | solaris.ldoms.write   |

**TABELLE 2-1** ldm – Unterbefehle und Benutzerautorisierung

\*. Bezieht sich auf alle Ressourcen, die Sie hinzufügen, auflisten, entfernen oder einstellen können.

## Prüfung

Die Prüfung der CLI-Befehle von Logical Domains Manager erfolgt mithilfe der BSM-Prüfung (Basic Security Modul) von Solaris OS. Ausführliche Informationen zum Solaris OS BSM Auditing finden Sie im Solaris 10 *System Administration Guide: Security Services*.

BSM-Prüfung ist nicht standardmäßig für den Logical Domains Manager aktiviert, jedoch wird die entsprechende Infrastruktur bereitgestellt. Sie haben zwei Möglichkeiten, um die BSM-Prüfung zu aktivieren:

- Ausführen des Skripts zum Beenden enable-bsm. fin im Solaris Security Toolkit.
- Verwenden des Solaris OS-Befehls bsmconv(1M).

Weitere Informationen zum Aktivieren, Überprüfen, Deaktivieren, Drucken und Rotieren von Protokollen über BSM-Prüfung mit dem Logical Domains Manager finden Sie unter "Aktivieren und Verwenden der BSM-Auditing (Basic Security [Modul\)" auf Seite 95.](#page-118-0)

### Konformität

Das Solaris Security Toolkit verfügt über eigene Prüfungsfunktionen. Die Solaris Security Toolkit-Software kann die Sicherheitslage eines beliebigen Systems mit Solaris OS automatisch validieren, indem es einen Vergleich mit einem vordefinierten Sicherheitsprofil durchführt. Weitere Informationen zu dieser Konformitätsfunktion finden Sie im *Solaris Security Toolkit 4.2 Administration Guide* unter "Auditing System Security".

## Installieren und Aktivieren der Software

In diesem Kapitel wird beschrieben, wie Sie die Logical Domains Manager 1.0.1- Software und andere Software in einer Steuerdomain auf unterstützten Servern installieren und aktivieren. Eine Liste der unterstützten Server erhalten Sie in den *Versionshinweisen zu Logical Domains (LDoms) 1.0.1* unter "Unterstützte Server".

Die für Sie relevanten Informationen in diesem Kapitel hängen von Ihrer Plattform ab. Wenn Sie die Logical Domains-Software auf einer neuen Sun UltraSPARC T2- Plattform verwenden, sollte die gesamte Software bereits werkseitig installiert sein.

Die folgenden Themen werden in diesem Kapitel behandelt.

- ["Aktualisieren auf LDoms 1.0.1-Software" auf Seite 15](#page-38-0)
- ["Erstinstallation der Software in der Steuerdomain" auf Seite 17](#page-40-0)
- "Herunterladen des Logical Domains Manager und des Solaris Security Toolkit" [auf Seite 21](#page-44-0)
- "Installieren des Logical Domains Manager und des Solaris Security Toolkit" auf [Seite 22](#page-45-0)
- ["Aktivieren des Logical Domains Manager-Daemons" auf Seite 35](#page-58-0)
- "Erstellen von Autorisierung und Profilen und Zuweisen von Rollen für [Benutzerkonten" auf Seite 36](#page-59-0)

## <span id="page-38-0"></span>Aktualisieren auf LDoms 1.0.1-Software

Vorhandene LDoms 1.0-Konfigurationen funktionieren *nicht* in LDoms 1.0.1- Software. In den folgenden Schritten wird ein Verfahren beschrieben, wie Sie Ihre vorhandenen LDoms 1.0-Konfigurationen beim Aktualisieren der LDoms 1.0.1- Software migrieren.

### ▼ So aktualisieren Sie auf LDoms 1.0.1-Software

Die folgenden Schritte beschreiben eine Methode zur Speicherung und Neuerstellung einer Konfiguration mithilfe von XML-Einschränkungsdateien und der Option -i des Befehls ldm start-domain. Bei dieser Methode werden die tatsächlichen Verknüpfungen nicht beibehalten, nur die Einschränkungen, die zur Erstellung dieser Bindungen verwendet wurden. Dies bedeutet, dass die Domains nach dieser Prozedur zwar über die gleichen virtuellen Ressourcen verfügen, diese jedoch nicht unbedingt mit denselben physikalischen Ressourcen verknüpft sind.

Der grundlegende Prozess besteht in der Speicherung der

Einschränkungsinformationen für jede Domain in einer XML-Datei, die nach dem Upgrade wieder an den Logical Domains Manager ausgegeben werden können, um die gewünschte Konfiguration neu zu erstellen. Diese Vorgehensweise funktioniert für Gastdomains, jedoch nicht für die Steuerdomain. Obwohl Sie die Einschränkungen der Steuerdomain (primary) in einer XML-Datei speichern können, lassen sich diese nicht wieder in den Befehl ldm start-domain -i integrieren.

- **1. Aktualisieren Sie auf die neuste Version von Solaris OS. Weitere Informationen finden Sie in Schritt 2,**  ["So installieren Sie Solaris 10 OS" auf Seite 18](#page-41-0).
- **2. Erstellen Sie für jede Domain eine XML-Datei mit den Einschränkungen der Domain.**

# **ldm ls-constraints -x** *ldom* **>** *ldom***.xml**

**3. Zeigen Sie eine Liste der logischen Domainkonfigurationen auf dem Systemcontroller an.**

# **ldm ls-config**

**4. Entfernen Sie alle logischen Domainkonfigurationen, die auf dem Systemcontroller gespeichert sind.**

# **ldm rm-config** *config\_name*

**5. Deaktivieren Sie den Logical Domains Manager-Daemon (**ldmd**).**

# **svcadm disable ldmd**

**6. Entfernen Sie das Logical Domains Manager-Paket (**SUNWldm**).**

#### # **pkgrm SUNWldm**

**7. Entfernen Sie das Solaris Security Toolkit-Paket (**SUNWjass**), wenn Sie dieses verwenden.**

# **pkgrm SUNWjass**

- **8. Führen Sie ein Flash-Update der Firmware durch. Eine Beschreibung der gesamten Prozedur finden Sie unter** ["So aktualisieren Sie die Systemfirmware"](#page-42-0)  [auf Seite 19](#page-42-0) **oder** ["So aktualisieren Sie die Systemfirmware ohne einen FTP-](#page-43-0)[Server" auf Seite 20](#page-43-0)**.**
- **9. Laden Sie das LDoms 1.0.1-Softwarepaket herunter.**

Anweisungen zum Herunterladen und Installieren des Logical Domains Manager, des Solaris Security Toolkit und des Logical Domains MIB erhalten Sie unter "So [laden Sie den Logical Domains Manager, das Solaris Security Toolkit und die](#page-44-1)  [Logical Domains MIB herunter" auf Seite 21.](#page-44-1)

- **10. Konfigurieren Sie die** primary**-Domain manuell neu. Anweisungen dazu finden Sie unter** ["So richten Sie die Steuerdomain ein" auf Seite 44](#page-67-0).
- **11. Führen Sie die folgenden Befehle für die XML-Datei jeder Gastdomain aus, die Sie in Schritt 2 erstellt haben.**

```
# ldm create -i ldom.xml
```

```
# ldm bind-domain ldom
```
# **ldm start-domain** *ldom*

## <span id="page-40-0"></span>Erstinstallation der Software in der Steuerdomain

Die erste Domain, die bei Installation der Logical Domains Manager-Software erstellt wird, ist die Steuerdomain. Die erste Domain trägt die Bezeichnung primary, die sich nicht ändern lässt. Die folgenden Hauptkomponenten werden in der Steuerdomain installiert.

- Solaris 10 OS. Installieren Sie bei Bedarf alle Patches, die in den *Versionshinweisen zu Logical Domains (LDoms) 1.0.1* empfohlen werden. Siehe ["So installieren Sie](#page-41-0)  [Solaris 10 OS" auf Seite 18.](#page-41-0)
- Systemfirmware, Version 6.5, für Ihre Sun UltraSPARC T1-Plattform oder Systemfirmware, Version 7.0, für Ihre Sun UltraSPARC T2-Plattform. Siehe "So [aktualisieren Sie die Systemfirmware" auf Seite 19.](#page-42-0)
- Logical Domain Manager 1.0.1-Software. Siehe "Installieren des Logical Domains [Manager und des Solaris Security Toolkit" auf Seite 22.](#page-45-0)
- *(Optional)* Solaris Security Toolkit 4.2-Software. Siehe "Installieren des Logical [Domains Manager und des Solaris Security Toolkit" auf Seite 22](#page-45-0).
- *(Optional)* Logical Domains (LDoms) Management Information Base (MIB)-Softwarepaket. Weitere Informationen zur Installation und Verwendung der LDOMS-MIB finden Sie im *Logical Domains (LDoms) Management Information Base (MIB) 1.0.1 Administrationshandbuch*.

Solaris OS und die Systemfirmware müssen auf Ihrem Server installiert sein, bevor Sie den Logical Domains Manager installieren. Nach der Installation von Solaris OS, der Systemfirmware und des Logical Domains Manager wird die ursprüngliche Domain zur Steuerdomain.

### <span id="page-41-0"></span>▼ So installieren Sie Solaris 10 OS

Installieren Sie Solaris 10 OS, falls es noch nicht installiert wurde. Informationen zur Ermittlung des Solaris-Betriebssystems, das Sie für diese Version der Logical Domains Software verwenden sollten, finden Sie in den *Versionshinweisen von Logical Domains (LDoms) 1.0.1* unter "Erforderliche Software". Vollständige Anweisungen zur Installation von Solaris OS finden Sie im Installationshandbuch für Solaris 10 OS. Sie können die Installation an die Erfordernisse Ihres Systems anpassen.

**Hinweis –** Für logische Domains können Sie Solaris OS nur auf eine ganze Platte oder in einer Datei installieren, die als Blockeinheit installiert wurde.

- **1. Installieren Sie Solaris 10 OS. Wenn Sie das Solaris Security Toolkit verwenden, müssen Sie zusätzlich folgende Schritte durchführen:**
	- **a. Wählen Sie** Entire Distribution **für eine reguläre Installation oder**  SUNWCall **für eine JumpStart-Installation.**
	- **b. Wählen Sie das Gebietsschema** English, C**.**

**Hinweis –** Wenn Sie ein Betriebsssystem in einer Gastdomain in einer anderen Sprache als Englisch installieren, muss das Terminal für die Konsole das vom OS-Installer geforderte Gebietsschema aufweisen. Der Solaris OS-Installer benötigt EUC-Gebietssschemas (erweiterter UNIX-Code), während der Linux-Installer u. U. Unicode-Gebietsschemas benötigt.

**2. Installieren Sie die erforderlichen Patches bei Installation von Solaris 10 11/06 OS. Eine Liste der erforderlichen Patches finden Sie in den** *Versionshinweisen zu*  Logical Domains (LDoms) 1.0.1 **unter "Erforderliche Solaris 10 11/06 OS-Patches".** 

### <span id="page-42-0"></span>▼ So aktualisieren Sie die Systemfirmware

Sie finden die Systemfirmware für Ihre Plattform auf der SunSolve-Site:

http://sunsolve.sun.com

Eine Liste der von unterstützten Servern benötigten Firmware finden Sie in den Versionshinweisen zu Logical Domains (LDoms) 1.0.1 unter "Erforderliche Systemfirmware-Patches".

Diese Prozedur beschreibt, wie Sie die Systemfirmware mithilfe des Befehls flashupdate(1M) auf Ihrem Systemcontroller aktualisieren.

- Wenn Sie keinen Zugriff auf einen lokalen FTP-Server haben, lesen Sie den Abschnitt ["So aktualisieren Sie die Systemfirmware ohne einen FTP-Server" auf](#page-43-0)  [Seite 20](#page-43-0).
- Wenn Sie die Systemfirmware von der Steuerdomain aus aktualisieren möchten, lesen Sie die Versionshinweise Ihrer Systemfirmware.

Weitere Informationen zum Installieren und Aktualisieren der Systemfirmware für diese Server finden Sie in den Administrationshandbüchern oder Produkthinweisen für die unterstützten Server.

**1. Verwenden Sie entweder den seriellen oder Netzwerk-Managementport, die an den Systemcontroller angeschlossen sind, um den Hostserver herunterzufahren oder auszuschalten.**

# **shutdown -i5 -g0 -y**

**2. Aktualisieren Sie die Systemsoftware mithilfe des Befehls** flashupdate**(1M) (abhängig von Ihrem Server).**

```
sc> flashupdate -s IP-address -f Pfad/Sun_System_Firmware-
x_x_x_build_nn-server-name.bin
username: ihre_benutzer-id
password: ihr_passwort
```
Erläuterung:

- *IP-address* ist die IP-Adresse Ihres FTP-Servers.
- *Pfad* ist der Speicherort in SunSolve oder Ihr eigenes Verzeichnis, aus dem Sie das Systemfirmware-Abbild abrufen können.
- *x\_x\_x* ist die Versionsnummer der Systemfirmware.
- *nn* ist die Build-Nummer dieser Version.
- *server-name* ist der Name Ihres Servers. Der *server-name* für den Sun Fire T2000-Server lautet z. B. Sun\_Fire\_T2000.

**3. Setzen Sie den Systemcontroller zurück:**

```
sc> resetsc -y
```
**4. Schalten Sie den Host-Server ein, und fahren Sie ihn hoch.**

sc> **poweron -c** ok **boot disk**

### <span id="page-43-0"></span>▼ So aktualisieren Sie die Systemfirmware ohne einen FTP-Server

Wenn Sie keinen Zugriff auf einen lokalen FTP-Server haben, um Firmware auf den Systemcontroller hochzuladen, können Sie das Dienstprogramm sysfwdownload verwenden, das im Lieferumfang Ihres Systemfirmware-Upgradepakets auf der SunSolve-Site verfügbar ist:

http://sunsolve.sun.com

**1. Führen Sie die folgenden Befehle im Solaris OS aus:**

```
# cd firmwareverzeichnis
# sysfwdownload systemfirmwaredatei
```
**2. Fahren Sie die Solaris OS-Instanz herunter.**

```
# shutdown -i5 -g0 -y
```
**3. Schalten Sie aus, und aktualisieren Sie die Firmware auf dem Systemcontroller.**

```
sc> poweroff -fy
sc> flashupdate -s 127.0.0.1
```
**4. Setzen Sie den Systemcontroller zurück, und schalten Sie ihn ein.**

```
sc> resetsc -y
sc> poweron
```
### ▼ So rüsten Sie die Systemfirmware ab

Nachdem Sie die Systemfirmware für die Verwendung mit der Logical Domains-Software aktualisiert haben, können Sie die Firmware wieder auf die ursprüngliche Nicht-Logical Domains-Firmware abrüsten.

● **Führen Sie den Befehl** flashupdate**(1M) aus, und geben Sie den Pfad zur ursprünglichen Nicht-Logical Domains-Firmware an.**

## <span id="page-44-0"></span>Herunterladen des Logical Domains Manager und des Solaris Security Toolkit

- <span id="page-44-1"></span>▼ So laden Sie den Logical Domains Manager, das Solaris Security Toolkit und die Logical Domains MIB herunter
	- **1. Laden Sie die tar-Datei (**LDoms\_Manager-1\_0\_1.zip**) mit dem Logical Domains Manager-Paket (**SUNWldm**), das Solaris Security Toolkit (**SUNWjass**) und Installationsskript (**install-ldm**) sowie das Logical Domains Management Information Base-Paket (**SUNWldmib.v**) von der Sun Software Download-Site herunter. Sie finden die Software auf folgender Website:**

http://www.sun.com/ldoms

**2. Entpacken Sie die zip-Datei.**

\$ **unzip LDoms\_Manager-1\_0\_1.zip**

Die Verzeichnisstruktur für die heruntergeladene Software entspricht in etwa der folgenden:

**CODEBEISPIEL 3-1** Verzeichnisstruktur für heruntergeladene Logical Domains 1.0.1- Software

```
LDoms_Manager-1_0_1/
     Install/
          install-ldm
     Legal/
```
**CODEBEISPIEL 3-1** Verzeichnisstruktur für heruntergeladene Logical Domains 1.0.1- Software *(Fortsetzung)*

```
Ldoms_1.0.1_Entitlement.txt
     Ldoms_1.0.1_SLA_Entitlement.txt
Product/
     SUNWjass/
     SUNWldm.v/
     SUNWldmib.v
README
```
## <span id="page-45-0"></span>Installieren des Logical Domains Manager und des Solaris Security Toolkit

Sie können den Logical Domains Manager und das Solaris Security Toolkit auf folgende drei Arten installieren:

- Installieren der Pakete und Patches mithilfe des Installationsskripts. Dadurch wird automatisch die Logical Domains Manager- und die Solaris Security Toolkit-Software installiert. Siehe "Verwenden des Installationsskripts zum Installieren [der Logical Domains Manager 1.0.1- und Solaris Security Toolkit 4.2-Software"](#page-46-0)  [auf Seite 23.](#page-46-0)
- Pakete mithilfe von JumpStart installieren. Siehe "Verwenden von JumpStart zum [Installieren der Logical Domains Manager 1.0.1- und Solaris Security Toolkit 4.2-](#page-52-0) [Software" auf Seite 29.](#page-52-0)
- Jedes Paket manuell installieren. Siehe "Manuelles Installieren des Logical [Domains Manager und des Solaris Security Toolkit" auf Seite 32](#page-55-0).

**Hinweis –** Bedenken Sie, dass Sie nach der Installation der LDoms- und Solaris Security Toolkit-Pakete das LDoms MIB-Softwarepaket automatisch installieren müssen. Es wird nicht automatisch zusammen mit den anderen Paketen installiert. Weitere Informationen zur Installation und Verwendung der LDOMS-MIB finden Sie im *Logical Domains (LDoms) Management Information Base 1.0.1 Administrationshandbuch*.

### <span id="page-46-0"></span>Verwenden des Installationsskripts zum Installieren der Logical Domains Manager 1.0.1 und Solaris Security Toolkit 4.2-Software

Bei Verwendung des Installationsskripts install-ldm haben Sie mehrere Optionen zur Ausführung des Skripts. Diese werden in den nachfolgenden Prozeduren beschrieben.

- **Bei Verwendung des Skripts** install-ldm ohne Optionen werden folgende **Aktionen automatisch durchgeführt:**
	- Überprüft, ob es sich bei der Solaris OS-Version um Solaris 10 11/06 handelt.
	- Überprüft, ob die Paketunterverzeichnisse SUNW1dm/ und SUNWjass/ vorhanden sind.
	- Uberprüft, ob die erforderlichen Solaris Logical Domains-Treiberpakete, SUNWldomr und SUNWldomu, vorhanden sind.
	- Überprüft, dass die Pakete SUNW1dm und SUNWjass nicht installiert sind.

**Hinweis –** Wenn das Skript während der Installation eine frühere Version von SUNWjass erkennt, müssen Sie diese entfernen. Es ist *nicht* erforderlich, frühere Hardening-Aktionen Ihres Solaris OS rückgängig zu machen.

- Installiert die Logical Domains Manager 1.0.1-Software (SUNW1dm-Paket).
- Installiert die Solaris Security Toolkit 4.2-Software, einschließlich der erforderlichen Patches (SUNWjass-Paket).
- Überprüft, dass alle Pakete installiert sind.
- Aktiviert den Logical Domains Manager-Daemon (1dmd).
- Führt ein Hardening des Solaris OS in der Steuerdomain mit dem Solaris Security Toolkit ldm\_control-secure.driver oder einem der anderen ausgewählten Treiber durch, die auf -secure.driver enden.
- **Wenn Sie das Skript** install-ldm **mit der Option** -d verwenden, können Sie einen Solaris Security Toolkit-Treiber verwenden, der nicht in -secure.driver endet. Diese Option führt automatisch alle in der vorherigen Auswahl aufgelisteten Funktionen plus zusätzlicher Option aus:
	- Führt ein Hardening des Solaris OS in der Steuerdomain mit dem für das Solaris Security Toolkit angepassten Treiber durch, den Sie angeben, z. B. server-secure-meinname.driver.
- **Wenn Sie das Skript** install-ldm **mit der Option** -d **ausführen und** none angeben, besagt dies, dass Sie *kein* Hardening des Solaris OS in Ihrer Steuerdomain mithilfe des Solaris Security Toolkit durchführen möchten. Diese Option führt automatisch alle in der vorherigen Auswahl aufgelisteten

Funktionen ohne das Hardening aus. Es wird nicht empfohlen, dass Sie den Einsatz des Solaris Security Toolkits umgehen, außer für den Fall, dass Sie ein Hardening Ihrer Steuerdomain mithilfe eines anderen Prozesses beabsichtigen.

■ **Die Verwendung des Skripts** install-ldm **mit der Option** -p gibt an, dass Sie nur Aktionen nach der Installation durchführen möchten, nämlich das Aktivieren des Logical Domains Manager-Daemons (ldmd) und das Ausführen des Solaris Security Toolkit. Sie verwenden diese Option beispielsweise, wenn die Pakete SUNW1dm und SUNWjass auf Ihrem Server vorinstalliert sind. Siehe "So [führen Sie eine Installation mit dem Skript](#page-52-1) install-ldm und der Option -p [durch" auf Seite 29](#page-52-1).

### ▼ So führen Sie eine Installation mit dem Skript install-ldm ohne Optionen durch

#### ● **Führen Sie das Installationsskript ohne Optionen aus.**

Das Installationsskript ist Teil des SUNWldm-Pakets und befindet sich im Unterverzeichnis Install.

#### # **Install/install-ldm**

#### **a. Wenn ein oder mehrere Pakete bereits installiert sind, erhalten Sie diese Meldung.**

#### # **Install/install-ldm**

```
ERROR: One or more packages are already installed: SUNWldm SUNWjass.
If packages SUNWldm.v and SUNWjass are factory pre-installed, run
install-ldm -p to perform post-install actions. Otherwise remove the
package(s) and restart install-ldm.
```
Wenn Sie nur Aktionen nach der Installation durchführen möchten, gehen Sie zum Abschnitt ["So führen Sie eine Installation mit dem Skript](#page-52-1) install-ldm und der Option -p [durch" auf Seite 29](#page-52-1).

- **b. Wenn der Prozess erfolgreich war, erhalten Sie ähnliche Meldungen wie in den folgenden Beispielen:**
- Codebeispiel 3-2 zeigt eine erfolgreiche Ausführung des Skripts installldm, wenn Sie das folgende Standard-Sicherheitsprofil wählen:
	- a) Hardened Solaris configuration for LDoms (recommended)
- Codenbeispiel 3-3 zeigt eine erfolgreiche Ausführung des Skripts installldm, wenn Sie das folgende Sicherheitsprofil wählen:

```
c) Your custom-defined Solaris security configuration 
profile
```
Die zu Ihrer Auswahl angezeigten Treiber enden mit -secure.driver. Wenn Sie einen angepassten Treiber programmieren, der nicht in secure.driver endet, müssen Sie diesen mit der Option install-ldm -d angeben. (Siehe ["So führen Sie eine Installation mit dem Skript](#page-50-0) install-ldm und der Option -d [durch" auf Seite 27](#page-50-0).)

```
CODEBEISPIEL 3-2 Ausgabe einer Solaris-Konfiguration für LDoms, für die ein Hardening durchgeführt 
                   wurde
```

```
# Install/install-ldm
Welcome to the LDoms installer.
You are about to install the domain manager package that will enable
you to create, destroy and control other domains on your system. Given
the capabilities of the domain manager, you can now change the security
configuration of this Solaris instance using the Solaris Security
Toolkit.
Select a security profile from this list:
a) Hardened Solaris configuration for LDoms (recommended)
b) Standard Solaris configuration
c) Your custom-defined Solaris security configuration profile
Enter a, b, or c [a]: a
The changes made by selecting this option can be undone through the
Solaris Security Toolkit's undo feature. This can be done with the
'/opt/SUNWjass/bin/jass-execute -u' command.
Installing LDoms and Solaris Security Toolkit packages.
pkgadd -n -d "/var/tmp/install/Product/Logical_Domain_Manager" -a pkg_admin 
SUNWldm.v
Copyright 2006 Sun Microsystems, Inc. All rights reserved.
Use is subject to license terms.
Installation of <SUNWldm> was successful.
pkgadd -n -d "/var/tmp/install/Product/Solaris_Security_Toolkit" -a pkg_admin 
SUNWjass
Copyright 2005 Sun Microsystems, Inc. All rights reserved.
Use is subject to license terms.
Installation of <SUNWjass> was successful. 
Verifying that all packages are fully installed. OK.
Enabling services: svc:/ldoms/ldmd:default
Running Solaris Security Toolkit 4.2.0 driver ldm_control-secure.driver.
Please wait. . .
/opt/SUNWjass/bin/jass-execute -q -d ldm_control-secure.driver
Executing driver, ldm_control-secure.driver
```
#### **CODEBEISPIEL 3-2** Ausgabe einer Solaris-Konfiguration für LDoms, für die ein Hardening durchgeführt wurde *(Fortsetzung)*

Solaris Security Toolkit hardening executed successfully; log file /var/opt/SUNWjass/run/20070208142843/jass-install-log.txt. It will not take effect until the next reboot. Before rebooting, make sure SSH or the serial line is setup for use after the reboot.

**CODEBEISPIEL 3-3** Ausgabe bei der Auswahl eines angepassten Konfigurationsprofils

```
# Install/install-ldm
Welcome to the LDoms installer.
You are about to install the domain manager package that will enable
you to create, destroy and control other domains on your system. Given
the capabilities of the domain manager, you can now change the security
configuration of this Solaris instance using the Solaris Security
Toolkit.
Select a security profile from this list:
a) Hardened Solaris configuration for LDoms (recommended)
b) Standard Solaris configuration
c) Your custom-defined Solaris security configuration profile
Enter a, b, or c [a]: c
Choose a Solaris Security Toolkit .driver configuration profile from
this list
1) ldm_control-secure.driver
2) secure.driver
3) server-secure.driver
4) suncluster3x-secure.driver
5) sunfire_15k_sc-secure.driver
Enter a number 1 to 5: 2
The driver you selected may not perform all the LDoms-specific
operations specified in the LDoms Administration Guide.
Is this OK (yes/no)? [no] y
The changes made by selecting this option can be undone through the
Solaris Security Toolkit's undo feature. This can be done with the
'/opt/SUNWjass/bin/jass-execute -u' command.
Installing LDoms and Solaris Security Toolkit packages.
pkgadd -n -d "/var/tmp/install/Product/Logical_Domain_Manager" -a pkg_admin 
SUNWldm.v
Copyright 2006 Sun Microsystems, Inc. All rights reserved.
Use is subject to license terms.
Installation of <SUNWldm> was successful.
```
**CODEBEISPIEL 3-3** Ausgabe bei der Auswahl eines angepassten Konfigurationsprofils *(Fortsetzung)*

```
pkgadd -n -d "/var/tmp/install/Product/Solaris_Security_Toolkit" -a pkg_admin 
SUNWjass
Copyright 2005 Sun Microsystems, Inc. All rights reserved.
Use is subject to license terms.
Installation of <SUNWjass> was successful. 
Verifying that all packages are fully installed. OK.
Enabling services: svc:/ldoms/ldmd:default
Running Solaris Security Toolkit 4.2.0 driver secure.driver.
Please wait. . .
/opt/SUNWjass/bin/jass-execute -q -d secure.driver
Executing driver, secure.driver
Solaris Security Toolkit hardening executed successfully; log file
/var/opt/SUNWjass/run/20070102142843/jass-install-log.txt. It will not
take effect until the next reboot. Before rebooting, make sure SSH or
the serial line is setup for use after the reboot.
```
### <span id="page-50-0"></span>▼ So führen Sie eine Installation mit dem Skript install-ldm und der Option -d durch

● **Führen Sie das Installationsskript mit der Option** -d **aus, um einen mit dem Solaris Security Toolkit angepassten Hardening-Treiber anzugeben, z. B.**  server-secure-myname.driver**.**

Das Installationsskript ist Teil des SUNWldm-Pakets und befindet sich im Unterverzeichnis Install.

# **Install/install-ldm -d server-secure-myname.driver**

Wenn der Prozess erfolgreich war, erhalten Sie ähnliche Meldungen wie im Codebeispiel 3-4.

**CODEBEISPIEL 3-4** Ausgabe bei erfolgreicher Ausführung des Skripts install-ldm -d

```
# Install/install-ldm -d server-secure.driver
The driver you selected may not perform all the LDoms-specific
operations specified in the LDoms Administration Guide.
Installing LDoms and Solaris Security Toolkit packages.
pkgadd -n -d "/var/tmp/install/Product/Logical_Domain_Manager" -a pkg_admin 
SUNWldm.v
Copyright 2006 Sun Microsystems, Inc. All rights reserved.
Use is subject to license terms.
Installation of <SUNWldm> was successful.
```
**CODEBEISPIEL 3-4** Ausgabe bei erfolgreicher Ausführung des Skripts install-ldm -d *(Fortsetzung)*

```
pkgadd -n -d "/var/tmp/install/Product/Solaris_Security_Toolkit" -a pkg_admin 
SUNWjass
Copyright 2005 Sun Microsystems, Inc. All rights reserved.
Use is subject to license terms.
Installation of <SUNWjass> was successful. 
Verifying that all packages are fully installed. OK.
Enabling services: svc:/ldoms/ldmd:default
Running Solaris Security Toolkit 4.2.0 driver server-secure-myname.driver.
Please wait. . .
/opt/SUNWjass/bin/jass-execute -q -d server-secure-myname.driver
Executing driver, server-secure-myname.driver
Solaris Security Toolkit hardening executed successfully; log file
/var/opt/SUNWjass/run/20061114143128/jass-install-log.txt. It will not
take effect until the next reboot. Before rebooting, make sure SSH or
the serial line is setup for use after the reboot.
```

```
▼ So führen Sie eine Installation mit dem Skript 
  install-ldm und der Option -d none durch.
```
● **Führen Sie das Installationsskript mit der Option** -d none **aus, um anzugeben, dass** *kein* **Hardening Ihres Systems mit einem Solaris Security Toolkit-Treiber durchgeführt werden soll.**

Das Installationsskript ist Teil des SUNWldm-Pakets und befindet sich im Unterverzeichnis Install.

# **Install/install-ldm -d none**

Wenn der Prozess erfolgreich war, erhalten Sie ähnliche Meldungen wie im Codebeispiel 3-5.

**CODEBEISPIEL 3-5** Ausgabe bei erfolgreicher Ausführung des Skripts install-ldm -d none

```
# Install/install-ldm -d none
Installing LDoms and Solaris Security Toolkit packages.
pkgadd -n -d "/var/tmp/install/Product/Logical_Domain_Manager" -a pkg_admin 
SUNWldm.v
Copyright 2006 Sun Microsystems, Inc. All rights reserved.
Use is subject to license terms.
Installation of <SUNWldm> was successful.
pkgadd -n -d "/var/tmp/install/Product/Solaris_Security_Toolkit" -a pkg_admin 
SUNWjass
Copyright 2005 Sun Microsystems, Inc. All rights reserved.
```
**CODEBEISPIEL 3-5** Ausgabe bei erfolgreicher Ausführung des Skripts install-ldm -d none *(Fortsetzung)*

Use is subject to license terms. Installation of <SUNWjass> was successful. Verifying that all packages are fully installed. OK. Enabling services: svc:/ldoms/ldmd:default Solaris Security Toolkit was not applied. Bypassing the use of the Solaris Security Toolkit is not recommended and should only be performed when alternative hardening steps are to be taken.

### <span id="page-52-1"></span>▼ So führen Sie eine Installation mit dem Skript install-ldm und der Option -p durch

Sie können diese Option verwenden, wenn die Pakete SUNWldm und SUNWjass auf Ihrem Server vorinstalliert sind und Sie nur Aktionen nach der Installation durchführen möchten, nämlich das Aktivieren des Logical Domains Manager-Daemons (ldmd) und das Ausführen des Solaris Security Toolkit.

● **Führen Sie das Installationsskript mit der Option** -p **durch, wenn Sie nur die Aktionen nach der Installation durchführen möchten, nämlich: Aktivieren von**  ldmd **und Ausführen des Solaris Security Toolkit, um ein Hardening Ihres Systems durchzuführen.**

```
# Install/install-ldm -p
```

```
Verifying that all packages are fully installed. OK.
Enabling services: svc:/ldoms/ldmd:default
Running Solaris Security Toolkit 4.2.0 driver ldm_control-secure.driver.
Please wait. . .
/opt/SUNWjass/bin/jass-execute -q -d ldm_control-secure.driver
Solaris Security Toolkit hardening executed successfully; log file
var/opt/SUNWjass/run/20070515140944/jass-install-log.txt. It will not
take effect until the next reboot. Before rebooting, make sure SSH or
the serial line is setup for use after the reboot.
```
### <span id="page-52-0"></span>Verwenden von JumpStart zum Installieren der Logical Domains Manager 1.0.1- und Solaris Security Toolkit 4.2-Software

Ausführliche Informationen zur Verwendung von JumpStart finden Sie unter *JumpStart Technology: Effective Use in the Solaris Operating Environment*.

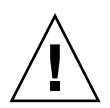

**Achtung –** Unterbrechen Sie die Verbindung mit der virtuellen Konsole *nicht* während einer Netzwerkinstallation.

### ▼ So richten Sie einen JumpStart-Server ein

- Wenn Sie bereits einen JumpStart-Server eingerichtet haben, fahren Sie mit dem Abschnitt ["So führen Sie eine Installation mit der JumpStart-Software durch" auf](#page-53-0)  [Seite 30](#page-53-0) dieses Administrationshandbuchs fort.
- Wenn Sie noch keinen JumpStart-Server eingerichtet haben, müssen Sie dies nachholen.

Ausführliche Informationen zu diesem Vorgang finden Sie im *Solaris 10 11/06 Installation Guide: Custom JumpStart and Advanced Installation*. Sie finden dieses Installationshandbuch unter folgender Adresse:

http://docs.sun.com/app/docs/doc/819-6397

- **1. Lesen Sie Kapitel 3 "Preparing Custom JumpStart Installations (Tasks)" im** *Solaris 10 11/06 Installation Guide: Custom JumpStart and Advanced Installation***, und führen Sie die folgenden Schritte durch.**
	- a. Lesen Sie die Aufgabenübersicht unter "Task Map: Preparing Custom **JumpStart Installations".**
	- **b. Richten Sie vernetzte Systeme mit den Verfahren unter "Creating a Profile Server for Network Systems" ein.**
	- **c.** Erstellen Sie die rules-Datei mit dem Verfahren unter "Creating the rules **File".**
- 2. Validieren Sie die rules-Datei mit dem Verfahren unter "Validating the rules **File".**

Das Solaris Security Toolkit enthält die folgenden Profile und Skripts zum Beenden. Weitere Informationen zu Profilen und Skripts zum Beenden finden Sie im *Solaris Security Toolkit 4.2 Reference Manual*.

### <span id="page-53-0"></span>▼ So führen Sie eine Installation mit der JumpStart-Software durch

**1. Wechseln Sie in das Verzeichnis, in das Sie das Solaris Security Toolkit-Paket (**SUNWjass**) heruntergeladen haben.**

# **cd /***Download*-*-*-*Pfad*

**2. Installieren Sie** SUNWjass **zum Erstellen der JumpStart-Verzeichnisstruktur (**jumpstart**).**

# **pkgadd -R /jumpstart -d . SUNWjass**

**3. Tragen Sie in die Datei** 

/jumpstart/opt/SUNWjass/Sysidcfg/Solaris\_10/sysidcfg **Ihre Netzwerkumgebung ein.**

#### **4. Kopieren Sie die Datei**

/jumpstart/opt/SUNWjass/Drivers/user.init.SAMPLE **in die Datei**  /jumpstart/opt/SUNWjass/Drivers/user.init**.**

#### # **cp user.init.SAMPLE user.init**

- **5. Tragen Sie in die Datei** user.init **Ihre Pfade ein.**
- **6. Um das Solaris Security Toolkit-Paket (**SUNWjass**) auf dem Zielsystem während einer JumpStart-Installation zu installieren, müssen Sie das Paket im Verzeichnis** JASS\_PACKAGE\_MOUNT **ablegen, das in Ihrer Datei** user.init **definiert ist. Beispiel:**

# **cp -r /***Pfad***/***von***/LDoms\_Manager-1\_0\_1/Product/SUNWjass /jumpstart/opt/SUNWjass/Packages**

**7. Um das Logical Domains Manager-Paket (**SUNWldm.v**) auf dem Zielsystem während einer JumpStart-Installation zu installieren, müssen Sie das Paket aus dem Download-Bereich im Verzeichnis** JASS\_PACKAGE\_MOUNT **ablegen, das in Ihrer Datei** user.init **definiert ist. Beispiel:**

# **cp -r /***Pfad***/***von***/LDoms\_Manager-1\_0\_1/Product/SUNWldm.v /jumpstart/opt/SUNWjass/Packages**

- **8. Wenn Probleme mit einem Multihome-JumpStart-Server auftreten, passen Sie die beiden Einträge in der Datei** user.init **für** JASS\_PACKAGE\_MOUNT **und** JASS\_PATCH\_MOUNT **an den korrekten Pfad für die Verzeichnisse**  JASS\_HOME\_DIR/Patches **und** JASS\_HOME\_DIR/Packages **an. Weitere Informationen erhalten Sie in den Kommentaren in der Datei**  user.init.SAMPLE**.**
- **9. Verwenden Sie den** ldm\_control-secure.driver **als Basistreiber für die Logical Domains Manager-Steuerdomain.**

Weitere Informationen zur Anpassung des Treibers für Ihre Zwecke finden Sie im *Solaris Security Toolkit 4.2 Reference Manual*. Der Haupttreiber im Solaris Security Toolkit, der dem ldm\_control-secure.driver entspricht, ist der secure.driver.

- **10. Nach Durchführung der Änderungen im** ldm\_control-secure.driver **ist ein entsprechender Eintrag in der rules-Datei erforderlich.**
	- Wenn Sie die LDoms-Steuerdomain minimieren möchten, geben Sie das minimal-ldm-control.profile in Ihrer rules-Datei wie im folgenden Beispiel an.

```
hostname imbulu - Profiles/minimal-ldm_control.profile Drivers/ldm_control-
secure-abc.driver
```
**Hinweis –** Bedenken Sie, dass Sie nach der Installation der LDoms- und Solaris Security Toolkit-Pakete das LDoms MIB-Softwarepaket automatisch installieren müssen. Es wird nicht automatisch zusammen mit den anderen Paketen installiert. Weitere Informationen zur Installation und Verwendung der LDOMS-MIB finden Sie im *Logical Domains (LDoms) Management Information Base 1.0.1 Administrationshandbuch*.

■ Wenn Sie die LDoms-Steuerdomain nicht minimieren möchten, sollte Ihr Eintrag wie im folgenden Beispiel aussehen.

```
hostname imbulu - Profiles/oem.profile Drivers/ldm_control-secure-abc.driver
```
**11. Wenn Sie Hardening-Vorgänge während der JumpStart-Installation rückgängig machen möchten, müssen Sie den folgenden SMF-Befehl ausführen, um den Logical Domains Manager neu zu starten.**

# **svcadm enable svc:/ldoms/ldmd:default**

### <span id="page-55-0"></span>Manuelles Installieren des Logical Domains Manager und des Solaris Security Toolkit

Führen Sie die folgenden Schritte durch, um den Logical Domains Manager und die Solaris Security Toolkit-Software manuell zu installieren:

- "So führen Sie eine manuelle Installation der Logical Domains Manager (LDoms) [1.0.1-Software durch" auf Seite 33.](#page-56-0)
- "(Optional) So führen Sie eine manuelle Installation der Solaris Security Toolkit [4.2-Software durch" auf Seite 33](#page-56-1).
- "(Optional) So führen Sie ein manuelles Hardening der Steuerdomain durch" auf [Seite 34](#page-57-0).

### <span id="page-56-0"></span>▼ So führen Sie eine manuelle Installation der Logical Domains Manager (LDoms) 1.0.1-Software durch

Laden Sie die Logical Domains Manager 1.0.1-Software, das SUNWldm-Paket, von der Sun Software Download-Site herunter. Spezifische Anweisungen dazu finden Sie unter "So laden Sie den Logical Domains Manager, das Solaris Security Toolkit und [die Logical Domains MIB herunter" auf Seite 21.](#page-44-1)

**1. Verwenden Sie den Befehl** pkgadd**(1M), um das Paket** SUNWldm.v **zu installieren. Mit der Option** -G **installieren Sie das Paket in der globalen Zone.**

# **pkgadd -Gd . SUNWldm.v**

- **2. Beantworten Sie alle Fragen in den interaktiven Eingabeaufforderungen mit** y **für yes (ja).**
- **3. Prüfen Sie mit dem Befehl** pkginfo**(1), ob das Paket** SUNWldm **für die Logical Domains Manager 1.0.1-Software installiert ist.**

Im Anschluss sehen Sie ein Beispiel für Versionsinformationen (REV).

# **pkginfo -l SUNWldm | grep VERSION** VERSION=1.0.1,REV=2007.08.23.10.20

<span id="page-56-1"></span>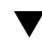

### ▼ (*Optional*) So führen Sie eine manuelle Installation der Solaris Security Toolkit 4.2-Software durch

Wenn Sie Ihr System sichern möchten, laden Sie das Paket SUNWjass herunter, und installieren Sie es. Die erforderlichen Patches (122608-03 und 125672-01) sind im SUNWjass-Paket enthalten. Spezifische Anweisungen zum Herunterladen der Software finden Sie unter ["So laden Sie den Logical Domains Manager, das Solaris](#page-44-1)  [Security Toolkit und die Logical Domains MIB herunter" auf Seite 21.](#page-44-1)

Weitere Informationen zu Sicherheitsaspekten bei Verwendung der Logical Domains Manager-Software finden Sie in Kapitel [Kapitel 2](#page-32-0). Weitere Referenzquellen finden Sie in der Solaris Security Toolkit 4.2-Dokumentation unter:

http://docs.sun.com

**1. Verwenden Sie den Befehl** pkgadd**(1M), um das Paket** SUNWjass **zu installieren.**

# **pkgadd -d . SUNWjass**

**2. Prüfen Sie mit dem Befehl** pkginfo**(1), ob das Paket** SUNWjass **für die Solaris Security Toolkit 4.2-Software installiert ist.**

```
# pkginfo -l SUNWjass | grep VERSION
VERSION: 4.2.0
```
### <span id="page-57-0"></span>▼ (*Optional*) So führen Sie ein manuelles Hardening der Steuerdomain durch

Führen Sie diese Schritte nur aus, wenn Sie das Solaris Security Toolkit 4.2-Paket installiert haben.

**Hinweis –** Wenn Sie das Solaris Security Toolkit für das Hardening der Steuerdomain verwenden, werden viele Systemdienste deaktiviert und bestimmte Einschränkungen für den Netzwerkzugriff eingeführt. Lesen Sie den Abschnitt ["Zugehörige Dokumentation" auf Seite xix](#page-18-0) in diesem Handbuch, um weiterführende Solaris Security Toolkit 4.2-Dokumentation zu finden.

**1. Führen Sie ein Hardening mithilfe von** ldm\_control-secure.driver **durch.**

#### # **/opt/SUNWjass/bin/jass-execute -d ldm\_control-secure.driver**

Sie können auch andere Treiber verwenden, um ein Hardening Ihres Systems durchzuführen, oder Treiber anpassen, um die Sicherheit Ihrer Umgebung anzupassen. Weitere Informationen zu Treibern und deren Anpassung finden Sie im *Solaris Security Toolkit 4.2 Reference Manual*.

- **2. Beantworten Sie alle Fragen in den interaktiven Eingabeaufforderungen mit** y **für yes (ja).**
- **3. Fahren Sie den Server herunter, und starten Sie ihn neu, damit das Hardening in Kraft tritt.**

# **/usr/sbin/shutdown -y -g0 -i6**

### ▼ So überprüfen Sie das Hardening

● **Prüfen Sie, ob der Logical Domains-Hardening-Treiber (**ldom\_controlsecure.driver**) das Hardening korrekt angewendet hat.**

Wenn Sie einen anderen Treiber überprüfen möchten, ersetzen Sie den Namen in diesem Beispiel mit dem Namen dieses Treibers.

# **/opt/SUNWjass/bin/jass-execute -a ldom\_control-secure.driver**

### ▼ So machen Sie das Hardening rückgängig

**1. Machen Sie auf das Solaris Security Toolkit angewendete Konfigurationsänderungen rückgängig.**

# **/opt/SUNWjass/bin/jass-execute -u**

Sie werden vom Solaris Security Toolkit gefragt, welche Hardening-Vorgänge Sie rückgängig machen möchten.

- **2. Wähen Sie die Hardening-Vorgänge aus, die Sie rückgängig machen möchten.**
- **3. Starten Sie das System neu, damit die Konfiguration ohne Hardening in Kraft tritt.**

# **/usr/sbin/shutdown -y -g0 -i6**

**Hinweis –** Wenn Sie Hardening-Vorgänge während einer JumpStart-Installation rückgängig machen möchten, müssen Sie die folgenden SMF-Befehle ausführen, um den Logical Domains Manager und den virtuellen Netzwerk-Terminalserver-Daemon neu zu starten.

# **svcadm enable svc:/ldoms/ldmd:default**

## <span id="page-58-0"></span>Aktivieren des Logical Domains Manager-Daemons

Das Installationsskript install-ldm aktiviert automatisch den Logical Domains Manager-Daemon (ldmd). Bei einer manuellen Installation der Logical Domains Manager-Software müssen Sie den Logical Domains Manager-Daemon, ldmd, aktivieren, mit dem Sie die logischen Domains erstellen, ändern und steuern können.

### ▼ So aktivieren Sie den Logical Domains Manager-Daemon

**1. Verwenden Sie den Befehl** svcadm**(1M), um den Logical Domains Manager-Daemon,** ldmd**, zu aktivieren.**

# **svcadm enable ldmd**

**2. Prüfen Sie mit dem Befehl** ldm list**, ob der Logical Domains Manager aktiv ist.**  Sie erhalten ähnliche Meldungen wie im folgenden Beispiel für die factorydefault-Konfiguration. Beachten Sie, dass für die primary Domain der Status active angezeigt wird, was bedeutet, dass der Logical Domains Manager aktiv ist.

<span id="page-59-0"></span>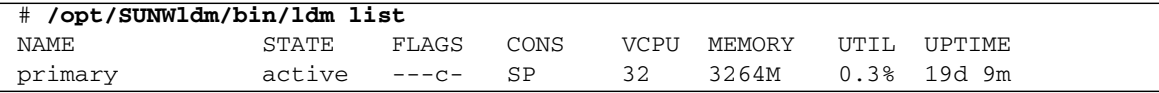

## Erstellen von Autorisierung und Profilen und Zuweisen von Rollen für Benutzerkonten

Mithilfe des für Logical Domains Manager angepassten RBAC-Modells (Role-Based Access Control) von Solaris OS werden Autorisierung und Profile angepasst und Rollen für Benutzerkonten zugewiesen. Weitere Informationen zu RBAC finden Sie in der Solaris 10 System Administrator Collection.

Die Autorisierung für den Logical Domains Manager umfasst zwei Ebenen:

- Lesen ermöglicht das Anzeigen, jedoch nicht das Ändern der Konfiguration
- Lesen und schreiben ermöglicht das Anzeigen und Ändern der Konfiguration

Im Anschluss werden die Logical Domains-Einträge aufgelistet, die der Solaris OS-Datei /etc/security/auth\_attr automatisch hinzugefügt werden:

- solaris.ldoms.:::LDom administration::
- solaris.ldoms.grant:::Delegate LDom configuration::
- solaris.ldoms.read:::View LDom configuration::
- solaris.ldoms.write:::Manage LDom configuration::

### Verwalten der Benutzerautorisierung

### ▼ So fügen Sie eine Autorisierung für einen Benutzer hinzu

Führen Sie die nachfolgenden Schritte nach Bedarf aus, um in der Datei /etc/security/auth\_attr Autorisierungen für Logical Domains Manager-Benutzer hinzuzufügen. Da der Superuser bereits über solaris.\*-Autorisierung verfügt, besitzt er auch Berechtigungen für solaris.ldoms.\*-Autorisierungen.

**1. Erstellen Sie ein lokales Benutzerkonto für jeden Benutzer, der Autorisierung für die Verwendung der** ldm**(1M)-Unterbefehle benötigt.**

**Hinweis –** Um Logical Domains Manager-Autorisierung für einen Benutzer hinzuzufügen, muss ein lokales (Nicht-LDAP)-Konto für diesen Benutzer erstellt werden. Einzelheiten finden Sie in der Solaris 10 System Administrator Collection.

**2. Führen Sie einen der folgenden Schritte aus, je nachdem, welche** ldm**(1M)- Unterbefehle Sie für den Benutzer freigeben möchten.**

In [TABELLE](#page-36-0) 2-1 erhalten Sie eine Liste der ldm(1M)-Befehle und ihrer Benutzerautorisierungen.

■ Fügen Sie eine Nur-Lese-Autorisierung für einen Benutzer mithilfe des Befehls usermod(1M) hinzu.

# **usermod -A solaris.ldoms.read** *benutzername*

■ Fügen Sie eine Lese- und Schreib-Autorisierung für einen Benutzer mithilfe des Befehls usermod(1M) hinzu.

# **usermod -A solaris.ldoms.write** *benutzername*

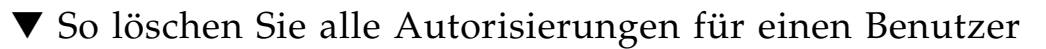

● **Löschen Sie alle Autorisierungen für ein lokales Benutzerkonto (die einzig mögliche Option).**

# **usermod -A ''** *benutzername*

### Verwalten von Benutzerprofilen

Mit dem Paket SUNWldm werden zwei systemdefinierte RBAC-Profile in der Datei /etc/security/prof\_attr hinzugefügt. Diese dienen zur Autorisierung des Zugriffs auf Logical Domains Manager durch Nicht-Superuser. Die zwei LDomsspezifischen Profile lauten wie folgt:

- LDoms Review:::Review LDoms configuration:auths= solaris.ldoms.read
- LDoms Management:::Manage LDoms domains:auths=solaris.ldoms.\*

Eines der vorausgehenden Profile lässt sich einem Benutzerkonto über folgende Prozedur zuordnen.

▼ So fügen Sie ein Profil für einen Benutzer hinzu

● **Fügen Sie ein administratives Profil für ein lokales Benutzerkonto hinzu, z. B. LDoms Management.**

# **usermod -P "LDoms Management"** *benutzername*

- ▼ So löschen Sie alle Profile für einen Benutzer
	- **Löschen Sie alle Profile für ein lokales Benutzerkonto (die einzig mögliche Option).**

# **usermod -P ''** *benutzername*

### Zuweisen von Rollen zu Benutzern

Der Vorteil dieses Verfahrens besteht darin, dass nur Benutzer, denen eine bestimmte Rolle zugewiesen wurde, diese Rolle auch übernehmen können. Für das Übernehmen einer Rolle ist ein Passwort erforderlich, falls der Rolle ein Passwort zugewiesen wurde. Dies ermöglicht eine zweistufige Sicherheit. Wenn dem Benutzer keine Rolle zugewiesen wurde, kann dieser die Rolle nicht übernehmen (über den Befehl su *rollenname*), selbst wenn der Benutzer über das korrekte Passwort verfügt.

- ▼ So erstellen Sie eine Rolle und weisen dem Benutzer eine Rolle zu
	- **1. Erstellen Sie eine Rolle.**

# **roleadd -A solaris.ldoms.read ldm\_read**

**2. Weisen Sie der Rolle ein Passwort zu.**

# **passwd ldm\_read**

**3. Weisen Sie die Rolle einem Benutzer zu, z. B.** user\_1**.**

# **useradd -R ldm\_read user\_1**

**4. Weisen Sie dem Benutzer ein Passwort zu (**user\_1**).**

# **passwd user\_1**

**5. Weisen Sie nur Zugriff auf das Konto** user\_1 **zu, das als** ldm\_read**-Konto festgelegt werden soll.**

# **su user\_1**

- **6. Geben Sie bei Aufforderung das Benutzerpasswort ein.**
- **7. Überprüfen Sie die Benutzer-ID und den Zugriff auf die** ldm\_read**-Rolle.**

```
$ id
uid=nn(user_1) gid=nn(<group name>)
$ roles
ldm_read
```
**8. Gewähren Sie dem Benutzer Zugriff für** ldm**-Unterbefehle, die über Leseautorisierung verfügen.**

# **su ldm\_read**

- **9. Geben Sie bei Aufforderung das Benutzerpasswort ein.**
- **10. Geben Sie den Befehl** id **ein, um den Benutzer anzuzeigen.**

```
$ id
uid=nn(ldm_read) gid=nn(<group name>)
```
## Einrichten von Diensten und Logical Domains

In diesem Kapitel werden die Vorgehensweisen zum Einrichten von Standardservices, der Steuerdomain und Gastdomains beschrieben:

- ["Erzeugen von Standarddiensten" auf Seite 42](#page-65-0)
- ["Erstkonfiguration der Steuerdomain" auf Seite 44](#page-67-1)
- ["Neustart zur Verwendung von Logical Domains" auf Seite 46](#page-69-0)
- "Aktivierung des Netzwerkbetriebs zwischen der Steuer-/Servicedomain und [anderen Domains" auf Seite 47](#page-70-0)
- ["Aktivierung des virtuellen Netzwerk-Terminalserver-Daemons" auf Seite 48](#page-71-0)
- ["Erzeugen und Starten einer Gastdomain" auf Seite 49](#page-72-0)
- ["Jumpstarten einer Gastdomain" auf Seite 53](#page-76-0)

## Ausgabemeldungen

Von den Befehlen, die Sie verwenden, um Standarddienste zu erzeugen und die Steuerdomain (primary-Domain) einzurichten, erhalten Sie, je nach Ihrer Plattform, verschiedene Ausgabemeldungen:

- Sun UltraSPARC T1-Prozessoren
- Sun UltraSPARC T2-Prozessoren

### Sun UltraSPARC T1-Prozessoren

Nach Eingabe der Einrichtungsbefehle für die primary-Domain erhalten Sie folgende Meldung, wenn Sie einen Server mit Sun UltraSPARC T1-Prozessor verwenden:

Notice: the LDom Manager is running in configuration mode. Any configuration changes made will only take effect after the machine configuration is downloaded to the system controller and the host is reset.

### Sun UltraSPARC T2-Prozessoren

**Erste Operation** – Nach der ersten Operation an einem Gerät oder für einen Dienst an der primary-Domain erhalten Sie die folgende Meldung, wenn Sie einen Server mit Sun UltraSPARC T2-Prozessor verwenden:

```
Initiating delayed reconfigure operation on LDom primary. All
configuration changes for other LDoms are disabled until the
LDom reboots, at which time the new configuration for LDom
primary will also take effect.
```
**Weitere Operationen bis zum Neustart** – Nach jeder weiteren Operation an der primary-Domain erhalten Sie bis zum Neustart folgende Meldung, wenn Sie einen Server mit Sun UltraSPARC T2-Prozessor verwenden:

```
Notice: LDom primary is in the process of a delayed
reconfiguration. Any changes made to this LDom will only take
effect after it reboots.
```
## <span id="page-65-0"></span>Erzeugen von Standarddiensten

Zunächst müssen die folgenden virtuellen Standarddienste erzeugt werden, damit sie später verwendet werden können:

- vdiskserver virtueller Plattenserver
- vswitch virtueller Switchdienst
- vconscon virtueller Konsolenkonzentratordienst

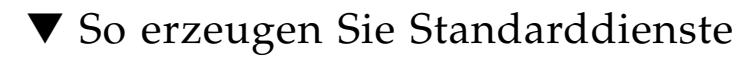

**1. Erzeugen Sie einen virtuellen Plattenserver (**vds**), so dass virtuelle Platten in eine Logical Domain importiert werden können.**

Beispielsweise wird durch den folgenden Befehl ein virtueller Plattenserver (primary-vds0) der Steuerdomain (primary) hinzugefügt.

primary\$ **ldm add-vds primary-vds0 primary**

**2. Erzeugen Sie einen virtuellen Konsolenkonzentratordienst (** vcc **) zur Verwendung durch den virtuellen Netzwerk-Terminalserver-Daemon (** vntsd **) und als Konzentrator für alle Logical Domain-Konsolen.**

Beispielsweise würde durch den folgenden Befehl ein virtueller Konsolenkonzentratordienst (primary-vcc0) mit einem Port-Bereich zwischen 5000 und 5100 der Steuerdomain (primary) hinzugefügt werden.

primary\$ **ldm add-vcc port-range=5000-5100 primary-vcc0 primary**

**3. Erzeugen Sie einen virtuellen Switchdienst (** vsw **), um den Netzwerkbetrieb zwischen virtuellen Netzwerk (** vnet **)-Geräten in Logical Domains zu ermöglichen. Weisen Sie dem virtuellen Switch einen GLDv3-konformen Netzwerkadapter zu, falls jede der Logical Domains über den virtuellen Switch aus dem System heraus kommunizieren muss.**

Beispielsweise würde mit dem folgenden Befehl der Steuerdomain (primary) ein virtueller Switchdienst (primary-vsw0) auf dem Netzwerkadaptertreiber e1000g0 hinzugefügt werden.

#### primary\$ **ldm add-vsw net-dev=e1000g0 primary-vsw0 primary**

Dieser Befehl weist dem virtuellen Switch automatisch eine MAC-Adresse zu. Sie können Ihre eigene MAC-Adresse als Option zum Befehl ldm add-vsw angeben. In diesem Fall müssen Sie jedoch auch sicherstellen, dass die festgelegte MAC-Adresse nicht mit einer bereits vorhandenen MAC-Adresse in Konflikt steht.

Ersetzt der hinzugefügte virtuelle Switch den darunter liegenden physikalischen Adapter als primäre Netzwerkschnittstelle, muss ihm die MAC-Adresse des physikalischen Adapters zugewiesen werden, so dass der Dynamic Host Configuration Protocol (DHCP)-Server der Domain dieselbe IP-Adresse zuweist. Siehe ["Aktivierung des Netzwerkbetriebs zwischen der Steuer-/Servicedomain](#page-70-0)  [und anderen Domains" auf Seite 47](#page-70-0).

primary\$ **ldm add-vsw mac-addr=2:04:4f:fb:9f:0d net-dev=e1000g0 primary-vsw0 primary**

**4. Überprüfen Sie, dass die Dienste unter Verwendung des Unterbefehls** listservices **erzeugt wurden. Ihr Ergebnis sollte in etwa wie das folgende aussehen.**

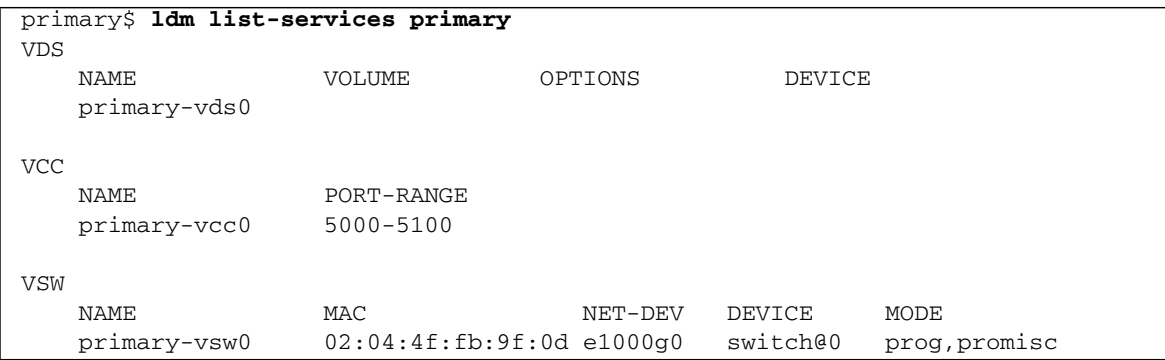

# <span id="page-67-1"></span>Erstkonfiguration der Steuerdomain

Zunächst werden alle Systemressourcen der Steuerdomain zugewiesen. Um die Erzeugung anderer Logical Domains zu ermöglichen, müssen Sie einige dieser Ressourcen freigeben.

**Hinweis –** Die Meldungen, die der LDoms Manager im Konfigurationsmodus in den folgenden Beispielen ausgibt, gelten nur für Sun UltraSPARC T1-Prozessoren.

### <span id="page-67-0"></span>▼ So richten Sie die Steuerdomain ein

**Hinweis –** Dieser Vorgang enthält Beispiele von Ressourcen, die für Ihre Steuerdomain eingerichtet werden können. Die Zahlen sind reine Beispiele und die verwendeten Werte gelten unter Umständen nicht für Ihre Steuerdomain.

**1. Weisen Sie der Steuerdomain Kryptographieressourcen zu.**

**Hinweis –** Wenn Sie in der Steuerdomain Kryptographiegeräte haben, können Sie die CPU nicht dynamisch rekonfigurieren. Wenn Sie also keine Kryptographiegeräte haben, stellen Sie

set-mau auf 0.

In dem folgenden Beispiel würde der Steuerdomain primary eine Kryptographieressource zugewiesen werden. Hiermit würden die restlichen Kryptographieressourcen einer Gastdomain weiterhin zur Verfügung stehen.

primary\$ **ldm set-mau 1 primary**

#### **2. Weisen Sie der Steuerdomain virtuelle CPUs zu.**

Beispielsweise würde der folgende Befehl der Steuerdomain primary 4 virtuelle CPUs zuweisen. Hiermit würden die restlichen virtuellen CPUs einer Gastdomain weiter zur Verfügung stehen.

primary\$ **ldm set-vcpu 4 primary**

#### **3. Weisen Sie der Steuerdomain Speicher zu.**

Beispielsweise würde der folgende Befehl der Steuerdomain primary 1 GB Speicher zuweisen. Hiermit würde der restliche Speicher einer Gastdomain weiterhin zur Verfügung stehen.

primary\$ **ldm set-memory 1G primary**

**Hinweis –** Wenn Sie zur Bereitstellung von Plattendiensten das ZFS nicht nutzen, sollte 1 GB Speicher ausreichen. Wenn Sie für die Bereitstellung von Plattendiensten das ZFS nutzen, weisen Sie einen kompletten Kern aus 4 virtuellen CPUs und mindestens 4 GB Speicher zu. Für stärkere E/A-Belastungen kann es sein, dass Sie weitere komplette Kerne zuweisen müssen.

#### **4. Fügen Sie dem Systemcontroller (SC) eine Logical Domain-Maschinenkonfiguration hinzu.**

Beispielsweise würde der folgende Befehl eine Konfiguration mit der Bezeichnung initial hinzufügen.

primary\$ **ldm add-config initial**

**Hinweis –** Derzeit ist die Anzahl der auf dem SC speicherbaren Konfigurationen, die Konfiguration factory-default nicht mitgezählt, auf 8 beschränkt.

**5. Überprüfen Sie, dass die Konfiguration beim nächsten Neustart genutzt werden kann.**

primary\$ **ldm list-config** factory-default [current] initial [next]

Dieser Listen-Unterbefehl zeigt, dass der Konfigurationssatz factory-default momentan verwendet wird und dass der Konfigurationssatz initial nach dem nächsten Neustart verwendet wird.

## <span id="page-69-0"></span>Neustart zur Verwendung von Logical Domains

Sie müssen Ihre Steuer-/Servicedomain neu starten, damit die vorher durchgeführten Änderungen wirksam werden und die Ressourcen zur Verwendung durch andere Logical Domains freigegeben werden.

## ▼ So führen Sie einen Neustart zur Verwendung von Logical Domains durch

● **Fahren Sie die** primary**–Domain herunter, die in unserem Beispiel auch die Servicedomain ist.**

primary# **shutdown -y -g0 -i6**

**Hinweis –** Mit dem angegebenen Befehl können die vorgenommenen Änderungen während des Neustarts wirksam werden, und mit dem Befehl ldm list-config wird noch dasselbe Ergebnis wie vor dem Neustart angezeigt. Damit der Befehl ldm list-config die angezeigte Konfiguration aktualisieren kann, sind ein Herunterfahren und Neustart erforderlich.

## <span id="page-70-0"></span>Aktivierung des Netzwerkbetriebs zwischen der Steuer-/Servicedomain und anderen Domains

Standardmäßig ist der Netzwerkbetrieb zwischen Steuer-/Servicedomain und anderen Domains im System deaktiviert. Um ihn zu aktivieren, sollte das virtuelle Switchgerät als Netzwerkgerät konfiguriert werden. Der virtuelle Switch kann entweder das darunter liegende physikalische Gerät (in diesem Beispiel e1000g0) als primäre Schnittstelle ersetzen oder als zusätzliche Netzwerkschnittstelle in der Domain konfiguriert werden.

**Hinweis –** Führen Sie folgende Konfigurationsschritte von der Domain-Konsole aus durch, da der Vorgang die Netzwerkverbindung zur Domain zeitweise unterbrechen könnte.

## ▼ So konfigurieren Sie den virtuellen Switch als primäre Schnittstelle

**1. Drucken Sie die Adressierungsinformationen für alle Schnittstellen aus.**

primary# **ifconfig -a**

**2. Schließen Sie den virtuellen Switch an. In diesem Beispiel ist der zu konfigurierende virtuelle Switch** vsw0**.**

primary# **ifconfig vsw0 plumb**

**3. (***Optional***) Um die Liste aller Instanzen des virtuellen Switch in der Domain zu erhalten, können Sie diese wie folgt auflisten.**

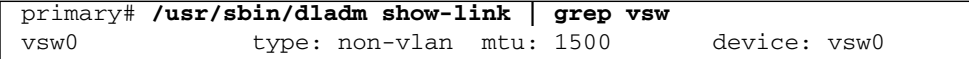

**4. Trennen Sie das physikalische Netzwerkgerät (**net-dev**) ab, das dem virtuellen Switch, in diesem Beispiel** e1000g0**, zugewiesen ist.**

primary# **ifconfig e1000g0 down unplumb**

### **5. Um Eigenschaften des physikalischen Netzwerkgeräts (**e1000g0**) zum virtuellen Switch (**vsw0**) zu migrieren, gehen Sie wie folgt vor:**

■ Ist der Netzwerkbetrieb auf eine statische IP-Adresse konfiguriert, verwenden Sie die IP-Adresse und Netzmaske von e1000g0 erneut für vsw0.

#### primary# **ifconfig vsw0 IP\_of\_e1000g0 netmask netmask\_of\_e1000g0 broadcast + up**

■ Ist der Netzwerkbetrieb auf DHCP konfiguriert, aktivieren Sie DHCP für vsw0.

```
primary# ifconfig vsw0 dhcp start
```
**6. Nehmen Sie die erforderlichen Modifikationen an der Konfigurationsdatei vor, um diese Änderung festzuschreiben.**

```
primary# mv /etc/hostname.e1000g0 /etc/hostname.vsw0
primary# mv /etc/dhcp.e1000g0 /etc/dhcp.vsw0
```
**Hinweis –** Bei Bedarf können Sie auch den virtuellen Switch sowie das physikalische Netzwerkgerät konfigurieren. Schließen Sie in diesem Fall den virtuellen Switch wie in Schritt 2 an und trennen Sie das physikalische Gerät nicht ab (überspringen Sie Schritt 4). Der virtuelle Switch muss anschließend entweder mit einer statischen IP-Adresse konfiguriert werden oder von einem DHCP-Server eine dynamische IP-Adresse erhalten.

## <span id="page-71-0"></span> Aktivierung des virtuellen Netzwerk-Terminalserver-Daemons

Um Zugriff auf die virtuelle Konsole jeder Logical Domain zu erhalten, müssen Sie den virtuellen Netzwerk-Terminalserver-Daemon (vntsd) aktivieren. Weitere Informationen über die Verwendung dieses Daemons finden Sie in der Sammlung des Solaris 10 OS Referenzhandbuchs oder auf der vntsd (1M) man-Seite.
### ▼ So aktivieren Sie den virtuellen Netzwerk-Terminalserver-Daemon

**Hinweis –** Kontrollieren Sie, dass Sie auf der Steuerdomain den Standarddienst vconscon erzeugt haben, bevor Sie vntsd aktivieren. Weitere Informationen finden Sie unter ["Erzeugen von Standarddiensten" auf Seite 42.](#page-65-0)

**1. Um den virtuellen Netzwerk-Terminalserver-Daemon** vntsd **(1M) zu aktivieren, verwenden Sie den Befehl** svcadm **(1M).**

```
# svcadm enable vntsd
```
**2. Um zu überprüfen, ob** vntsd **aktiviert ist, verwenden Sie den Befehl** svcs **(1).**

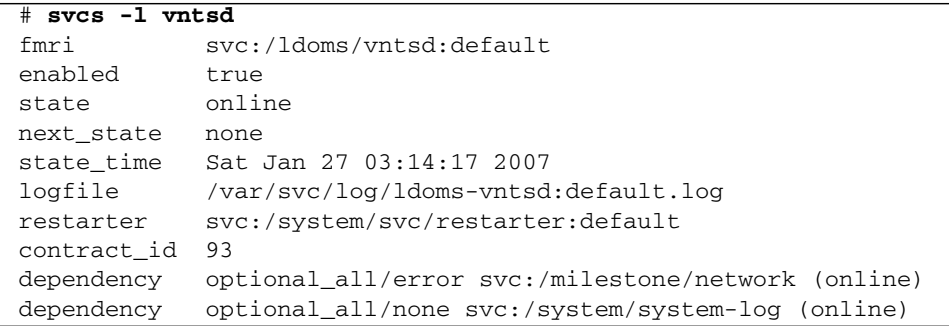

## Erzeugen und Starten einer Gastdomain

Auf der Gastdomain muss ein Betriebssystem laufen, das sowohl die sun4v-Plattform als auch die vom Hypervisor präsentierten virtuellen Geräte versteht. Derzeit ist dies mindestens das Betriebssystem Solaris 10 11/06. Nähere Informationen zu konkreten Patches, die eventuell erforderlich sind, finden Sie in den *Versionshinweisen zu Logical Domains (LDoms) 1.0.1*. Wenn Sie Standarddienste erzeugt und Ressourcen von der Steuerdomain neu zugewiesen haben, können Sie eine Gastdomain erzeugen und starten.

### ▼ So erzeugen und starten Sie eine Gastdomain

#### **1. Erzeugen Sie eine Logical Domain.**

Beispielsweise würde der folgende Befehl eine Gastdomain mit dem Namen ldg1 erzeugen.

#### primary\$ **ldm add-domain ldg1**

#### **2. Fügen Sie der Gastdomain CPUs hinzu.**

Beispielsweise würde der folgende Befehl der Gastdomain ldg1 vier virtuelle CPUs hinzufügen.

primary\$ **ldm add-vcpu 4 ldg1**

#### **3. Fügen Sie der Gastdomain Speicher hinzu.**

Beispielsweise würde der folgende Befehl der Gastdomain 1dg1 512 MB Speicher hinzufügen.

primary\$ **ldm add-memory 512m ldg1**

#### **4. Fügen Sie der Gastdomain ein virtuelles Netzwerkgerät hinzu.**

Beispielsweise würde der folgende Befehl der Gastdomain ldg1 ein virtuelles Netzwerkgerät mit diesen Informationen hinzufügen.

#### primary\$ **ldm add-vnet vnet1 primary-vsw0 ldg1**

Wobei:

- vnet1 der eindeutige Name einer Schnittstelle zur Logical Domain ist, die der Instanz dieses virtuellen Netzwerkgeräts auf nachfolgende Unterbefehle set-vnet bzw. remove-vnet hin zugewiesen werden.
- primary-vsw0 der Name eines vorhandenen Netzwerkdienstes (virtueller Switch) ist, zu dem eine Verbindung hergestellt werden soll.
- **5. Legen Sie das Gerät fest, das vom virtuellen Plattenserver als virtuelle Platte für die Gastdomain exportiert werden soll.**

Sie können eine physikalische Platte, ein Plattensegment, Volumes oder eine Datei als Blockgerät exportieren. Der Export von Loopback (lofi)-Geräten als Blockgeräte wird in dieser Version der Logical Domains-Software nicht unterstützt. Das folgende Beispiel zeigt eine physikalische Platte und eine Datei.

Beispiel einer physikalischen Platte. Im ersten Beispiel wird eine physikalische Platte mit diesen Informationen hinzugefügt.

#### primary\$ **ldm add-vdsdev /dev/dsk/c0t0d0s2 vol1@primary-vds0**

Wobei:

- /dev/dsk/c0t0d0s2 der Pfadname des aktuellen physikalischen Geräts ist. Beim Hinzufügen eines Geräts muss der Pfadname mit dem Gerätenamen gepaart werden.
- vol1 ein eindeutiger Name ist, den Sie für das Gerät festlegen müssen, das dem virtuellen Plattenserver hinzugefügt wird. Der Gerätename muss für die Instanz dieses virtuellen Plattenservers eindeutig sein, da dieser Name von diesem virtuellen Plattenserver zu den Clients exportiert wird, die ihn dann hinzufügen. Beim Hinzufügen eines Geräts muss der Gerätename mit dem Pfadnamen des aktuellen Geräts gepaart werden.
- primary-vds0 der Name des virtuellen Plattenservers ist, dem dieses Gerät hinzufügt wird.
- **Beispiel einer Datei:** In diesem zweiten Beispiel wird eine Datei als Blockgerät exportiert.

#### primary\$ **ldm add-vdsdev** *Pfad-zur-Datei***/***Dateiname* **vol1@primary-vds0**

Wobei:

- *Pfad-zur-Datei* / *Dateiname* der Pfadname der aktuellen, als Blockgerät exportierten Datei ist. Beim Hinzufügen eines Geräts muss der Pfadname mit dem Gerätenamen gepaart werden.
- vol1 ein eindeutiger Name ist, den Sie für das Gerät festlegen müssen, das dem virtuellen Plattenserver hinzugefügt wird. Der Gerätename muss für die Instanz dieses virtuellen Plattenservers eindeutig sein, da dieser Name von diesem virtuellen Plattenserver zu den Clients exportiert wird, die ihn dann hinzufügen. Beim Hinzufügen eines Geräts muss der Gerätename mit dem Pfadnamen des aktuellen Geräts gepaart werden.
- primary-vds0 der Name des virtuellen Plattenservers ist, dem dieses Gerät hinzufügt wird.

#### **6. Fügen Sie der Gastdomain eine virtuelle Platte hinzu.**

Im folgenden Beispiel wird der Gastdomain ldg1 eine virtuelle Platte hinzugefügt.

#### primary\$ **ldm add-vdisk vdisk1 vol1@primary-vds0 ldg1**

Wobei:

- vdisk1 der Name der virtuellen Platte ist.
- vol1 der Name des vorhandenen Geräts des virtuellen Plattenservers ist, zu dem eine Verbindung hergestellt werden soll.
- primary-vds0 der Name des vorhandenen virtuellen Plattenservers ist, zu dem eine Verbindung hergestellt werden soll.

**Hinweis –** Virtuelle Platten sind allgemeine Blockgeräte, die durch verschiedene Arten physikalischer Geräte, Volumen oder Dateien abgesichert sind. Eine virtuelle Platte ist jedoch nicht bedeutungsgleich mit einer SCSI-Platte und schließt daher die Ziel-ID in der Plattenbezeichnung aus. Virtuelle Platten in einer Logical Domain haben folgendes Format: c*N*d*N*s*N*, wobei c*N* der virtuelle Controller, d*N* die Nummer der virtuellen Platte und s*N* das Segment ist.

**7. Setzen Sie die Variablen** auto-boot **und** boot-device **für die Gastdomain.**

Der erste Beispielbefehl setzt auto-boot\? für die Gastdomain ldg1 auf true.

```
primary$ ldm set-var auto-boot\?=true ldg1
```
Der zweite Beispielbefehl setzt boot-device für die Gastdomain ldg1 auf vdisk.

primary\$ **ldm set-var boot-device=vdisk ldg1**

**8. Binden Sie Ressourcen an die Gastdomain** ldg1 **und listen Sie dann die Domain, um ihre Bindung zu kontrollieren.**

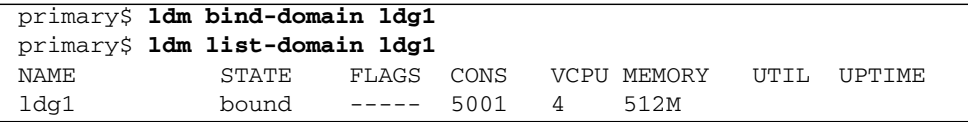

**9. Um den Konsolenanschluss der Gastdomain zu finden, können sie sich die Ausgabe des o.a. Unterbefehls** list-domain **ansehen.**

In der Spalte Cons sehen Sie, dass die Konsolenausgabe der Logical Domain guest 1 (ldg1) an Port 5001 gebunden ist.

**10. Starten Sie die Gastdomain** ldg1**.**

primary\$ **ldm start-domain ldg1**

- **11. Stellen Sie die Verbindung zur Konsole einer Gastdomain her. Hierfür gibt es mehrere Möglichkeiten.**
	- Sie können sich bei der Steuerdomain anmelden und die Verbindung zum Konsolenanschluss direkt am Local Host herstellen:

```
$ ssh admin@controldom.domain
```

```
$ telnet localhost 5001
```
■ Sie können die Verbindung jedoch auch über ein Netzwerk herstellen, wenn es im SMF-Manifest vntsd(1M) aktiviert ist. Beispiel:

#### \$ **telnet host-name 5001**

Ein Dienstprogramm für die Dienstverwaltung (SMF-Manifest) ist eine XML-Datei, die den Dienst beschreibt. Nähere Informationen über das Erstellen eines SMF-Manifests finden Sie in der Solaris 10-Sammlung für Systemadministratoren.

**Hinweis –** Um über die Konsole auf ein nichtenglisches Betriebssystem zuzugreifen, muss das Terminal für die Konsole das vom Betriebssystem geforderte Gebietsschema haben.

## Jumpstarten einer Gastdomain

Um eine Gastdomain zu jumpstarten, verwendet man in der Regel eine normale JumpStart-Routine mit folgenden Profilsyntaxänderungen an einer normalen Solaris OS-JumpStart-Routine, die speziell für LDoms angepasst wurden, wie in den folgenden zwei Beispielen dargestellt ist.

#### **Normales JumpStart-Profil**

```
filesys c1t1d0s0 free /
filesys c1t1d0s1 2048 swap
filesys c1t1d0s5 120 /spare1
filesys c1t1d0s6 120 /spare2
```
Die Bezeichnungen virtueller Plattengeräte in einer Logical Domain unterscheiden sich von denen physikalischer Plattengeräte dahingehend, dass sie keine Ziel-ID ( t *N*) im Gerätenamen aufweisen. Anstelle des normalen Formats c*N*t*N*d*N*s*N* haben die Bezeichnungen virtueller Plattengeräte das Format c*N*d*N*s*N*, wobei c*N* der virtuelle Controller, d*N* die Nummer der virtuellen Platte und s*N* das Segment ist. Verändern Sie Ihr JumpStart-Profil wie im folgenden Profilbeispiel entsprechend.

**Aktuelles Profil, dass für eine Logical Domain verwendet wird**

```
filesys c0d0s0 free /
filesys c0d0s1 2048 swap
filesys c0d0s5 120 /spare1
filesys c0d0s6 120 /spare2
```
## Weitere Informationen und Aufgaben

Dieses Kapitel enthält die folgenden Informationen und Aufgaben in Verbindung mit der Nutzung der Logical Domains-Software:

- "Zugriff auf die 1dm[\(1M\) Man Page" auf Seite 56](#page-79-0)
- ["Einschränkungen bei der Eingabe von Namen am CLI" auf Seite 56](#page-79-1)
- "Verwenden der 1dm list[-Unterbefehle" auf Seite 57](#page-80-0)
- "Bei dem Befehl 1dm stop-domain kann es zu einer Zeitüberschreitung [kommen, wenn die Domain an der Auslastungsgrenze läuft" auf Seite 73](#page-96-0)
- "Bestimmung des Namens der einem virtuellen Netzwerkgerät entsprechenden [Solaris-Netzwerkschnittstelle" auf Seite 74](#page-97-0)
- ["Automatische oder manuelle Zuweisung von MAC-Adressen" auf Seite 75](#page-98-0)
- ["Zuordnung von CPU und Speicheradressen" auf Seite 79](#page-102-0)
- "So wird der Split PCI-Express-Bus für die Nutzung mehrerer Logical Domains [konfiguriert" auf Seite 82](#page-105-0)
- "Aktivierung des Umgehungsmodus einer E/A-MMU auf einem PCI-Bus" auf [Seite 86](#page-109-0)
- ["Verwenden von Konsolengruppen" auf Seite 86](#page-109-1)
- "Verschieben einer Logical Domain von einem Server auf einen anderen" auf [Seite 87](#page-110-0)
- ["Entfernen von Logical Domains" auf Seite 88](#page-111-0)
- ["Betrieb des Solaris OS mit Logical Domains" auf Seite 90](#page-113-0)
- ["Verwenden von LDoms mit ALOM CMT" auf Seite 94](#page-117-0)
- "Aktivieren und Verwenden der BSM-Auditing (Basic Security Modul)" auf Seite [95](#page-118-0)
- "Konfigurieren von virtuellen Switches und Servicedomains für NAT und [Routing" auf Seite 98](#page-121-0)
- ["Verwenden des ZFS mit virtuellen Platten" auf Seite 100](#page-123-0)
- "Verwenden von Volume-Managern in einer Logical Domains-Umgebung" auf [Seite 105](#page-128-0)
- ["Konfigurieren von IPMP in einer Logical Domains-Umgebung" auf Seite 109](#page-132-0)

## <span id="page-79-0"></span>Zugriff auf die ldm(1M) Man Page

Das Command Line Interface (CL) zum Logical Domains Manager ist der Befehl ldm (1M). Die Man Page ldm(1M) ist Bestandteil des SUNWldm-Pakets und wird bei der Installation des SUNWldm-Pakets mit installiert. Den kompletten Wortlaut der ldm(1M) Man Page finden Sie im *Handbuch zum Logical Domains (LDoms) Manager 1.0.1*.

### ▼ So greifen Sie auf die ldm(1M) Man Page zu

● **Fügen Sie der Variablen** \$MANPATH **den Verzeichnispfad** /opt/SUNWldm/man **hinzu.**

## <span id="page-79-1"></span>Einschränkungen bei der Eingabe von Namen am CLI

In den folgenden Abschnitten werden die Einschränkungen beschrieben, die für die Eingabe von Namen am CLI des Logical Domains Managers bestehen.

### Dateinamen (*file*) und Variablennamen (*var\_name*)

- Das erste Zeichen muss ein Buchstabe, eine Zahl oder ein Schrägstrich (/) sein.
- Anschließend können Buchstaben, Zahlen oder Interpunktionszeichen folgen.

### Namen virtueller Plattenserver *file*|*device* und virtueller Switchgeräte.

■ Muss Buchstaben, Zahlen oder Interpunktionszeichen enthalten.

## Konfigurationsname (*config\_name*)

Der Konfigurationsname der Logical Domain (*config\_name*), die Sie einer auf dem Systemcontroller gespeicherten Konfiguration zuweisen, darf nicht mehr als 64 Zeichen haben.

### Alle anderen Namen

Die restlichen Namen, wie der Name der Logical Domain (*ldom*), Namen von Diensten (*vswitch\_name*, *service\_name*, *vdpcs\_service\_name* und *vcc\_name*), Namen virtueller Netzwerke (*if\_name*) oder Namen virtueller Platten (*disk\_name*) müssen folgendes Format haben:

- Das erste Zeichen muss ein Buchstabe oder eine Zahl sein.
- Anschließend können Buchstaben, Zahlen oder eines des folgenden Zeichen folgen: '-\_+#.:;~()'

# <span id="page-80-0"></span>Verwenden der ldm list-Unterbefehle

In diesem Abschnitt erfahren Sie mehr über die Verwendung der Syntax für ldm-Unterbefehle, die Definition einiger Ausgabebedingungen wie Flags und Nutzungsstatistiken, und Sie finden einige Ausgabebeispiele.

### Maschinenlesbare Ausgabe

Verwenden Sie für die Erstellung von Scripts, bei denen die Befehlsausgabe ldm list verwendet wird, *immer* die Option -p, um die Ausgabe in maschinenlesbare Form zu bringen. Weitere Informationen finden Sie unter "So erzeugen Sie eine [syntaktisch analysierbare, maschinenlesbare Liste \(](#page-89-0)-p)" auf Seite 66.

▼ So zeigen Sie die Syntax für ldm-Unterbefehle an

- **Um sich die Syntax aller** ldm**-Unterbefehle anzusehen, gehen Sie wie folgt vor:**
- **CODEBEISPIEL 5-1** Syntax für alle ldm-Unterbefehle

```
primary# ldm --help
Usage:
 ldm [--help] command [options] [properties] operands
Command(s) for each resource (aliases in parens):
    bindings
         list-bindings [-e] [-p] [<ldom>...]
     services
         list-bindings [-e] [-p] [<ldom>...]
    constraints
         list-constraints ([-x] | [-e] [-p]) [<ldom>...]
    devices
         list-devices [-a] [-p] [cpu] [mau] [memory] [io]
     domain ( dom )
         add-domain (-i <file> | mac-addr=<num> <ldom> | <ldom>...)
         remove-domain (-a | <ldom>...)
         list-domain [-e] [-l] [-p] [<ldom>...]
         start-domain start-domain (-a | -i <file> | <ldom>...)
         stop-domain stop-domain [-f] (-a | <ldom>...)
         bind-domain (-i <file> | <ldom>)
         unbind-domain <ldom>
         panic-domain <ldom>
     io
         add-io [bypass=on] <br/> <br/>bus> <ldom>
         remove-io <bus> <ldom>
     mau
         add-mau <number> <ldom>
         set-mau <number> <ldom>
         remove-mau <number> <ldom>
     memory ( mem )
         add-memory <number>[GMK] <ldom>
         set-memory <number>[GMK] <ldom>
         remove-memory <number>[GMK] <ldom>
```
**CODEBEISPIEL 5-1** Syntax für alle ldm-Unterbefehle *(Fortsetzung)*

```
reconf
        remove-reconf <ldom>
     spconfig ( config )
         add-spconfig <config_name>
        set-spconfig <config_name>
        remove-spconfig <config_name>
         list-spconfig
     variable ( var ) 
         add-variable <var_name>=<value> <ldom>
         set-variable <var_name>=<value> <ldom>
         remove-variable <var_name> <ldom>
         list-variable [<var_name>...] <ldom>
    vconscon ( vcc )
        add-vconscon port-range=<x>-<y> <vcc_name> <ldom>
        set-vconscon port-range=<x>-<y> <vcc_name>
        remove-vconscon [-f] <vcc_name>
     vconsole ( vcons ) 
         set-vcons [port=[<port-num>]] [group=<group>] [service=<vcc_server>] 
<ldom>
     vcpu
        add-vcpu <number> <ldom>
        set-vcpu <number> <ldom>
        remove-vcpu <number> <ldom>
    vdisk
         add-vdisk [timeout=<seconds>] <disk_name> 
<volume_name>@<service_name> <ldom>
        remove-vdisk [-f] <disk_name> <ldom>
     vdiskserver ( vds )
        add-vdiskserver <service_name> <ldom>
         remove-vdiskserver [-f] <service_name>
     vdpcc ( ndpsldcc )
         add-vdpcc <vdpcc name> <service name> <ldom>
         remove-vdpcc [-f] <vdpcc_name> <ldom>
     vdpcs ( ndpsldcs )
         add-vdpcs <vdpcs_name> <ldom>
         remove-vdpcs [-f] <vdpcs_name>
     vdiskserverdevice ( vdsdev )
```
**CODEBEISPIEL 5-1** Syntax für alle ldm-Unterbefehle *(Fortsetzung)*

```
add-vdiskserverdevice [options=<opts>] <file|device> 
<volume_name>@<service_name>
       remove-vdiskserverdevice [-f] <volume_name>@<service_name>
    vnet
       add-vnet [mac-addr=<num>] <if_name> <vswitch_name> <ldom>
       set-vnet [mac-addr=<num>] [vswitch=<vswitch_name>] <if_name> <ldom>
       remove-vnet [-f] <if_name> <ldom>
    vswitch ( vsw )
       add-vswitch [mac-addr=<num>] [net-dev=<device>] <vswitch_name> <ldom>
       set-vswitch [mac-addr=<num>] [net-dev=<device>] <vswitch_name>
       remove-vswitch [-f] <vswitch_name>
Verb aliases:
       Alias Verb
       ----- -------
       rm remove
       ls list
Command aliases:
       Alias Command
        ----- -------
       create add-domain
       destroy remove-domain
       cancel-reconf remove-reconf
       start start-domain
       stop stop-domain
       bind bind-domain
       unbind unbind-domain
       panic panic-domain
```
### Flag-Definitionen

In der Ausgabe für eine Domain können folgende Flags angezeigt werden:

- Platzhalter
- c Steuerdomain
- d Verzögerte Neukonfiguration
- n normal
- s Start oder Stopp
- t Übergang
- v Virtuelle E/A-Domain

Wenn Sie für den Befehl die lange (-1)-Option verwenden, werden die Flags ausgeschrieben. Falls nicht, sehen Sie nur die Abkürzungsbuchstaben.

Die Werte der Flag-Auflistung sind positionsabhängig. Nachfolgend sind von links nach rechts die Werte angeführt, die in jeder der fünf Spalten erscheinen können:

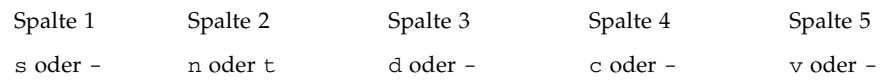

### Definition einer Nutzungsstatistik

Die Nutzungsstatistik nach virtuellen CPUs (UTIL) wird mit der langen Option (-l) des Befehls ldm list angezeigt. Die Statistik entspricht der prozentualen Zeitdauer seit der Anzeige der letzten Statistik, die die virtuelle CPU benötigt hat, um für das Gastbetriebssystem Befehle auszuführen. Es wird immer davon ausgegangen, dass eine virtuelle CPU für ein Gastbetriebssystem Befehle ausführt, es sei denn, es wurde an den Hypervisor geliefert. Liefert das Gastbetriebssystem keine virtuellen CPUs an den Hypervisor, wird die CPU-Nutzung im Gastbetriebssystem immer als 100 % angezeigt.

Die für eine Logical Domain ausgegebene Nutzungsstatistik ist der Mittelwert der Nutzungen virtueller CPUs für die virtuellen CPUs in der Domain.

### Beispiele verschiedener Listen

### ▼ So zeigen Sie Softwareversionen an (-V)

● **Um die aktuell installierten Softwareversionen in einer Liste wie der folgenden anzuzeigen, gehen Sie wie folgt vor:**

**CODEBEISPIEL 5-2** Installierte Softwareversionen

```
primary$ ldm -V
```

```
Logical Domain Manager (v 1.0.1)
  Hypervisor control protocol v 1.0
```
System PROM: Hypervisor v. 1.5.2 @(#)Hypervisor 1.5.2 2007/09/25 08:39/015 OpenBoot v. 4.27.2 @(#)OBP 4.27.2 2007/09/24 16:28

### ▼ So erzeugen Sie eine kurze Liste

● **Um eine kurze Liste aller Domains zu erzeugen, gehen Sie wie folgt vor:**

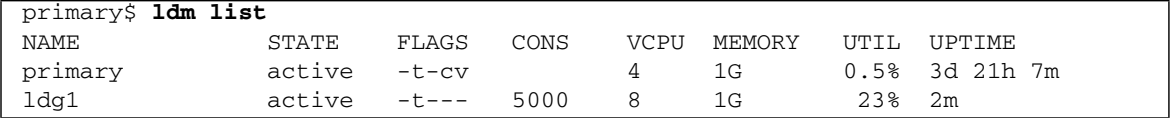

▼ So erzeugen Sie eine lange Liste (-l)

#### ● **Um eine lange Liste aller Domains zu erzeugen, gehen Sie wie folgt vor:**

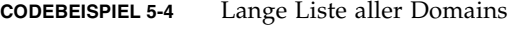

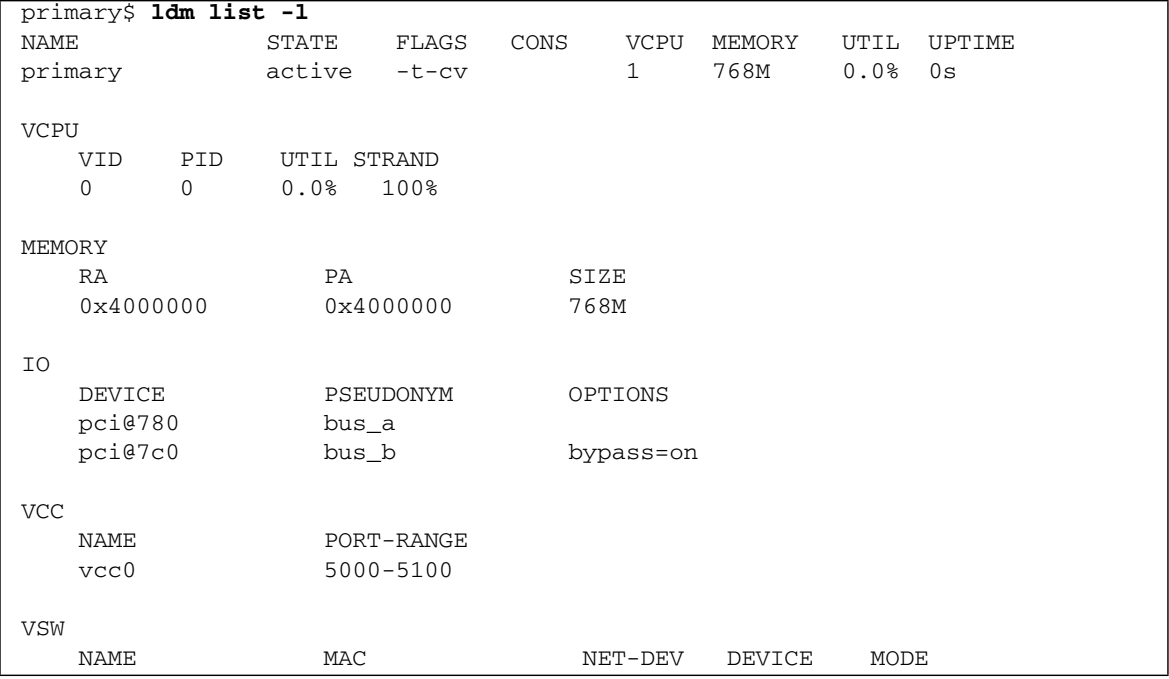

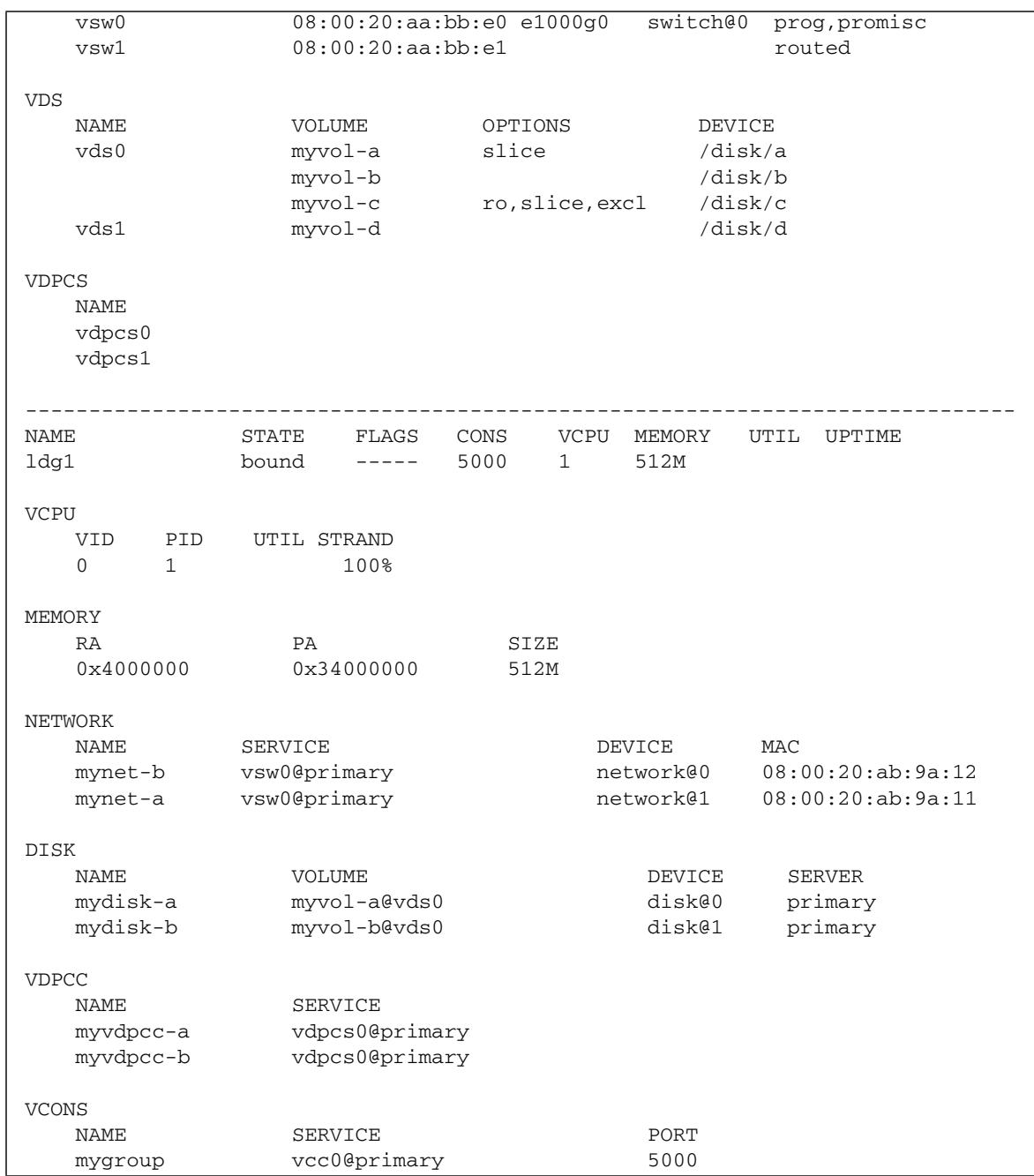

#### **CODEBEISPIEL 5-4** Lange Liste aller Domains *(Fortsetzung)*

### ▼ So erzeugen Sie eine erweiterte Liste (-e)

#### ● **Um eine erweiterte Liste aller Domains zu erzeugen, gehen Sie wie folgt vor:**

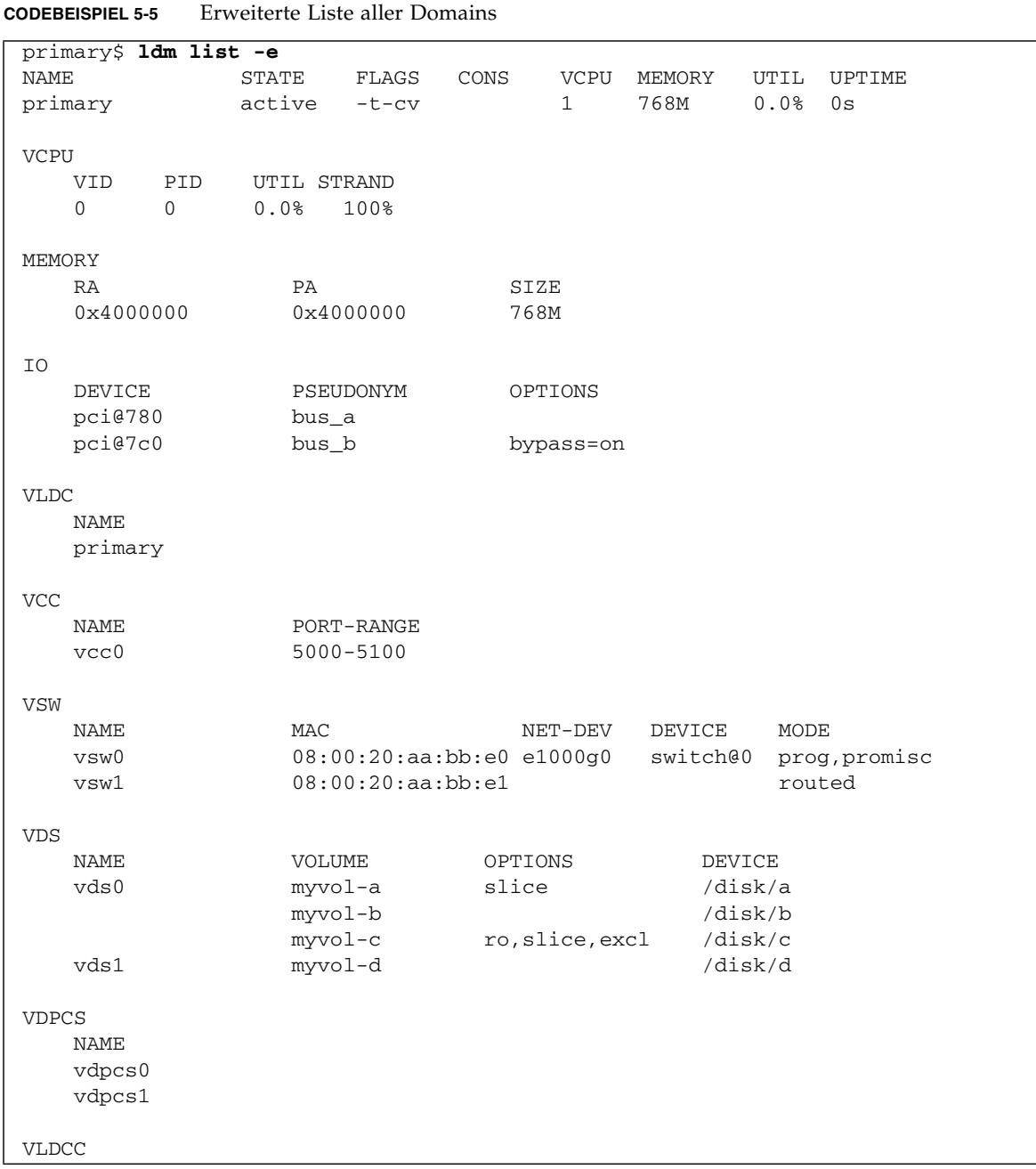

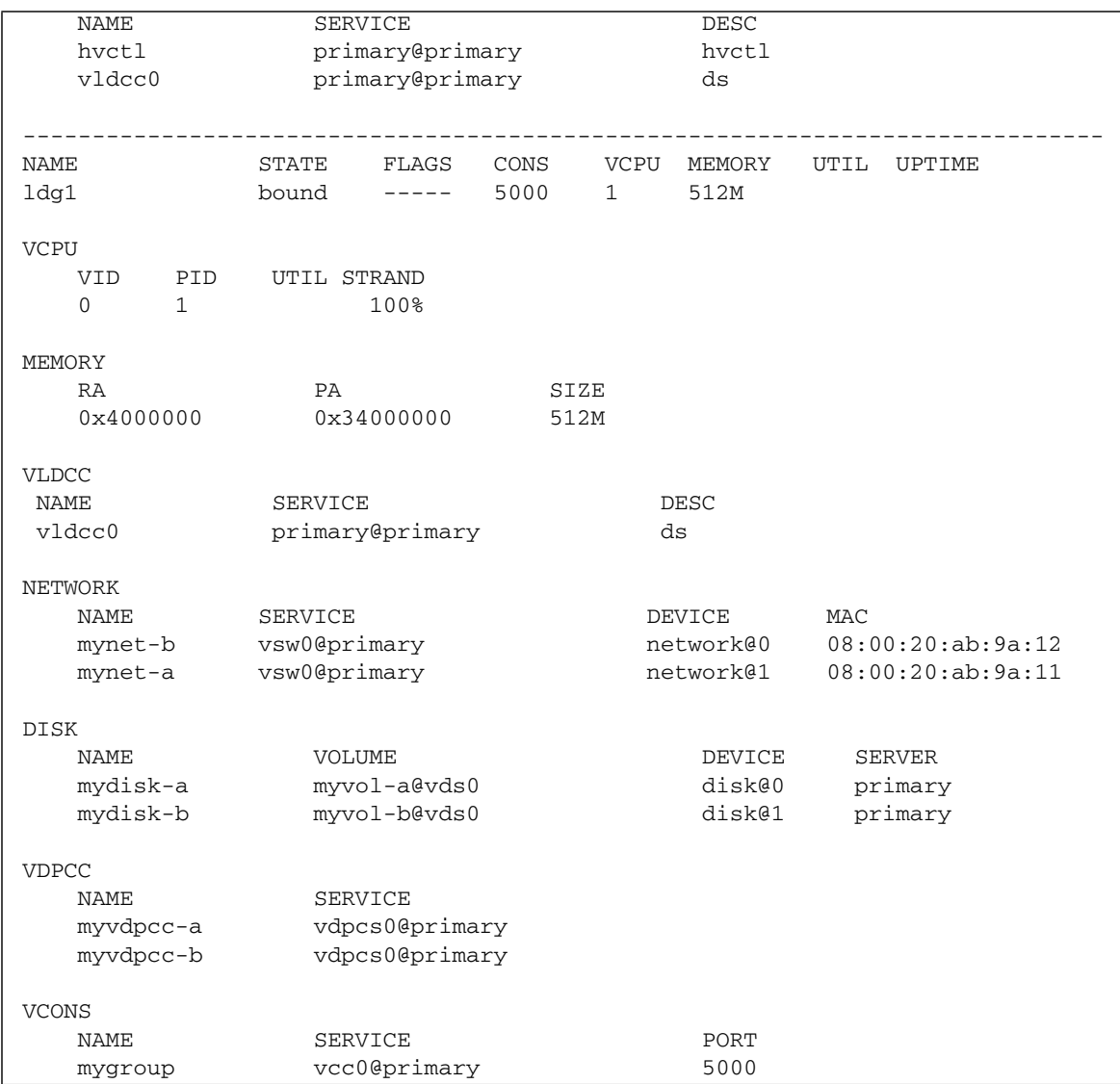

**CODEBEISPIEL 5-5** Erweiterte Liste aller Domains *(Fortsetzung)*

<span id="page-89-0"></span>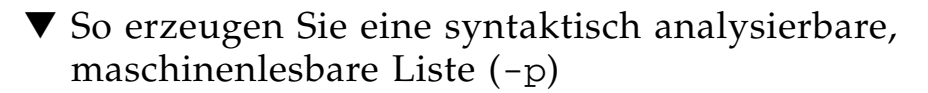

● **Um eine syntaktisch analysierbare, maschinenlesbare Liste aller Domains zu erzeugen, gehen Sie wie folgt vor:**

**CODEBEISPIEL 5-6** Maschinenlesbare Ausgabe

```
primary$ ldm list -p
VERSION 1.0
DOMAIN|name=primary|state=active|flags=-t-cv|cons=|ncpu=1|mem=805306368|util=
0.0|uptime=0
DOMAIN|name=1dq1|state=bound|flags=----|cons=5000|ncpu=1|mem=536870912|util=|uptime=
```
▼ So zeigen Sie den Status einer Domain an

● **Um den Status einer Domain anzuzeigen (z. B. der Gastdomain** ldg1**), gehen Sie wie folgt vor:**

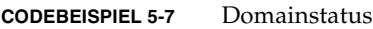

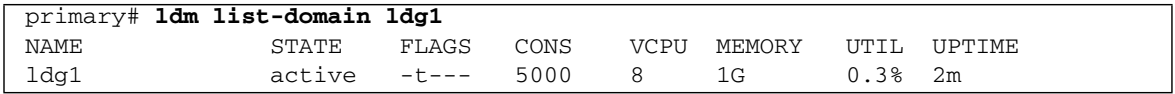

### ▼ So listen Sie eine Variable

● **Um eine Variable (z. B.** boot-device**) für eine Domain zu listen (z. B. für**  ldg1**), gehen Sie wie folgt vor:**

**CODEBEISPIEL 5-8** Variablenliste für eine Domain

primary\$ **ldm list-variable boot-device ldg1** boot-device=/virtual-devices@100/channel-devices@200/disk@0:a

### ▼ So listen Sie Bindungen

● **Um Ressourcen zu listen, die für eine Domain gebunden sind (z. B.** ldg1**), gehen Sie wie folgt vor:**

**CODEBEISPIEL 5-9** Bindungsliste für eine Domain primary\$ **ldm list-bindings ldg1** NAME STATE FLAGS CONS VCPU MEMORY UTIL UPTIME ldg1 bound ----- 5000 1 512M **VCPU** VID PID UTIL STRAND 0 1 100% MEMORY RA PA SIZE 0x4000000 0x34000000 512M NETWORK NAME SERVICE DEVICE MAC mynet-b vsw0@primary network@0 08:00:20:ab:9a:12 PEER MAC vsw0@primary 08:00:20:aa:bb:e0 mynet-a@ldg1 08:00:20:ab:9a:11 mynet-c@ldg2 08:00:20:ab:9a:22 NAME SERVICE DEVICE MAC mynet-a vsw0@primary network@1 08:00:20:ab:9a:11 PEER MAC vsw0@primary 08:00:20:aa:bb:e0 mynet-b@ldg1 08:00:20:ab:9a:12 mynet-c@ldg2 08:00:20:ab:9a:22 DISK NAME VOLUME DEVICE SERVER mydisk-a myvol-a@vds0 disk@0 primary mydisk-b myvol-b@vds0 disk@1 primary VDPCC NAME SERVICE myvdpcc-a vdpcs0@primary myvdpcc-b vdpcs0@primary VCONS NAME SERVICE SERVICE mygroup vcc0@primary 5000

### ▼ So listen Sie Konfigurationen

● **Um Logical Domain-Konfigurationen zu listen, die auf dem SC gespeichert sind, gehen Sie wie folgt vor:**

```
CODEBEISPIEL 5-10 Konfigurationsliste
```

```
primary$ ldm list-config
factory-default [current]
initial [next]
```
Die rechts vom Konfigurationsnamen angegebenen Bezeichnungen haben folgende Bedeutung:

- current aktuell verwendete Konfiguration
- next bei nächsten Neustart (Power Cycle) zu verwendende Konfiguration

### ▼ So listen Sie Geräte

● **Um alle gebundenen und nicht gebundenen Server-Ressourcen zu listen, gehen Sie wie folgt vor:**

```
CODEBEISPIEL 5-11 Liste aller Server-Ressourcen
```
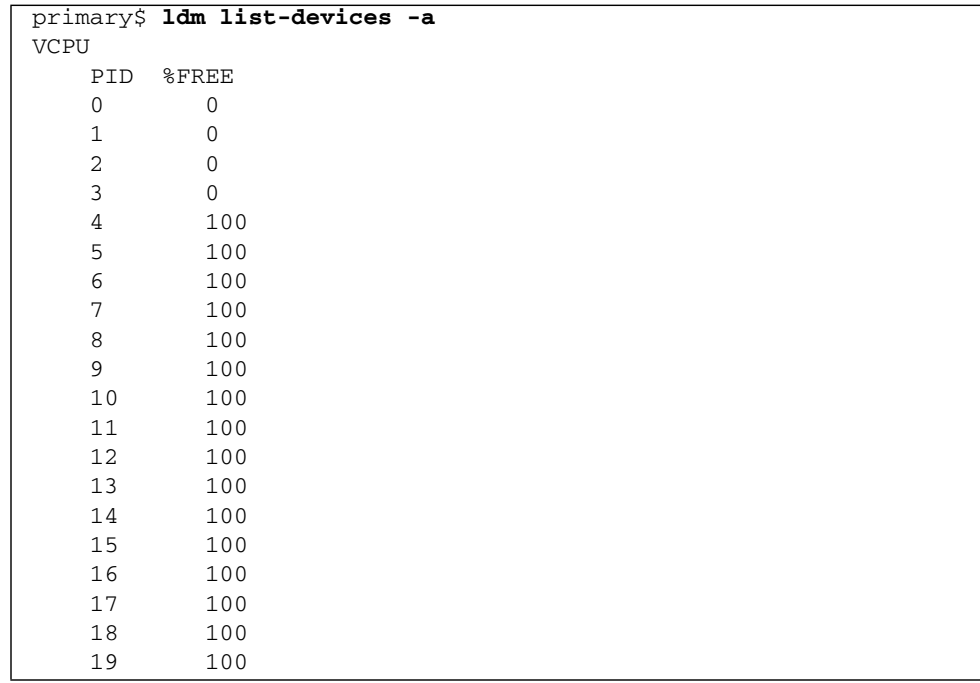

|            | $\overline{20}$<br>100 |                          |              |           |  |
|------------|------------------------|--------------------------|--------------|-----------|--|
|            | 21<br>100              |                          |              |           |  |
|            | 100                    | 22                       |              |           |  |
|            | 23<br>100              |                          |              |           |  |
|            | 24<br>100              |                          |              |           |  |
|            | 25<br>100              |                          |              |           |  |
|            | 26<br>100              |                          |              |           |  |
|            | 27<br>100              |                          |              |           |  |
|            | 28<br>100              |                          |              |           |  |
|            | 29<br>100              |                          |              |           |  |
|            | 30<br>100              |                          |              |           |  |
|            | 31<br>100              |                          |              |           |  |
|            |                        |                          |              |           |  |
|            | MAU                    |                          |              |           |  |
|            | CPUSET                 | <b>BOUND</b>             |              |           |  |
|            | (0, 1, 2, 3)           | 1dg2                     |              |           |  |
|            | (4, 5, 6, 7)           |                          |              |           |  |
|            | (8, 9, 10, 11)         |                          |              |           |  |
|            | (12, 13, 14, 15)       |                          |              |           |  |
|            | (16, 17, 18, 19)       |                          |              |           |  |
|            | (20, 21, 22, 23)       |                          |              |           |  |
|            | (24, 25, 26, 27)       |                          |              |           |  |
|            | (28, 29, 30, 31)       |                          |              |           |  |
|            |                        |                          |              |           |  |
|            | MEMORY                 |                          |              |           |  |
|            | PA                     | SIZE                     | <b>BOUND</b> |           |  |
|            | 0x0                    | 512K                     | $_{\rm sys}$ |           |  |
|            | 0x80000                | 1536K<br>$_{\rm -sys\_}$ |              |           |  |
| 0x200000   |                        | 62M                      | $_{\rm sys}$ |           |  |
| 0x4000000  |                        | 768M                     | primary      |           |  |
|            | 0x34000000             | 512M<br>1 <sub>dq1</sub> |              |           |  |
|            | 0x54000000             | <b>8M</b>                | $_{\rm sys}$ |           |  |
|            | 0x54800000             | 2G                       | 1dg2         |           |  |
| 0xd4800000 |                        | 29368M                   |              |           |  |
|            | <b>IO</b>              |                          |              |           |  |
|            | <b>DEVICE</b>          | PSEUDONYM                | <b>BOUND</b> | OPTIONS   |  |
|            | pci@780                | bus_a                    | yes          |           |  |
|            | pci@7c0                | bus_b                    | yes          | bypass=on |  |
|            |                        |                          |              |           |  |

**CODEBEISPIEL 5-11** Liste aller Server-Ressourcen *(Fortsetzung)*

### ▼ So listen Sie Dienste

● **Um die verfügbaren Dienste zu listen, gehen Sie wie folgt vor:**

**CODEBEISPIEL 5-12** Dienstliste

```
primary$ ldm list-services
VDS
  NAME VOLUME OPTIONS DEVICE
  primary-vds0
VCC
  NAME PORT-RANGE
  primary-vcc0 5000-5100
VSW
  NAME MAC MAC NET-DEV DEVICE MODE
  primary-vsw0 00:14:4f:f9:68:d0 e1000g0 switch@0 prog,promisc
```
### Listen von Einschränkungen

Für den Logical Domains Manager sind Einschränkungen eine oder mehrere Ressourcen, die einer bestimmten Domain zugewiesen werden sollen. Je nach verfügbaren Ressourcen erhalten Sie entweder alle Ressourcen, deren Hinzufügung zu einer Domain Sie angefordert haben, oder Sie erhalten keine von diesen. Mit dem Unterbefehl list-constrains können Sie solche Ressourcen listen, deren Zuweisung zu der Domain Sie angefordert haben.

### ▼ So listen Sie Einschränkungen für eine Domain

● **Um Einschränkungen für eine Domain (z. B.** ldg1**) zu listen, gehen Sie wie folgt vor:**

```
CODEBEISPIEL 5-13 Einschränkungsliste für eine Domain
```

```
primary$ ldm list-constraints ldg1
DOMAIN
ldg1
VCPU
    COUNT
    1
MEMORY
    SIZE
    512M
```
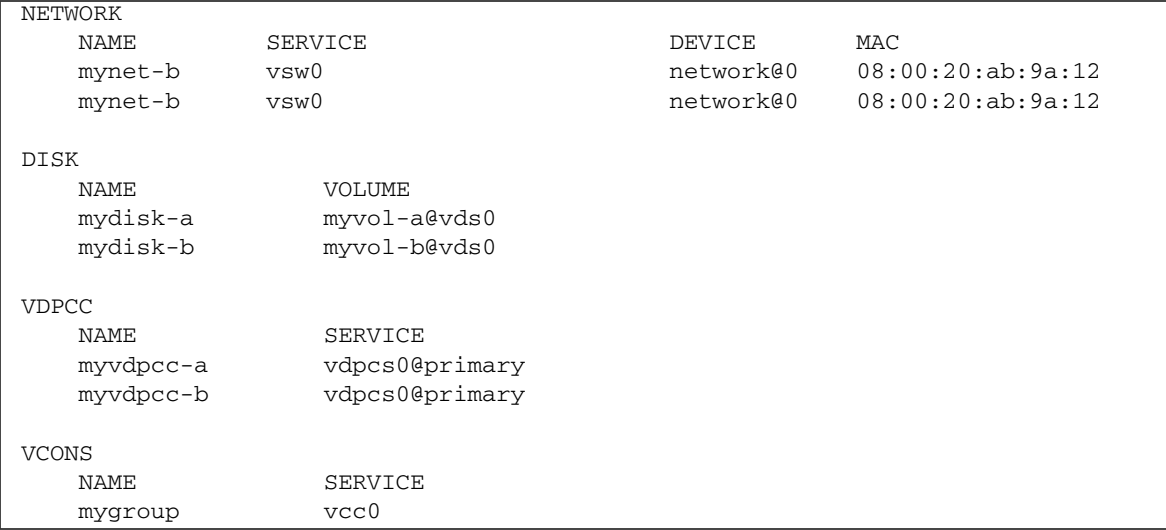

**CODEBEISPIEL 5-13** Einschränkungsliste für eine Domain *(Fortsetzung)*

### ▼ So listen Sie Einschränkungen im XML-Format

● **Um Einschränkungen für eine bestimmte Domain (z. B.** ldg1**) im XML-Format zu listen, gehen Sie wie folgt vor:**

```
CODEBEISPIEL 5-14 Einschränkungen für eine Domain im XML-Format
```

```
primary$ ldm list-constraints -x ldg1
<?xml version="1.0"?>
<LDM_interface version="1.0">
  <data version="2.0">
    <ldom>
      <ldom_info>
        <ldom_name>ldg1</ldom_name>
      </ldom_info>
      <cpu>
        <number>8</number>
      </cpu>
      <memory>
        <size>1G</size>
      </memory>
      <network>
        <vnet_name>vnet0</vnet_name>
        <service_name>primary-vsw0</service_name>
        <mac_address>01:14:4f:fa:0f:55</mac_address>
      </network>
      <disk>
```
**CODEBEISPIEL 5-14** Einschränkungen für eine Domain im XML-Format *(Fortsetzung)*

```
<vdisk_name>vdisk0</vdisk_name>
         <service_name>primary-vds0</service_name>
         <vol_name>vol0</vol_name>
      </disk>
      <var>
         <name>boot-device</name>
         <value>/virtual-devices@100/channel-devices@200/disk@0:a</value>
      \langle \sqrt{var} \rangle<var>
         <name>nvramrc</name>
         <value>devalias vnet0 /virtual-devices@100/channel-devices@200/
network@0</value>
      </var>
      <var>
         <name>use-nvramrc?</name>
         <value>true</value>
      \langle \sqrt{x}ar \rangle</ldom>
  </data>
</LDM_interface>
```
### ▼ So listen Sie Einschränkungen in einem maschinenlesbaren Format

● **Um Einschränkungen für alle Domains in einem syntaktisch analysierbaren Format zu listen, gehen Sie wie folgt vor:**

**CODEBEISPIEL 5-15** Einschränkungen für alle Domains in einem maschinenlesbaren Format

```
primary$ ldm list-constraints -p
VERSION 1.0
DOMAIN|name=primary
MAC|mac-addr=00:03:ba:d8:b1:46
VCPU|count=4
MEMORY|size=805306368
IO
|dev=pci@780|alias=
|dev=pci@7c0|alias=
VDS|name=primary-vds0
|vol=disk-ldg2|opts=|dev=/ldoms/nv72-ldg2/disk
|vol=vol0|opts=|dev=/ldoms/nv72-ldg1/disk
VCC|name=primary-vcc0|port-range=5000-5100
VSW|name=primary-vsw0|mac-addr=|net-dev=e1000g0|dev=switch@0
DOMAIN|name=ldg1
VCPU|count=8
MEMORY|size=1073741824
```
**CODEBEISPIEL 5-15** Einschränkungen für alle Domains in einem maschinenlesbaren Format *(Fortsetzung)*

```
VARIABLES
|boot-device=/virtual-devices@100/channel-devices@200/disk@0:a
|nvramrc=devalias vnet0 /virtual-devices@100/channel-devices@200/network@0
|use-nvramrc?=true
VNET|name=vnet0|dev=network@0|service=primary-vsw0|mac-addr=01:14:4f:fa:0f:55
VDISK|name=vdisk0|vol=vol0@primary-vds0
```
## <span id="page-96-0"></span>Bei dem Befehl ldm stop-domain kann es zu einer Zeitüberschreitung kommen, wenn die Domain an der Auslastungsgrenze läuft

Bei dem Befehl ldm stop-domain kann es zu einer Zeitüberschreitung kommen, bevor die Domain vollständig herunterfahren kann. Tritt dies ein, gibt der Logical Domains Manager eine Fehlermeldung wie die folgende aus:

LDom ldg8 stop notification failed

Die Domain könnte aber die Anforderung zum Herunterfahren immer noch verarbeiten. Verwenden Sie den Befehl ldm list-domain, um den Status der Domain zu überprüfen. Beispiel:

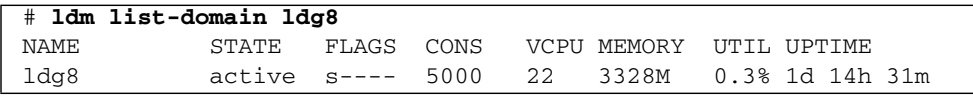

Die vorstehende Liste zeigt die Domain als aktiv an, wobei jedoch das Flag s besagt, dass die Domain dabei ist zu stoppen. Dies sollte ein Übergangsstatus sein.

Das folgende Beispiel zeigt, dass die Domain hier gestoppt hat:

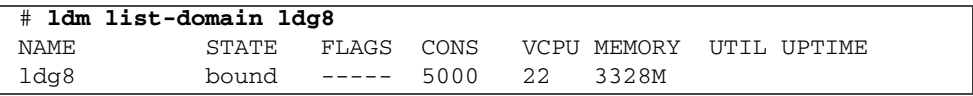

## <span id="page-97-0"></span>Bestimmung des Namens der einem virtuellen Netzwerkgerät entsprechenden Solaris-Netzwerkschnittstelle

Es ist nicht möglich, den Namen einer Solaris-Netzwerschnittstelle, die einem gegebenen virtuellen Gerät entspricht, direkt auf einem Gast anhand der Ausgabe über die ldm list-\*-Befehle zu bestimmen. Dies ist jedoch mit einer Kombination der Ausgabe des Befehls ldm list -l und der Einträge unter /devices auf dem Solaris OS-Gast möglich.

## ▼ So finden Sie den Namen der Solaris OS-Netzwerkschnittstelle

In diesem Beispiel enthält die Gastdomain ldg1 zwei virtuelle Netzwerkgeräte, net-a und net-c, und wir möchten den Namen der Solaris OS-Netzwerkschnittstelle in ldg1 finden, die net-c entspricht.

**1. Verwenden Sie den Befehl** ldm**, um die Instanz des virtuellen Netzwerkgeräts für** net-c **zu finden.**

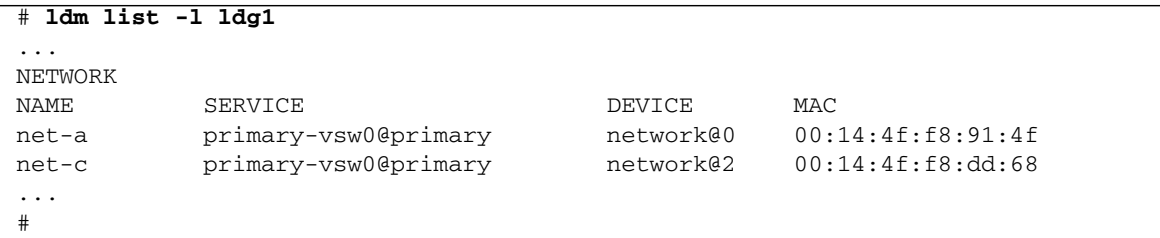

Die Instanz des virtuellen Netzwerkgeräts für net-c lautet network@2.

**2. Um die entsprechende Netzwerkschnittstelle auf** ldg1 **zu finden, melden Sie sich bei** ldg1 **an und suchen Sie den Eintrag für diese Instanz unter**  /devices**.**

```
# uname -n
ldg1
# find /devices/virtual-devices@100 -type c -name network@2\*
/devices/virtual-devices@100/channel-devices@200/network@2:vnet1
#
```
Der Name der Netzwerkschnittstelle ist der Teil des Eintrags nach dem Doppelpunkt, d. h. vnet1.

**3. Schließen Sie** vnet1 **an, um zu sehen, dass sie die MAC-Adresse**  00:14:4f:f8:dd:68 **hat, wie sie in der Ausgabe** ldm list -l **für** net-c **in Schritt 1 erscheint.**

```
# ifconfig vnet1
```
<span id="page-98-0"></span>#

```
vnet1: flags=1000842<BROADCAST,RUNNING,MULTICAST,IPv4> mtu 1500 index 3
          inet 0.0.0.0 netmask 0
          ether 0:14:4f:f8:dd:68
```

```
Automatische oder manuelle Zuweisung 
von MAC-Adressen
```
Für die Logical Domains, virtuellen Switches und virtuellen Netzwerke, die Sie benutzen möchten, benötigen Sie eine entsprechende Anzahl an Media Access Control (MAC)-Adressen. Die Zuweisung von MAC-Adressen für eine Logical Domain, ein virtuelles Netzwerk (vnet) und einen virtuellen Switch (vswitch) können Sie dem Logical Domains Manager überlassen oder diese MAC-Adressen aus Ihrem eigenen Pool zugewiesener MAC-Adressen manuell zuweisen. Die ldm-Unterbefehle, mit denen MAC-Adressen festgelegt werden, sind add-domain, addvsw, set-vsw, add-vnet und set-vnet. Wenn Sie in diesen Unterbefehlen keine MAC-Adresse angeben, weist der Logical Domains Manager automatisch eine solche zu.

Der Vorteil, dem Logical Domains Manager die Zuweisung von MAC-Adressen zu überlassen, liegt darin, dass er genau den MAC-Adressenblock nutzt, der zur Verwendung mit Logical Domains bestimmt ist. Zudem erkennt und verhindert der Logical Domains Manager die Kollision von MAC-Adressen mit Instanzen anderer Logical Domains Manager auf demselben Subnet. Damit entfällt für Sie die Aufgabe, Ihren Pool an MAC-Adressen selbst verwalten zu müssen.

Die Zuweisung von MAC-Adressen erfolgt, sobald eine Logical Domain erzeugt oder ein Netzwerkgerät in eine Domain konfiguriert wird. Zudem bleibt die Zuweisung so lange erhalten, bis das Gerät oder die Logical Domain selbst entfernt wird.

In diesem Abschnitt sollen folgende Themen diskutiert werden:

- "Bereich der MAC-Adressen, die der Logical Domains-Software zugewiesen [werden" auf Seite 76](#page-99-0)
- ["Algorithmus für die automatische Zuweisung von MAC-Adressen" auf Seite 76](#page-99-1)
- ["Erkennung doppelter MAC-Adressen" auf Seite 77](#page-100-0)
- ["Freigegebene MAC-Adressen" auf Seite 78](#page-101-0)
- ["Manuelle Zuweisung von MAC-Adressen" auf Seite 78](#page-101-1)

### <span id="page-99-0"></span>Bereich der MAC-Adressen, die der Logical Domains-Software zugewiesen werden

Logical Domains wurden dem folgenden 512 kB großen Block MAC-Adressen zugewiesen:

 $00:14:4F:F8:00:00 ~ ~ ~ ~ ~ ~ 00:14:4F:FF:FFFF$ 

Die niedrigeren 256 kB Adressen werden vom Logical Domains Manager für die **automatische Zuweisung von MAC-Adressen** verwendet, wobei es *nicht* möglich ist, eine Adresse in diesem Bereich anzufordern:

 $00:14:4F:FB:00:00 - 00:14:4F:FB:FF:FF$ 

Sie können die obere Hälfte dieses Bereichs für die **manuelle Zuweisung von MAC-Adressen** verwenden:

00:14:4F:FC:00:00 - 00:14:4F:FF:FF:FF

### <span id="page-99-1"></span>Algorithmus für die automatische Zuweisung von MAC-Adressen

Wird bei dem Erzeugen einer Logical Domain oder eines Netzwerkgeräts keine MAC-Adresse angegeben, ordnet und weist der Logical Domains Manager dieser Logical Domain oder dem Netzwerkgerät automatisch eine MAC-Adresse zu. Um diese MAC-Adresse zu erhalten, versucht der Logical Domains Manager mehrmals, eine Adresse auszuwählen und prüft diese auf mögliche Kollisionen.

Bevor er eine mögliche Adresse auswählt, prüft der Logical Domains Manager, ob er hierfür eine vor kurzem freigegebene, automatisch zugewiesene Adresse in einer Datenbank findet (siehe ["Freigegebene MAC-Adressen" auf Seite 78\)](#page-101-0). Ist dies der Fall, wählt der Logical Domains Manager seine Kandidatenadresse aus der Datenbank.

Steht keine vor kurzem freigegebene Adresse zur Verfügung, wird die MAC-Adresse zufällig aus dem 256 k-Bereich an für diesen Zweck reservierten Adressen ausgewählt. Die Auswahl der MAC-Adresse erfolgt zufällig, um die Wahrscheinlichkeit zu verringern, dass eine doppelte MAC-Adresse als Kandidat ausgewählt wird.

Anschließend wird überprüft, ob die ausgewählte Adresse bereits bei anderen Logical Domains Managern auf anderen Systemen existiert, um zu verhindern, dass doppelte MAC-Adressen tatsächlich zugewiesen werden. Eine Beschreibung des verwendeten Algorithmus findet sich unter "Erkennung doppelter MAC-Adressen" [auf Seite 77.](#page-100-0) Liegt bereits eine Zuweisung für diese Adresse vor, wiederholt der Logical Domains Manager den Vorgang und wählt eine andere Adresse, die er dann wiederum auf Kollisionen überprüft. Dies geschieht, bis eine noch nicht bereits zugeordnete MAC-Adresse gefunden wird oder ein Zeitlimit von 30 s abgelaufen ist. Wird das Zeitlimit erreicht, schlägt die Erzeugung des Geräts fehlt, und es wird eine Fehlermeldung wie die folgende angezeigt:

Automatic MAC allocation failed. Please set the vnet MAC address manually.

### <span id="page-100-0"></span>Erkennung doppelter MAC-Adressen

Um zu verhindern, dass dieselbe MAC-Adresse verschiedenen Geräten zugeordnet wird, nimmt ein Logical Domains Manager Verbindung zu anderen Logical Domains Managern in anderen Systemen auf und schickt über die Standardnetzwerkschnittstelle der Domain eine Multicastmeldung mit der Adresse, die er dem Gerät zuweisen möchte. Er wartet dann eine Sekunde auf Rückmeldungen. Ist diese MAC-Adresse bereits einem anderen Gerät auf einem anderen LDoms-aktivierten System zugewiesen, schickt der Logical Domains Manager in diesem System eine Rückmeldung, die die betreffende MAC-Adresse enthält. Erhält der abfragende Logical Domains Manager eine Rückmeldung, weiß er, dass die gewählte MAC-Adresse bereits vergeben ist, wählt eine andere und fängt von vorne an.

Standardmäßig werden diese Multicastmeldungen nur an andere Manager auf demselben Subnetz geschickt; die Gültigkeitsdauer (time-to-live, TTL) ist 1. Die TTL lässt sich mit Hilfe der Service Management Facilities (SMF)-Eigenschaft ldmd/hops konfigurieren.

Jeder Logical Domains Manager hat folgende Aufgaben:

- Empfang von Multicastmeldungen
- Beobachtung der seinen Domains zugewiesenen MAC-Adressen
- Suche nach Duplikaten
- Rückmeldung, so dass keine Duplikate entstehen

Ist der Logical Domains Manager in einem System aus irgendeinem Grund abgeschaltet, können während dieser Zeit doppelte MAC-Adressen entstehen.

Die automatisch MAC-Zuweisung erfolgt zu dem Zeitpunkt, da die Logical Domain oder das Netzwerkgerät erzeugt wird, und hält an, bis das Gerät oder die Logical Domain entfernt wird.

### <span id="page-101-0"></span>Freigegebene MAC-Adressen

Wird eine Logical Domain oder ein Gerät entfernt, mit der bzw. mit dem eine automatisch erzeugte MAC-Adresse verbunden ist, wird diese MAC-Adresse in einer Datenbank vor kurzem freigegebener MAC-Adressen gespeichert, um möglicherweise später auf diesem System erneut verwendet zu werden. Diese MAC-Adressen werden gespeichert, um zu verhindern, dass der Pool an Internet Protocol (IP)-Adressen eines Dynamic Host Configuration Protocol (DHCP)-Servers ausgeschöpft werden. Die Zuordnung von IP-Adressen durch DHCP-Server geschieht immer für eine begrenzte Dauer (die Leasedauer). Diese Leasedauer wird häufig längerfristig konfiguriert, in der Regel auf Stunden oder Tage. Werden Netzwerkgeräte schnell erzeugt und entfernt, ohne dass der Logical Domains Manager automatisch zugeordnete MAC-Adressen wieder verwendet, kann es vorkommen, dass die Anzahl zugeordneter MAC-Adressen einen typisch konfigurierten DHCP-Servers bald überlastet.

Wie bereits erwähnt, sucht ein Logical Domains Manager, der aufgefordert wird, automatisch eine MAC-Adresse für eine Logical Domain oder ein Netzwerkgerät zu beziehen, zunächst in der Datenbank freigegebener MAC-Adressen, ob er eine zuvor zugewiesene MAC-Adresse wieder verwenden kann. Ist dies möglich, wird der Algorithmus zur Erkennung doppelter MAC-Adressen gestartet. Wurde die MAC-Adresse seit ihrer Freigabe niemandem zugewiesen, wird sie wieder verwendet und aus der Datenbank gelöscht. Wird eine Kollision festgestellt, wird die Adresse einfach aus der Datenbank gelöscht. Der Logical Domains Manager versucht es in diesem Fall mit der nächsten Adresse in der Datenbank oder wählt, falls keine verfügbar ist, zufällig eine neue MAC-Adresse aus.

### <span id="page-101-1"></span>Manuelle Zuweisung von MAC-Adressen

Im folgenden Vorgang erfahren Sie, wie Sie eine MAC-Adresse manuell erzeugen.

▼ So ordnen Sie eine MAC-Adresse manuell zu

**1. Konvertieren Sie den Subnetzteil der IP-Adresse des physikalischen Hosts in das Hexadezimalsystem, und speichern Sie das Ergebnis.**

```
# grep $hostname /etc/hosts| awk '{print $1}' | awk -F. '{printf("%x",$4)}'
27
```
**2. Bestimmen Sie die Anzahl der vorhandenen Domains, ohne die Steuerdomain.**

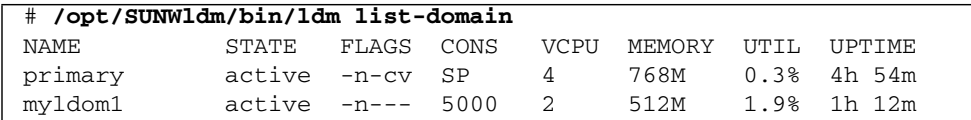

Es gibt eine Gastdomain, und Sie müssen die zu erzeugende Domain einrechnen, so dass sich 2 Domains ergeben.

**3. Hängen Sie die konvertierte IP-Adresse (**27**) an den Vendor String (**0x08020ab**), gefolgt von 10 plus der Anzahl Logical Domains (hier 2), so dass sich** 12 **ergeben.**

0x08020ab and 27 and 12 = 0x08020ab2712 or 8:0:20:ab:27:12

## <span id="page-102-0"></span>Zuordnung von CPU und Speicheradressen

Die Solaris Fault Management Architecture (FMA) meldet CPU-Fehler in Form der Nummern der physikalischen CPU und Speicherfehler in Form physikalischer Speicheradressen.

Wenn Sie feststellen möchten, innerhalb welcher Logical Domain ein Fehler aufgetreten ist, und die entsprechende Nummer der virtuellen CPU oder reale Speicheradresse wissen möchten, müssen Sie eine Zuordnung vornehmen.

### CPU-Zuordnung

Die Domain und die Nummer der virtuellen CPU innerhalb der Domain, die der Nummer einer physikalischen CPU entspricht, lässt sich wie folgt ermitteln.

### ▼ So ermitteln Sie die CPU-Nummer

**1. Erzeugen Sie eine lange, syntaktisch analysierbare Liste aller Domains.**

primary\$ **ldm ls -l -p**

- **2. Suchen Sie in den** VCPU**-Abschnitten der Liste nach dem Eintrag mit einem**  pid**-Feld, das der Nummer der physikalischen CPU entspricht.**
	- **a. Wenn Sie einen solchen Eintrag finden, befindet sich die CPU in der Domain, unter der der Eintrag angeführt ist, und die Nummer der virtuellen CPU steht im Feld** vid **des Eintrags.**
	- **b. Wenn Sie keinen solchen Eintrag finden, befindet sich die CPU in keiner Domain.**

### Speicherzuordnung

Die Domain und die reale Speicheradresse in der Domain, die einer bestimmten physikalischen Speicheradresse (PA) entsprechen, lassen sich wie folgt ermitteln.

▼ So ermitteln Sie die reale Speicheradresse

**1. Erzeugen Sie eine lange, syntaktisch analysierbare Liste aller Domains.**

primary\$ **ldm ls -l -p**

- **2. Suchen Sie in den** MEMORY **Abschnitten der Liste nach der Zeile, in der die PA in den Inklusivbereich** *pa* **bis** (*pa* + *size* - 1) fällt: **d.** h. *pa* <= PA < (*pa* + *size* - 1). Hier beziehen sich *pa* und *size* auf die Werte in den entsprechenden Feldern in der Zeile.
	- **a. Wenn Sie einen solchen Eintrag finden, liegt die PA in der Domain, unter der der Eintrag angeführt ist, und es ergibt sich die entsprechende reale Adresse innerhalb der Domain aus** *ra* **+ (PA -** *pa***).**
	- **b. Wenn Sie keinen solchen Eintrag finden, befindet sich die PA in keiner Domain.**

### Beispiele für CPU- und Speicherzuordnung

Nehmen wir als Beispiel eine Logical Domain-Konfiguration wie die im [CODEBEISPIEL](#page-104-0) 5-16 dargestellte, bei der Sie die Domain und die virtuelle CPU ermitteln möchten, die der physikalischen CPU-Nummer 5 entspricht, und die Domain und reale Adresse herausbekommen möchten, die der physikalischen Adresse 0x7e816000 entspricht.

Wenn Sie in den VCPU-Einträge der Liste einen Eintrag suchen, dessen pid-Feld gleich 5 ist, können Sie unter der Logical Domain ldg1 folgenden Eintrag finden:

Daher liegt die Nummer der physikalischen CPU 5 in der Domain ldg1 und hat innerhalb der Domain die virtuelle CPU-Nummer 1.

```
|vid=1|pid=5|util=29|strand=100
```
In den MEMORY-Einträgen der Liste finden Sie unter der Domain ldg2 folgenden Eintrag:

```
ra=0x8000000|pa=0x78000000|size=1073741824
```
Wobei: 0x78000000 <= 0x7e816000 <= (0x78000000 + 1073741824 - 1), d. .h *pa* <= PA  $\leq$  (*pa* + *size* - 1).

Daher liegt die PA in der Domain ldg2 und die entsprechende reale Adresse lautet  $0x8000000 + (0x7e816000 - 0x78000000) = 0xe816000.$ 

<span id="page-104-0"></span>**CODEBEISPIEL 5-16** Lange, syntaktisch analysierbare Liste von Logical Domains-Konfigurationen

```
primary$ ldm ls -l -p
VERSION 1.0
DOMAIN|name=primary|state=active|flags=normal,control,vio-service|cons=
SP|ncpu=4|mem=1073741824|util=0.6|uptime=64801|softstate=Solaris runningVCPU
|vid=0|pid=0|util=0.9|strand=100
|vid=1|pid=1|util=0.5|strand=100
|vid=2|pid=2|util=0.6|strand=100
|vid=3|pid=3|util=0.6|strand=100
MEMORY
|ra=0x8000000|pa=0x8000000|size=1073741824
IO
|dev=pci@780|alias=bus_a
|dev=pci@7c0|alias=bus_b
VDS|name=primary-vds0|nclients=2
|vol=disk-ldg1|opts=|dev=/opt/ldoms/testdisk.1
|vol=disk-ldg2|opts=|dev=/opt/ldoms/testdisk.2
VCC|name=primary-vcc0|nclients=2|port-range=5000-5100
```
**CODEBEISPIEL 5-16** Lange, syntaktisch analysierbare Liste von Logical Domains-Konfigurationen

```
VSW|name=primary-vsw0|nclients=2|mac-addr=00:14:4f:fb:42:5c|net-dev=
e1000g0|dev=switch@0|mode=prog,promisc
VCONS type=SP
DOMAIN|name=ldg1|state=active|flags=normal|cons=5000|ncpu=2|mem=
805306368|util=29|uptime=903|softstate=Solaris running
VCPU
|vid=0|pid=4|util=29|strand=100
|vid=1|pid=5|util=29|strand=100
MEMORY
|ra=0x8000000|pa=0x48000000|size=805306368
VARIABLES
|auto-boot?=true
|boot-device=/virtual-devices@100/channel-devices@200/disk@0
VNET|name=net|dev=network@0|service=primary-vsw0@primary|mac-addr=
00:14:4f:f9:8f:e6
VDISK|name=vdisk-1|vol=disk-ldg1@primary-vds0|dev=disk@0|server=primary
VCONS|group=group1|service=primary-vcc0@primary|port=5000
DOMAIN|name=ldg2|state=active|flags=normal|cons=5001|ncpu=3|mem=
1073741824|util=35|uptime=775|softstate=Solaris running
VCPU
|vid=0|pid=6|util=35|strand=100
|vid=1|pid=7|util=34|strand=100
|vid=2|pid=8|util=35|strand=100
MEMORY
|ra=0x8000000|pa=0x78000000|size=1073741824
VARIABLES
|auto-boot?=true
|boot-device=/virtual-devices@100/channel-devices@200/disk@0
VNET|name=net|dev=network@0|service=primary-vsw0@primary|mac-addr=
00:14:4f:f9:8f:e7
VDISK|name=vdisk-2|vol=disk-ldg2@primary-vds0|dev=disk@0|server=primary
VCONS|group=group2|service=primary-vcc0@primary|port=5000
```
## <span id="page-105-0"></span>So wird der Split PCI-Express-Bus für die Nutzung mehrerer Logical Domains konfiguriert

**Hinweis –** Bei Sun UltraSPARC T-2-basierten Servern wie den Servern Sun SPARC Enterprise T5120 und T5220 würde man der Logical Domain eher eine Netzwerkschnittstellen-Einheit (NIU) zuweisen als wie folgt vorzugehen.

Der PCI-Express (PCI-E)-Bus auf einem Sun UltraSPARC T1-basierten Server weist zwei Anschlüsse auf, an die verschiedene Endknotengeräte angeschlossen sind. Diese lassen sich auf einem Server anhand der Namen pci@780 (bus\_a) und pci@7c0 (bus\_b) identifizieren. In einer Multidomain-Umgebung kann der PCI-E-Bus mit dem Logical Domains Manager darauf programmiert werden, jeden Endknoten einer separaten Domain zuzuweisen. So ist es dann möglich, mehr als eine Domain mit direktem Zugriff auf physikalische Geräte zu aktivieren, statt mit einer E/A-Virtualisierung zu arbeiten.

Beim Einschalten des Logical Domains-Systems verwendet die Steuerdomain (primary)-Domain alle Ressourcen der physikalischen Geräte, so dass die primary-Domain beide Endknoten des PCI-E-Busses besitzt.

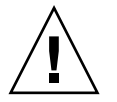

**Achtung –** Alle internen Platten auf den unterstützten Servern werden an einem der Endknoten angeschlossen. Wird eine Steuerdomain von einer internen Platte gestartet, darf dieser Endknoten nicht von der Domain entfernt werden. Weiterhin musst sichergestellt werden, dass man nicht den Endknoten mit dem primären Netzwerkanschluss entfernt. Wenn Sie den falschen Endknoten von der Steuer- oder Servicedomain entfernen, könnte diese Domain nicht mehr auf benötigte Geräte zugreifen und wäre nicht mehr verwendbar. Liegt der primäre Netzwerkanschluss auf einem anderen Bus als die Systemplatte, muss das Netzwerkkabel in einen Onboard-Netzwerkanschluss umgesteckt und der virtuelle Switch (vsw) mit dem Logical Domains Manager neu konfiguriert werden, so dass dieser Änderung Rechnung getragen wird.

## ▼ So wird eine Split-PCI-Konfiguration erzeugt

Das hier gezeigte Beispiel gilt für einen Sun Fire T2000-Server. Dieser Vorgang kann auch bei anderen Sun UltraSPARC T1-basierten Servern wie einem Sun Fire T1000- Server und einem Netra T2000-Server verwendet werden. Die Anweisungen für andere Server können sich von diesen zwar etwas unterscheiden, aber die grundlegenden Prinzipien lassen sich dem Beispiel durchaus entnehmen. Das Wichtigste ist, dass Sie den Endknoten mit der Boot-Platte behalten und den anderen Endknoten von der primary-Domain entfernen und ihn einer anderen Domain zuweisen müssen.

**1. Überprüfen Sie, dass die** primary**-Domain beide Endknoten des PCI-Express-Busses besitzt.**

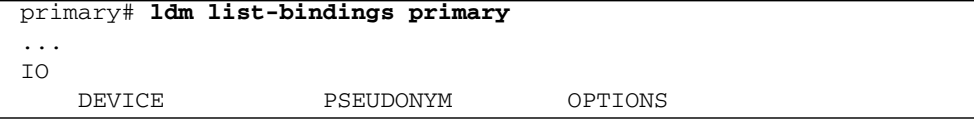

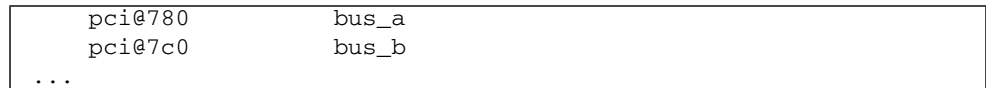

**2. Ermitteln Sie den Gerätepfad der Boot-Platte, die behalten werden muss.**

```
primary# df /
                / (/dev/dsk/c1t0d0s0 ): 1309384 blocks 457028 files
```
**3. Ermitteln Sie das physikalische Gerät, mit dem die Blockeinheit** clt0d0s0 **verlinkt ist.**

```
primary# ls -l /dev/dsk/c1t0d0s0
lrwxrwxxwx 1 root root 65 Feb 2 17:19 /dev/dsk/c1t0d0s0 ->
../devices/pci@7c0/pci@0/pci@1/pci@0,2/LSILogic,sas@2/sd@0,0:a
```
In diesem Beispiel liegt das physikalische Gerät für die Boot-Platte für die Domain primary unter dem Endknoten pci@7c0, was in unserer früheren Listung bus\_b entspricht. Das heißt, dass wir bus\_a (pci@780) auf dem PCI-Express-Bus einer anderen Domain zuweisen können.

**4. Prüfen Sie** /etc/path\_to\_inst**, um den physikalischen Pfad der Onboard-Netzwerkanschlüsse zu finden.**

primary# **grep e1000g /etc/path\_to\_inst**

**5. Entfernen Sie den Endknoten, der nicht die Boot-Platte enthält (in diesem Beispiel** pci@780**), aus der** primary**-Domain.**

primary# **ldm remove-io pci@780 primary**

**6. Fügen Sie diese gesplittete PCI-Konfiguration (in diesem Beispiel** split-cfg**) dem Systemcontroller hinzu.**

primary# **ldm add-config split-cfg**

Weiterhin wird festgelegt, dass diese Konfiguration (split-cfg) nach dem nächsten Neustart verwendet werden soll.

**Hinweis –** Derzeit ist die Anzahl der auf dem SC speicherbaren Konfigurationen, die Konfiguration factory-default nicht mitgezählt, auf 8 beschränkt.

**7. Starten Sie die** primary**-Domain neu, so dass die Änderung wirksam wird.**

primary# **shutdown -i6 -g0 -y**
**8. Fügen Sie den Endknoten (in diesem Beispiel** pci@780**) der Domain hinzu, die einen direkten Zugriff benötigt (in diesem Beispiel** ldg1**).**

```
primary# ldm add-io pci@780 ldg1
Notice: the LDom Manager is running in configuration mode. Any
configuration changes made will only take effect after the machine
configuration is downloaded to the system controller and the
host is reset.
```
Wenn Sie eine Infiniband-Karte haben, kann es sein, dass Sie den Umgehungsmodus auf dem Bus pci@780 deaktivieren müssen. Nähere Informationen darüber, ob Sie den Umgehungsmodus deaktivieren müssen, finden Sie unter "Aktivierung des Umgehungsmodus einer  $E/A$ -MMU auf einem [PCI-Bus" auf Seite 86](#page-109-0).

**9. Starten Sie die Domain** ldg1 **neu, so dass die Änderung wirksam wird.**

Alle Domains müssen für diesen Neustart deaktiviert werden. Wenn Sie diese Domain zum ersten Mal konfigurieren, ist die Domain noch deaktiviert.

ldg1# **shutdown -i6 -g0 -y**

**10. Kontrollieren Sie, dass der korrekte Endknoten noch der** primary**- Domain zugewiesen ist und dass der korrekte Endknoten der Domain** ldg1 **zugewiesen ist.**

```
primary# ldm list-bindings primary
NAME STATE FLAGS CONS VCPU MEMORY UTIL UPTIME
primary active -n-cv SP 4 4G 0.4% 18h 25m
...
IO
 DEVICE PSEUDONYM OPTIONS
  pci@7c0 bus_b
...
         ----------------------------------------------------------------
NAME STATE FLAGS CONS VCPU MEMORY UTIL UPTIME
ldg1 active -n--- 5000 4 2G 10% 35m
TODEVICE PSEUDONYM OPTIONS
  pci@780 bus_a
...
```
Diese Ausgabe bestätigt, dass der PCI-E-Endknoten bus\_b und die unter ihm angeführten Geräte der primary- Domain und bus\_a und dessen Geräte ldg1 zugewiesen wurden.

# <span id="page-109-0"></span>Aktivierung des Umgehungsmodus einer E/A-MMU auf einem PCI-Bus

Wenn Sie eine Infiniband Host Channel Adapter (HCA)-Karte haben, kann es sein, dass Sie den Umgehungsmodus der E/A-Speicherverwaltungseinheit (MMU) einschalten müssen. Standardmäßig steuert die Logical Domains-Software PCI-E-Transaktionen so, dass ein bestimmtes E/A-Gerät oder eine PCI-Express-Option nur auf den physikalischen Speicher zugreifen kann, der innerhalb der E/A-Domain zugewiesen wurde. Jeder Versuch, auf Speicher einer anderen Gastdomain zuzugreifen, wird von der E/A-MMU verhindert. Dies sorgt für eine höhere Sicherheit zwischen der E/A-Domain und allen anderen Domains. Sollte dennoch der seltene Fall eintreten, dass eine PCI-E- oder PCI-X-Optionskarte bei abgeschaltetem Umgehungsmodus der E/A-MMU nicht lädt oder funktioniert, können Sie mit dieser Option den E/A-MMU-Umgehungsmodus einschalten. Wenn Sie den Umgehungsmodus einschalten, besteht jedoch kein von der Hardware erzwungener Schutz gegen Speicherzugriffe aus der E/A-Domain.

Die Option bypass=on schaltet den Umgehungsmodus der E/A-MMU ein. Dieser Umgehungsmodus sollte nur aktiviert werden, wenn alle Gastdomains der betreffenden E/A-Domain und den E/A-Geräten innerhalb dieser E/A-Domain vertrauen. Dieses Beispiel zeigt, wie der Umgehungsmodus eingeschaltet wird.

#### primary# **ldm add-io bypass=on pci@780 ldg1**

Die Ausgabe zeigt unter OPTIONS bypass=on.

# Verwenden von Konsolengruppen

Der virtuelle Netzwerk-Terminalserver-Daemon vntsd (1M) ermöglicht mehreren Domainkonsolen den Zugriff über einen einzigen TCP-Port. Zum Zeitpunkt der Domain-Erzeugung weist der Logical Domains Manager jeder Konsole einen eindeutigen TCP-Port zu, indem er für diese Domainkonsole eine neue Standardgruppe anlegt. Der TCP-Port wird dann der Konsolengruppe, nicht der Konsole selbst zugewiesen. Die Konsole kann mit Hilfe des Unterbefehls setvcons an eine vorhandene Gruppe gebunden werden.

# ▼ So kombinieren Sie mehrere Konsolen in einer Gruppe

#### **1. Binden Sie die Konsolen für die Domains in einer Gruppe.**

Das folgende Beispiel zeigt, wie Sie die Konsole für drei verschiedene Domains (ldg1, ldg2, and ldg3) an dieselbe Konsolengruppe (group1) binden.

```
primary# ldm set-vcons group=group1 service=primary-vcc0 ldg1
primary# ldm set-vcons group=group1 service=primary-vcc0 ldg2
primary# ldm set-vcons group=group1 service=primary-vcc0 ldg3
```
**2. Verbinden Sie den assoziierten TCP-Port (in diesem Beispiel** localhost **am Port** 5000**).**

# **telnet localhost 5000** primary-vnts-group1: h, l, c{id}, n{name}, q:

Sie werden aufgefordert, eine der Domainkonsolen auszuwählen.

**3. Listen Sie die Domains innerhalb der Gruppe, indem Sie** l **(list) wählen.**

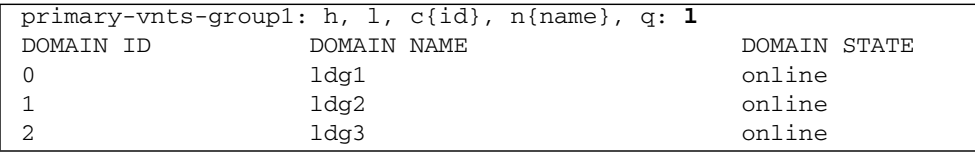

**Hinweis –** Um die Konsole einer anderen Gruppe oder der Instanz vcc neu zuweisen zu können, darf die Domain nicht verbunden sein, d. h. sie muss inaktiviert sein. Nähere Informationen über die Konfigurierung und Verwendung von SMF zur Verwaltung von vntsd und zur Verwendung von Konsolengruppen finden sich auf der Solaris 10 OS vntsd (1M)-Man Page.

# Verschieben einer Logical Domain von einem Server auf einen anderen

Es ist möglich, eine nicht in Betrieb befindliche Logical Domain von einem Server auf einen anderen zu verlagern. Um diesen Ablauf zu vereinfachen, sollte vorher dieselbe Domain auf zwei Servern eingerichtet werden. Eigentlich muss die Domain selbst nämlich nicht verschoben werden, es muss nur ihre Bindung auf einem Server aufgehoben und gestoppt werden, dann auf dem anderen Server neu hergestellt und gestartet werden.

## ▼ So richten Sie Domains ein, die verschoben werden sollen

- **1. Erzeugen Sie eine Domain mit demselben Namen auf zwei Servern, z. B.**  domainA1 **auf** serverA **und** serverB**.**
- **2. Fügen Sie beiden Servern ein virtuelles Plattenservergerät und eine virtuelle Platte hinzu. Der virtuelle Plattenserver öffnet das darunter liegende Gerät als Bestandteil der Bindung für den Export.**
- **3. Binden Sie die Domain nur auf einem Server, z. B.** serverA**. Lassen Sie die Domain auf dem anderen Server deaktiviert.**

### ▼ So verschieben Sie die Domain

- **1. Heben Sie die Bindung der Domain auf** serverA **auf und stoppen sie.**
- **2. Binden und starten Sie die Domain auf** serverB**.**

**Hinweis –** Ressourcen werden erst benötigt, wenn die Domain gebunden ist.

# Entfernen von Logical Domains

In diesem Abschnitt wird beschrieben, wie man alle Gastdomains entfernt und zu einer einzigen OS-Instanz umkehrt, die den gesamten Server steuert.

## ▼ So entfernen Sie alle Gast-Logical Domains

**1. Listen Sie alle auf dem Systemcontroller vorhandenen Logical Domain-Konfigurationen.**

#### primary# **ldm ls-config**

**2. Entfernen Sie alle Konfigurationen (***config\_name***), die vorher auf dem Systemcontroller (SC) gespeichert wurden. Verwenden Sie für jede dieser Konfigurationen den folgenden Befehl.**

primary# **ldm rm-config** *config\_name*

Wenn Sie alle zuvor auf dem SC gespeicherten Konfigurationen gelöscht haben, wäre die beim nächsten Neustart der Steuerdomain (primary) zu verwendende Domain die mit der Bezeichnung factory-default.

**3. Stoppen Sie alle Gastdomains mit der Option** –a**.**

primary# **ldm stop-domain -a**

**4. Listen Sie alle Domains, um alle an Gastdomains gebundenen Ressourcen zu sehen.**

primary# **ldm ls**

**5. Trennen Sie alle an Gastdomains gebundenen Ressourcen. Verwenden Sie hierfür für jede in Ihrem System konfigurierte Gastdomain (***ldom***) den Befehl**  ldm unbind-domain**.**

**Hinweis –** Es kann sein, dass Sie die Bindung einer E/A-Domain in einer Split-PCI-Konfiguration nicht aufheben können, wenn sie Dienste erbringt, die von der Steuerdomain benötigt werden. Überspringen Sie in diesem Fall diesen Schritt.

primary# **ldm unbind-domain** *ldom*

**6. Stoppen Sie die Steuerdomain.**

```
primary# shutdown -i1 -g0 -y
```
**7. Starten Sie den Systemcontroller neu, so dass die Konfiguration** factorydefault **geladen wird.**

sc> **poweroff** sc> **poweron**

# Betrieb des Solaris OS mit Logical Domains

In diesem Abschnitt werden die folgenden Verhaltensänderungen unter Solaris OS beschrieben, die auftreten, nachdem der Logical Domains Manager eine Instanz einer Konfiguration erzeugt hat, d. h. der Domainbetrieb aktiviert wurde.

- ["Neustarten eines Servers" auf Seite 90](#page-113-0)
- ["Ergebnis des OpenBoot-Befehls](#page-113-1) power-off" auf Seite 90
- ["Ergebnis des Solaris OS-Befehls](#page-114-0) shutdown" auf Seite 91
- ["Ergebnis einer Solaris OS-Pause-Tasten-Sequenz \(L1-A\)" auf Seite 91](#page-114-1)
- ["Ergebnisse des Anhaltens oder Neustartens der Steuerdomain" auf Seite 91](#page-114-2)
- "Einige format (1M)-Befehlsoptionen funktionieren bei virtuellen Platten nicht" [auf Seite 93](#page-116-0)

#### <span id="page-113-0"></span>Neustarten eines Servers

Wartungsarbeiten, für die bei einem System, in dem LDoms-Software läuft, ein Neustart des Servers erforderlich ist, sind wie folgt vorzubereiten.

- ▼ So speichern Sie zunächst Ihre aktuellen Logical Domain-Konfigurationen auf dem SC
	- **Verwenden Sie folgenden Befehl.**

# **ldm add-config** *config\_name*

### <span id="page-113-1"></span>Ergebnis des OpenBoot-Befehls power-off

Durch den OpenBoot-Befehl™ power-off wird ein System *nicht* abgeschaltet. Zum Abschalten eines Systems mit laufender OpenBoot-Firmware ist der Befehl poweroff Ihres Systemcontrollers oder Systemprozessors zu verwenden. Der OpenBoot-Befehl power-off zeigt folgende Meldung:

NOTICE: power-off command is not supported, use appropriate NOTICE: command on System Controller to turn power off.

### <span id="page-114-0"></span>Ergebnis des Solaris OS-Befehls shutdown

Ist der Logical Domains Manager-daemon (ldmd) nicht aktiviert, springt das Solaris OS normalerweis zur OpenBoot-Eingabeaufforderung, wenn ein shutdown(1M)- Befehl ausgegeben wird. Ist der Logical Domains Manager-daemon (ldmd) aktiviert, erhalten Sie nach dem Abschalten folgende Eingabeaufforderung.

r)eboot, o)k prompt, h)alt?

Geben Sie die Buchstaben ein, die bezeichnen, was das System nach dem Abschalten tun soll.

### <span id="page-114-1"></span>Ergebnis einer Solaris OS-Pause-Tasten-Sequenz (L1-A)

Ist der Logical Domains Manager-daemon (ldmd) nicht aktiviert, springt das Solaris OS normalerweise zur OpenBoot-Eingabeaufforderung, wenn eine Pause-Tasten-Sequenz (L1-A) ausgegeben wird. Ist der Logical Domains Manager-daemon (ldmd) aktiviert, erhalten Sie nach dieser Art von Break folgende Eingabeaufforderung.

c)ontinue, s)ync, r)eboot, h)alt?

Geben Sie die Buchstaben ein, die bezeichnen, was das System nach dieser Art von Break tun soll.

### <span id="page-114-2"></span>Ergebnisse des Anhaltens oder Neustartens der Steuerdomain

**Hinweis –** Die Frage in [TABELLE](#page-115-0) 5-1, ob der Logical Domains Manager-daemon (ldmd) aktiviert ist, gilt nur bei Sun UltraSPARC T1-Prozessoren. Bei Sun UltraSPARC T2-Prozessoren ist der ldmd immer aktiviert.

<span id="page-115-0"></span>Die folgende Tabelle enthält Angaben zum erwarteten Verhalten beim Halten oder Neustarten der Steuerdomain (primary).

| Befehl        | 1 dmd<br>aktiviert? | Andere<br>Domain<br>konfiguriert? | Verhalten                                                                                                    |  |
|---------------|---------------------|-----------------------------------|----------------------------------------------------------------------------------------------------|--|
| halt          | Deaktiviert nicht   | anwendbar                         | Bei Sun UltraSPARC T1-Prozessoren:<br>Bricht ab und kehrt zur ok-<br>Eingabeaufforderung zurück.                                                                                                    |  |
|               | Aktiviert           | Nein                              | Bei Sun UltraSPARC T1-Prozessoren:<br>Siehe Meldung unter "Ergebnis des<br>OpenBoot-Befehls power-off" auf Seite 90.<br>Bei Sun UltraSPARC T2-Prozessoren:<br>Host ausgeschaltet und bleibt aus, bis er am<br>SC eingeschaltet wird. |  |
|               | Aktiviert           | Ja                                | Führt einen Warmstart durch und fährt hoch,<br>wenn die Variable auto-boot?=true. Führt<br>einen Warmstart durch und hält an der ok-<br>Eingabeaufforderung, wenn die Variable<br>auto-boot?=false.                                  |  |
| reboot.       | Deaktiviert nicht   | anwendbar                         | Bei Sun UltraSPARC T1-Prozessoren:<br>Schaltet den Host aus und wieder ein.                                                                                                    |  |
|               | Aktiviert           | Nein                              | Bei Sun UltraSPARC T1-Prozessoren:<br>Schaltet den Host aus und wieder ein.<br>Bei Sun UltraSPARC T2-Prozessoren:<br>Startet den Host neu, keine Abschaltung.                                                                        |  |
|               | Aktiviert           | <b>Ta</b>                         | Bei Sun UltraSPARC T1-Prozessoren:<br>Schaltet den Host aus und wieder ein.<br>Bei Sun UltraSPARC T2-Prozessoren:<br>Startet den Host neu, keine Abschaltung.                                                                        |  |
| shutdown -i 5 | Deaktiviert nicht   | anwendbar                         | Bei Sun UltraSPARC T1-Prozessoren:<br>Schaltet den Host aus.                                                                                                    |  |
|               | Aktiviert           | Nein                              | Host ausgeschaltet und bleibt aus, bis er am<br>SC eingeschaltet wird.                                                                                                    |  |
|               | Aktiviert           | Ja                                | Führt Soft-Reset und Neustart aus.                                                                                                    |  |

**TABELLE 5-1** Erwartetes Verhalten beim Halten oder Neustarten der Steuerdomain (primary)

Wenn Sie an der Solaris OS-Eingabeaufforderung **halt** eingeben, erhalten Sie folgende Eingabeaufforderung.

r)eboot, o)k prompt, h)alt?

Wenn Sie h) alt oder r) eboot wählen, gilt das Verhalten in Tabelle 5-1. Wenn Sie die o)k-Eingabeaufforderung wählen, wird die Domain zurückgesetzt und zur ok-Eingabeaufforderung zurückgebracht. Dies entspricht nicht dem Abbrechen und Zurückkehren zur ok-Eingabeaufforderung beim Deaktivieren des Domainbetriebs.

Ein Warmstart startet die Domain neu unter Einbeziehung des Systemcontrollers oder virtuellen Blade System-Controllers (vBSC). Dies führt zu einem Warmstart des PCI-Frameworks.

### <span id="page-116-0"></span>Einige format (1M)-Befehlsoptionen funktionieren bei virtuellen Platten nicht

Der Befehl format (1) des Betriebssystems Solaris funktioniert nicht in Gastdomains, für die virtuelle Platten eingerichtet sind.

- Einige Unterbefehle wie label, verify oder inquiry funktionieren bei virtuellen Platten nicht.
- Beim Befehl format (1M) kann es sein, das Meldungen wie die folgenden angezeigt werden:
	- Inquiry failed
	- Disk unformatted
	- Current disk is unformatted
	- Drive type unknown
- Der Befehl format (1M) stürzt ab, wenn Sie eine virtuelle Platte mit einer Extensible Firmware Interface (EFI)-Plattenbezeichnung auswählen.
- Beim Ausführen des Befehls format (1M) in einer Gastdomain werden alle virtuellen Platten als unformatiert betrachtet, auch wenn sie korrekt formatiert wurden und eine gültige Plattenbezeichnung aufweisen.

Zum Abrufen oder Einrichten des Volumeninhaltsverzeichnisses (VTOC) einer virtuellen Platte verwenden Sie anstelle des Befehls format(1M) die Befehle prtvtoc(1M) und fmthard(1M). Sie können den Befehl format (1M) auch von der Servicedomain auf realen Platten aus verwenden.

# Verwenden von LDoms mit ALOM CMT

Im folgenden Abschnitt finden Sie Informationen, die Sie bei Verwendung des Advanced Lights Out Manager (ALOM) Chip-Multithreading (CMT) mit dem Logical Domains Manager kennen sollten. Weitere Informationen zur ALOM CMT-Software finden Sie im *Handbuch zum Advanced Lights Out Management (ALOM) CMT v1.3*.

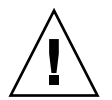

**Achtung –** Die ALOM CMT-Dokumentation bezieht sich nur auf jeweils eine Domain, so dass Sie daran denken müssen, dass der Logical Domains Manager mehrere Domains einführt. Wird eine Logical Domain neu gestartet, kann es sein, dass die E/A-Dienste für Gastdomains erst zur Verfügung stehen, nachdem die Steuerdomain neu gestartet wurde. Dies liegt daran, dass die Steuerdomain in der Logical Domains Manager 1.0.1.-Software als Servicedomain arbeitet. Gastdomains scheinen während des Neustarts einzufrieren. Nachdem die Steuerdomain vollständig neu gestartet wurde, nehmen die Gastdomains ihren normalen Betrieb wieder auf. Gastdomains müssen nur abgeschaltet werden, wenn der komplette Server abgeschaltet werden soll.

Für den vorhandenen ALOM CMT-Befehl steht eine weitere Option zur Verfügung.

bootmode [normal|reset\_nvram|bootscript=strong|config="*config-name*"]

Die Option config="*config-name*" ermöglicht Ihnen, die Konfiguration beim nächsten Einschalten auf eine andere Konfiguration umzustellen, was auch mit der Werkskonfiguration factory-default möglich ist.

Sie können den Befehl ausführen, wenn der Host ein- oder ausgeschaltet ist. Er wird wirksam, wenn der Host das nächste Mal zurückgesetzt oder eingeschaltet wird.

## ▼ So setzen Sie die Logical Domain-Konfiguration auf die Standard- oder eine andere Konfiguration zurück

● **Setzen Sie mit diesem Befehl der ALOM CMT-Software die Logical Domain-Konfiguration beim nächsten Einschalten auf die standardmäßige Werkskonfiguration zurück.**

#### sc> **bootmode config="factory-default"**

Sie können weiterhin andere Konfigurationen auswählen, die mit dem Logical Domains Manager mit dem Befehl ldm add-config erstellt und auf dem Systemcontroller (SC) gespeichert wurden. Der im Befehl ldm add-config des Logical Domains Managers angegebene Name kann verwendet werden, um diese Konfiguration mit dem ALOM CMT-Befehl bootmode auszuwählen. Nehmen wir einmal an, Sie möchten die Konfiguration mit dem Namen ldm-config1 speichern:

#### sc> **bootmode config="ldm-config1"**

Nähere Informationen über den Befehl ldm add-config finden Sie auf der ldm(1M) Man Page oder im *Logical Domains (LDoms) Manager 1.0.1 Man Page-Handbuch*.

# <span id="page-118-0"></span>Aktivieren und Verwenden der BSM-Auditing (Basic Security Modul)

Der Logical Domains Manager nutzt die Überwachungsfähigkeiten des Basic Security Modules (BSM) des Betriebssystems Solaris. BSM-Auditing bietet die Mittel, den Verlauf von Aktionen und Ereignissen auf Ihrer Steuerdomain zu überprüfen, um festzustellen, was geschehen ist. Der Verlauf wird in einem Protokoll festgehalten, das aussagt, was wann von wem und mit welchen Auswirkungen getan wurde.

Wenn Sie diese Überwachungsfähigkeit nutzen möchten, finden Sie in diesem Abschnitt Informationen, wie Überwachungsprotokolle aktiviert, überprüft, deaktiviert, gedruckt, ausgegeben und gedreht werden. Weitere Informationen über das BSM-Auditing finden Sie im *Handbuch für Systemadministratoren: Sicherheitsdienste* von Solaris 10.

Es gibt zwei Möglichkeiten, das BSM-Auditing zu aktivieren. Wenn Sie die Überwachung deaktivieren möchten, vergewissern Sie sich, dass Sie dasselbe Verfahren wie beim Aktivieren verwenden. Aktivieren Sie das BSM-Auditing

■ mit Hilfe des Finish-Scripts enable-bsm.fin aus dem Solaris Security Toolkit.

Das Skript enable-bsm.fin wird vom ldm\_control-secure.driver standardmäßig nicht verwendet. Sie müssen das Finish-Skript in Ihrem gewählten Treiber aktivieren.

■ mithilfe des Solaris OS-Befehls bsmconv(1M).

Hier finden Sie die Vorgänge für beide Verfahren.

## ▼ So verwenden Sie das Finish Script enablebsm.fin

- **1. Kopieren Sie den** ldm\_control-secure.driver **zum** *my-ldm.driver***, wobei**  *my-ldm.driver* **der Name Ihrer Kopie des** ldm\_control-secure.driver **ist.**
- **2. Kopieren Sie den** ldm\_control-config.driver **zum** *my-ldm-config.driver***, wobei** *my-ldm-config.driver* **der Name Ihrer Kopie des** ldm\_controlconfig.driver **ist.**
- **3. Kopieren Sie den** ldm\_control-hardening.driver **zum** *my-ldmhardening.driver***, wobei** *my-ldm-hardening.driver* **der Name Ihrer Kopie des**  ldm\_control-hardening.driver **ist.**
- **4. Bearbeiten Sie** *my-ldm.driver***, so dass er auf die neue Konfiguration und die Hardening-Treiber** *my-ldm-control.driver* **und** *my-ldm-hardening.driver* **verweist.**
- **5. Bearbeiten Sie** *my-ldm-hardening.driver* **und entfernen Sie im Treiber das Pfundzeichen (**#**) am Anfang der folgenden Zeile.**

enable-bsm.fin

**6. Führen Sie** *my-ldm.driver* **aus.**

# **/opt/SUNWjass/bin/jass-execute -d** *my-ldm.driver*

**7. Starten Sie das Betriebssystem Solaris neu, damit die Änderungen der Überwachung wirksam werden.**

# ▼ So verwenden Sie den Solaris OS-Befehl bsmconv(1M)

- **1. Fügen Sie** vs **in der** flags:**-Zeile der Datei** /etc/security/audit\_control **ein.**
- **2. Führen Sie den Befehl** bsmconv**(1M) aus.**

#### # **/etc/security/bsmconv**

Weitere Informationen über diesen Befehl finden Sie in der Solaris 10 Referenzhandbuchsammlung oder auf der Man Page.

**3. Starten Sie das Betriebssystem Solaris neu, damit die Änderung der Überwachung wirksam wird.**

# ▼ So überprüfen Sie, dass das BSM-Auditing aktiviert ist

#### **1. Geben Sie folgenden Befehl ein.**

# **auditconfig -getcond**

**2. Überprüfen Sie, dass in der Ausgabe** audit condition = auditing **erscheint.**

# ▼ So deaktivieren Sie die Überwachung

Es gibt zwei Möglichkeiten, die Überwachung zu deaktivieren, was davon abhängt, wie es aktiviert wurde. Siehe "Aktivieren und Verwenden der BSM-Auditing (Basic [Security Modul\)" auf Seite 95](#page-118-0).

#### **1. Folgende Vorgehensweisen bieten sich an:**

■ Widerrufen Sie die Hardening-Ausführung des Solaris Security Toolkits, mit der das BSM-Auditing aktiviert wurde.

# **/opt/SUNWjass/bin/jass-execute -u**

■ Verwenden Sie den Solaris OS-Befehl bsmconv(1M).

# **/etc/security/bsmunconv**

**2. Starten Sie das Betriebssystem Solaris neu, damit die Deaktivierung der Überwachung wirksam wird.**

# ▼ So drucken Sie eine Protokollausgabe

- **Wählen Sie eine der folgenden Möglichkeiten, um die BSM-Protokollausgabe zu drucken.**
	- Verwenden Sie die Solaris OS-Befehle audireduce (1M) und praudit (1M), um die Protokollausgabe zu drucken. Beispiel:

```
# auditreduce -c vs | praudit
# auditreduce -c vs -a 20060502000000 | praudit
```
■ Verwenden Sie den Solaris OS-Befehl praudit -x, um eine XML-Ausgabe zu drucken.

# ▼ So drehen Sie Überwachungsprotokolle

● Verwenden Sie den Solaris OS-Befehl audit -n, um Überwachungsprotokolle **zu drehen.** 

# Konfigurieren von virtuellen Switches und Servicedomains für NAT und Routing

Der virtuelle Switch (vswitch) ist ein Schicht-2-Switch, der in der Servicedomain auch als Netzwerkgerät verwendet werden kann. Der virtuelle Switch lässt sich so konfigurieren, dass er in verschiedenen Logical Domains nur als Switch zwischen virtuellen Netzwerk (vnet)-Geräten fungiert, jedoch keine Konnektivität über ein physikalisches Gerät zu einem Netzwerk außerhalb des Systems hat. In diesem Modus ermöglicht der Anschluss des vswitch als Netzwerkgerät und die Aktivierung des IP-Routings in der Servicedomain, dass virtuelle Netzwerke außerhalb des Systems unter Verwendung der Servicedomain als Router kommunizieren können. Dieser Betriebsmodus ist sehr wichtig, um die externe Konnektivität zu Domains herstellen zu können, wenn der physikalische Netzwerkadapter nicht GLDv3-konform ist.

Vorteile dieser Konfiguration:

- Der virtuelle Switch muss kein physikalisches Gerät direkt benutzen und kann externe Konnektivität bieten, auch wenn das zu Grunde liegende Gerät nicht GLDv3-konform ist.
- Die Konfiguration kann die IP-Routing- und Filterfähigkeiten des Betriebssystems Solaris nutzen.

## ▼ So richten Sie den virtuellen Switch für die Konnektivität zu externen Domains ein

**1. Erzeugen Sie einen virtuellen Switch, dem kein physikalisches Gerät zugeordnet ist.** 

Achten Sie beim Zuweisen von Adressen darauf, dass der virtuelle Switch eine eindeutige MAC-Adresse hat.

**primary# ldm add-vsw** [**mac-addr=***xx:xx:xx:xx:xx:xx*] **primary-vsw0 primary**

**2. Schließen Sie den virtuellen Switch als Netzwerkgerät zusätzlich zum physikalischen Netzwerkgerät an, das von der Domain verwendet wird.** 

Nähere Informationen über das Anschließen des virtuellen Switches finden Sie unter ["So konfigurieren Sie den virtuellen Switch als primäre Schnittstelle" auf](#page-70-0)  [Seite 47](#page-70-0).

**3. Konfigurieren Sie das virtuelle Switchgerät bei Bedarf für das DHCP.**

Nähere Informationen über die Konfiguration des virtuellen Switchgeräts für das DHCP finden Sie unter ["So konfigurieren Sie den virtuellen Switch als primäre](#page-70-0)  [Schnittstelle" auf Seite 47](#page-70-0).

- **4. Erzeugen Sie bei Bedarf die Datei** /etc/dhcp.vsw**.**
- **5. Konfigurieren Sie das IP-Routing in der Servicedomain und richten Sie die erforderlichen Routing-Tabellen in allen Domains ein.**

Nähere Informationen hierüber finden sich im Abschnitt über "Paketweiterleitung und Routing auf IPv4-Netzwerken" in Kapitel 5 "Konfiguration von TCP/IP-Netzwerkdiensten und IPv4-Verwaltung" im *Handbuch für Systemadministratoren: IP-Dienste* der Solaris Express Systemadministrator-Sammlung.

# Verwenden des ZFS mit virtuellen Platten

In diesem Abschnitt werden folgende Themen über die Verwendung des Zettabyte File System (ZFS) mit virtuellen Platten auf Logical Domains beschrieben:

- "Erzeugen einer virtuellen Platte als Schicht über einem ZFS-Volume" auf Seite [100](#page-123-0)
- ["Verwenden des ZFS über eine virtuelle Platte" auf Seite 101](#page-124-0)
- ["Verwenden des ZFS für Boot-Platten" auf Seite 103](#page-126-0)

### <span id="page-123-0"></span>Erzeugen einer virtuellen Platte als Schicht über einem ZFS-Volume

Der folgende Vorgang beschreibt, wie Sie ein ZFS-Volume in einer Servicedomain erzeugen und dieses Volume anderen Domains als virtuelle Platte zur Verfügung stellen. In diesem Beispiel ist die Servicedomain identisch mit der Steuerdomain und heißt primary. Die Gastdomain heißt z. B. ldg1. Die Eingabeaufforderungen in jedem Schritt zeigen, in welcher Domain der Befehl ausgeführt werden soll.

### ▼ So erzeugen Sie eine virtuelle Platte als Schicht über einem ZFS-Volume

**1. Erzeugen Sie einen ZFS-Speicherpool (**zpool**).**

primary# **zpool create -f tank1 c2t42d1**

**2. Erzeugen Sie ein ZFS-Volume.**

primary# **zfs create -V 100m tank1/myvol**

**3. Überprüfen Sie, dass der** zpool **(in diesem Beispiel** tank1**) und das ZFS-Volume (in diesem Beispiel** tank/myvol**) erzeugt wurden.**

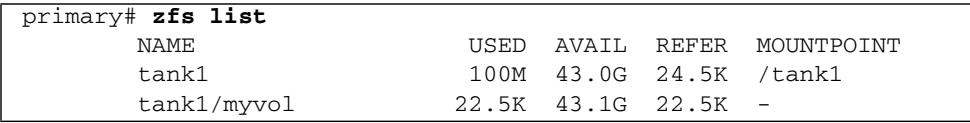

**4. Konfigurieren Sie einen Dienst, der** tank1/myvol **als virtuelle Platte exportiert.**

primary# **ldm add-vdsdev /dev/zvol/rdsk/tank1/myvol zvol@primary-vds0**

**5. Fügen Sie die exportierte Platte einer anderen Domain (in diesem Beispiel**  ldg1**) hinzu.**

primary# **ldm add-vdisk vzdisk zvol@primary-vds0 ldg1**

**6. Starten Sie auf der anderen Domain (in diesem Beispiel** ldg1**) die Domain und achten Sie darauf, dass die neue v nkkirtuelle Platte sichtbar ist (Sie müssen hierfür eventuell den Befehl** devfsadm **ausführen).**

In diesem Beispiel erscheint die neue Platte als /dev/rdsk/c2d2s0.

```
ldg1# newfs /dev/rdsk/c2d2s0
newfs: construct a new file system /dev/rdsk/c2d2s0: (y/n)? y
Warning: 4096 sector(s) in last cylinder unallocated
Warning: 4096 sector(s) in last cylinder unallocated
/dev/rdsk/c2d2s0: 204800 sectors in 34 cylinders of 48 tracks, 128 sectors
100.0MB in 3 cyl groups (14 c/g, 42.00MB/g, 20160 i/g) super-block backups
(for fsck -F ufs -o b=#) at: 32, 86176, 172320,
ldg1# mount /dev/dsk/c2d2s0 /mnt
ldg1# df -h /mnt
Filesystem size used avail capacity Mounted on
/dev/dsk/c2d2s0 93M 1.0M 82M 2% /mnt
```
**Hinweis –** Ein ZFS-Volume wird als virtuelles Plattensegment zu einer Logical Domain exportiert. Daher ist es nicht möglich, entweder den Befehl format zu verwenden oder das Betriebssystem Solaris auf einer zvol-gesicherten virtuellen Platte zu installieren.

### <span id="page-124-0"></span>Verwenden des ZFS über eine virtuelle Platte

Der folgende Vorgang zeigt, wie das ZFS direkt von einer Domain als Schicht über einer virtuellen Platte verwendet werden kann. Auf virtuellen Platten können Sie im Betriebssystem Solaris 10 mit den Befehlen zpool(1M) und zfs(1M) ZFS-Pools, Dateisysteme und Volumes erstellen. Obwohl das Speicher-Back-End ein anderes ist (virtuelle statt physikalische Platten), besteht bei der Verwendung des ZFS kein Unterschied.

Zusätzlich können Sie, wenn Sie bereits ein vorhandenes ZFS-Dateisystem haben, dieses von einer Servicedomain exportieren und in einer anderen Domain verwenden.

In diesem Beispiel ist die Servicedomain identisch mit der Steuerdomain und heißt primary. Die Gastdomain heißt z. B. ldg1. Die Eingabeaufforderungen in jedem Schritt zeigen, in welcher Domain der Befehl ausgeführt werden soll.

#### ▼ So verwenden Sie ein ZFS über eine virtuelle Platte

**1. Erstellen Sie einen ZFS-Pool (in diesem Fall** tank**) und überprüfen Sie anschließend, ob es erstellt wurde.** 

```
primary# zpool create -f tank c2t42d0
primary# zpool list
NAME SIZE USED AVAIL CAP HEALTH ALTROOT
tank 43.8G 108K 43.7G 0% ONLINE -
```
**2. Erstellen Sie ein ZFS-Dateisystem (in diesem Fall** tank/test**) und überprüfen Sie anschließend, ob es erstellt wurde.** 

In diesem Beispiel wird das Dateisystem als Schicht über der Platte c2t42d0 erstellt, indem auf der Servicedomain der folgende Befehl ausgeführt wird.

```
primary# zfs create tank/test
primary# zfs list
NAME USED AVAIL REFER MOUNTPOINT
tank 106K 43.1G 25.5K /tank
tank/test 24.5K 43.1G 24.5K /tank/test
```
**3. Exportieren Sie den ZFS-Pool (in diesem Fall** tank**).**

primary# **zpool export tank**

**4. Konfigurieren Sie einen Dienst, mit dem die physikalische Platte als virtuelle Platte** c2t42d0s2 **exportiert wird.**

primary# **ldm add-vdsdev /dev/rdsk/c2t42d0s2 volz@primary-vds0**

**5. Fügen Sie die exportierte Platte einer anderen Domain (in diesem Beispiel**  ldg1**) hinzu.**

primary# **ldm add-vdisk vdiskz volz@primary-vds0 ldg1**

**6. Starten Sie auf der anderen Domain (in diesem Beispiel** ldg1**) die Domain und achten Sie darauf, dass die neue virtuelle Platte sichtbar ist (Sie müssen hierfür eventuell den Befehl** devfsadm **ausführen).**

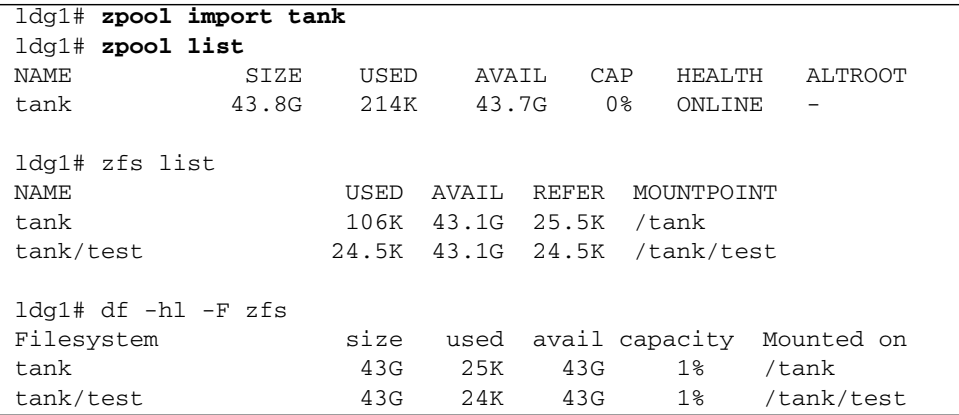

Der ZFS-Pool (in diesem Beispiel tank/test) ist nun importiert und kann von der Domain ldg1 verwendet werden.

### <span id="page-126-0"></span>Verwenden des ZFS für Boot-Platten

In Logical Domains können Sie ein ZFS-Dateisystem mit einer größeren Datei als die virtuellen Platten verwenden.

**Hinweis –** Ein ZFS-Dateisystem benötigt mehr Speicher als die Servicedomain. Dies müssen Sie berücksichtigen, wenn Sie die Servicedomain konfigurieren.

Das ZFS aktiviert:

- das schnelle Klonen eines Dateisystems
- die Verwendung der Klone zur Bereitstellung zusätzlicher Domains
- die Netzinstallation auf Platte auf Dateien und Dateien innerhalb eines ZFS-Dateisystems

### ▼ So verwenden Sie ein ZFS für Boot-Platten

Sie können wie folgt vorgehen, um ZFS-Platten für Logical Domains zu erstellen und auch, um einen Schnappschuss von ihnen zu erstellen und sie für andere Domains zu klonen.

- **1. Reservieren Sie auf der** primary**-Domain eine komplette Platte oder ein komplettes Segment als Speicherplatz für den ZFS-Pool. In Schritt 2 wird Segment 5 einer Platte verwendet.**
- **2. Erzeugen Sie einen ZFS-Pool, z. B.** ldomspool**.**

# **zpool create ldomspool /dev/dsk/c0t0d0s5**

**3. Erzeugen Sie ein ZFS-Dateisystem für die erste Domain (in diesem Beispiel**  ldg1**).**

# **zfs create ldomspool/ldg1**

**4. Legen Sie für diese Domain eine Datei als Platte an.**

# **mkfile 1G /ldomspool/ldg1/bootdisk**

**5. Geben Sie die Datei als dasjenige Gerät an, das beim Erzeugen der Domain verwendet werden soll.**

primary# **ldm add-vdsdev /ldomspool/ldg1/bootdisk vol1@primary-vds0** primary# **ldm add-vdisk vdisk1 vol1@primary-vds0 ldg1**

- **6. Starten Sie die Domain** ldg1 **und führen Sie eine Netzinstallation auf** vdisk1 **durch. Diese Datei fungiert als komplette Platte und kann Partitionen aufweisen, d. h. separate Partitionen für** root**,** usr**,** home**,** dump **und** swap**.**
- **7. Nach Abschluss der Installation fertigen Sie einen Schnappschuss des Dateisystems an.**

# **zfs snapshot ldomspool/ldg1@initial**

**Hinweis –** Geschieht dies, bevor die Domain neu startet, werden weder der Domainstatus als Teil des Schnappschusses gespeichert, noch andere Klone, die von dem Schnappschuss erzeugt werden sollen.

**8. Erzeugen Sie zusätzliche Klone aus dem Schnappschuss und verwenden Sie diese als Boot-Platte für andere Domains (in diesem Beispiel ldg2 und ldg3).**

```
# zfs clone ldomspool/ldg1@initial ldomspool/ldg2
```
# **zfs clone ldomspool/ldg1@initial ldomspool/ldg3**

**9. Überprüfen Sie, dass alle Klone erfolgreich erzeugt wurden.**

| zfs list<br>#          |       |                   |          |                 |
|------------------------|-------|-------------------|----------|-----------------|
| <b>NAME</b>            | USED  | AVAIL             | REFER    | MOUNTPOINT      |
| ldomspool              |       | 1.07G 2.84G 28.5K |          | /ldomspool      |
| ldomspool/ldg1         |       |                   |          |                 |
| ldomspool/ldg1@initial | 23.0M |                   | $-1.00G$ |                 |
| ldomspool/ldg2         | 23.2M | 2.84G 1.00G       |          | /ldomspool/ldg2 |
| ldomspool/ldg3         | 21.0M | 2.84G 1.00G       |          | /ldomspool/ldg3 |

**Hinweis –** Kontrollieren Sie, dass der ZFS-Pool ausreichend Platz für die zu erstellenden Klone aufweist. ZFS arbeitet mit copy-on-write und nutzt Platz aus dem Pool nur, wenn die Blöcke im Klon geändert werden. Auch nach dem Starten der Domain verwenden die Klone nur einen geringen Teil des für die Platte benötigten Platzes (da die meisten der Binärdaten des Betriebssystems mit denen im ursprünglichen Schnappschuss identisch sind).

# Verwenden von Volume-Managern in einer Logical Domains-Umgebung

In diesem Abschnitt sollen folgende Themen beschrieben werden:

- "Verwenden von virtuellen Platten als Schicht über einem Volume-Manager" auf [Seite 105](#page-128-0)
- "Verwenden eines Volume-Managers als Schicht über einer virtuellen Platte" auf [Seite 108](#page-131-0)

### <span id="page-128-0"></span>Verwenden von virtuellen Platten als Schicht über einem Volume-Manager

Jedes Volume aus einem Zettabyte File System (ZFS), Solaris™ Volume Manager (SVM) oder Veritas Volume Manager (VxVM) lässt sich von einer Servicedomain als virtuelle Platte in eine Gastdomain exportieren. Das exportierte Volume erscheint als virtuelle Platte mit einem Segment (s0) in der Gastdomain.

**Hinweis –** Im restlichen Teil dieses Abschnitts soll mit einem SVM-Volume als Beispiel gearbeitet werden. Die Diskussion gilt jedoch auch für ZFS- und VxVM-Volumes.

Exportiert eine Servicedomain beispielsweise das SVM-Volume /dev/md/dsk/d0 zu domain1, und betrachtet domain1 diese virtuellen Platten als /dev/dsk/c0d2\*, verfügt nur domain1 über ein s0-Gerät, nämlich /dev/dsk/c0d2s0.

Die virtuelle Platte in der Gastdomain (z. B. /dev/dsk/c0d2s0) ist direkt dem verbundenen Volume zugeordnet (z. B. /dev/md/dsk/d0), und die auf der virtuellen Platte von der Gastdomain aus gespeicherten Daten werden direkt auf dem verbundenen Volume ohne zusätzlichen Metadaten gespeichert. Auf die so auf der virtuellen Platte von der Gastdomain aus gespeicherten Daten kann auch direkt von der Servicedomain aus über das verbundene Volume zugegriffen werden.

Beispiele:

■ Wird das SVM-Volume d0 von der primary-Domain zu domain1 exportiert, sind für die Konfiguration von domain1 einige zusätzliche Schritte erforderlich.

primary# **metainit d0 3 1 c2t70d0s6 1 c2t80d0s6 1 c2t90d0s6** primary# **ldm add-vdsdev /dev/md/dsk/d0 vol3@primary-vds0** primary# **ldm add-vdisk vdisk3 vol3@primary-vds0 domain1**

■ Nachdem domain1 gebunden und gestartet wurde, erscheint das exportierte Volume z. B. als /dev/dsk/c0d2s0 und kann verwendet werden.

```
domain1# newfs /dev/rdsk/c0d2s0
domain1# mount /dev/dsk/c0d2s0 /mnt
domain1# echo test-domain1 > /mnt/file
```
■ Nachdem domain1 gestoppt und getrennt wurde, können Sie von der primary-Domain aus über ein SVM-Volume d0 direkt auf die auf der virtuellen Platte von domain1 aus gespeicherten Daten zugreifen.

```
primary# mount /dev/md/dsk/d0 /mnt
primary# cat /mnt/file
test-domain1
```
**Hinweis –** Mit dem Befehl format (1M) ist eine solche virtuelle Platte nicht zu sehen, lässt sich nicht partitionieren und kann nicht als Installationsplatte für das Betriebssystem Solaris verwendet werden. Nähere Informationen zu diesem Thema finden Sie unter "Einige format (1M)-Befehlsoptionen funktionieren bei virtuellen [Platten nicht" auf Seite 93.](#page-116-0)

### Anmerkung zum Verwenden von virtuellen Platten als Schicht über einem SVM

Wenn ein gespiegeltes oder RAID-Volume des SVM von einer anderen Domain als virtuelle Platte verwendet wird und eine Komponente des SVM-Volumes ausfällt, kann die Wiederherstellung des SVM-Volumes mit dem Befehl metareplace oder mithilfe einer Hot-Spare-Funktion nicht gestartet werden. Der Befehl metastat betrachtet das Volume als in der Resynchronisierung, doch schreitet der Vorgang nicht voran.

Beispiel: /dev/md/dsk/d0 ist ein RAID SVM-Volume, das als virtuelle Platte zu einer anderen Domain exportiert wurde, und d0 ist mit einigen Hot-Spare-Geräten konfiguriert. Fällt eine Komponente von d0 aus, ersetzt der SVM diese mit einer Hot-Spare-Komponente und resynchronisiert das SVM-Volume. Die Resynchronisierung wird jedoch nicht gestartet. Das Volume wird zwar als in Resynchronisierung gemeldet, doch schreitet der Vorgang nicht voran.

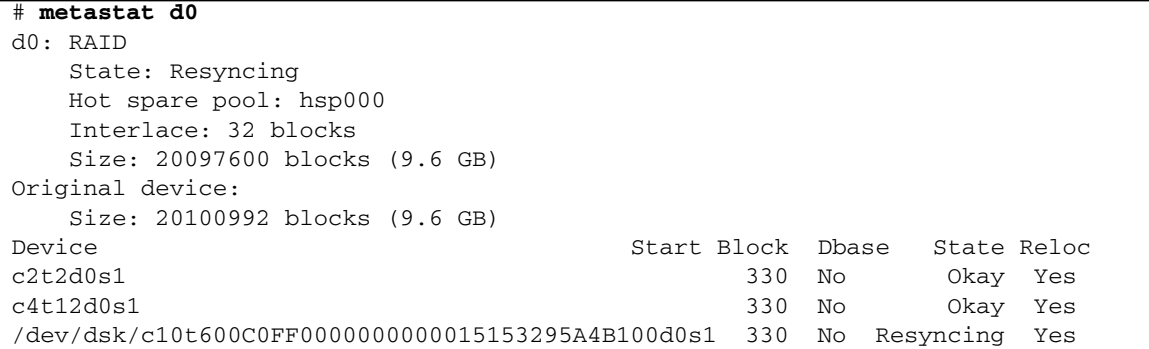

In einem solchen Fall muss die Domain, welche das SVM-Volume als virtuelle Platte nutzt, gestoppt und getrennt werden, damit die Resynchronisierung abgeschlossen werden kann. Anschließend kann das SVM-Volume mit dem Befehl metasynch resynchronisiert werden.

# **metasync d0**

### Anmerkung zum Verwenden von virtuellen Platten bei installiertem VxVM

Ist der Veritas Volume Manager (VxVM) auf Ihrem System installiert, müssen Sie sicherstellen, dass die Funktion Veritas Dynamic Multipathing (DMP) auf den physikalischen Platten oder Partitionen, die Sie als virtuelle Platten exportieren möchten, nicht aktiviert ist. Andernfalls erhalten Sie in /var/adm/messages eine Fehlermeldung, wenn Sie eine Domain binden, die eine solche Platte verwendet.

```
vd_setup_vd(): ldi_open_by_name(/dev/dsk/c4t12d0s2) = errno 16
vds add vd(): Failed to add vdisk ID 0
```
Sie können überprüfen, ob Veritas DMP aktiviert ist, indem Sie die Multipathing-Information in der Ausgabe des Befehls vxdisk list suchen. Beispiel:

```
# vxdisk list Disk_3
Device: Disk_3
devicetag: Disk_3
type: auto
info: format=none
flags: online ready private autoconfig invalid
pubpaths: block=/dev/vx/dmp/Disk_3s2 char=/dev/vx/rdmp/Disk_3s2
auid:
udid: SEAGATE%5FST336753LSUN36G%5FDISKS%5F3032333948303144304E0000
\sinh \thetaMultipathing information:
numpaths: 1
c4t12d0s2 state=enabled
```
Ist Veritas DMP auf einer Platte oder einem Segment aktiviert, die bzw. das sie als virtuelle Platte exportieren möchten, müssen Sie DMP mithilfe des Befehls vxdmpadm deaktivieren. Beispiel:

```
# vxdmpadm -f disable path=/dev/dsk/c4t12d0s2
```
## <span id="page-131-0"></span>Verwenden eines Volume-Managers als Schicht über einer virtuellen Platte

In diesem Abschnitt werden folgende Situationen in der Logical Domains-Umgebung beschrieben:

- ["Verwenden des ZFS als Schicht über einer virtuellen Platte" auf Seite 109](#page-132-0)
- ["Verwenden des SVM als Schicht über einer virtuellen Platte" auf Seite 109](#page-132-1)
- ["Verwenden eines VxVM als Schicht über einer virtuellen Platte" auf Seite 109](#page-132-2)

#### <span id="page-132-0"></span>Verwenden des ZFS als Schicht über einer virtuellen Platte

Mit dem ZFS lässt sich jede virtuelle Platte verwenden. Ein ZFS-Speicherpool (zpool) kann in jede Domain importiert werden, die alle Speichergeräte sieht, die zu diesem zpool gehören, egal ob die Domain alle diese Geräte als virtuelle oder reale Geräte betrachtet.

#### <span id="page-132-1"></span>Verwenden des SVM als Schicht über einer virtuellen Platte

Im lokalen SVM-Plattensatz lässt sich jede virtuelle Platte verwenden. Beispiel: Eine virtuelle Platte kann zum Speichern der SVM-Metadatenbank (metadb) des lokalen Plattensatzes oder zum Erzeugen von SVM-Volumes im lokalen Plattensatz verwendet werden.

Derzeit können Sie nur virtuelle Platten mit dem lokalen Plattensatz verwenden, jedoch nicht mit einem gemeinsamen Plattensatz (metaset). In einem gemeinsamen SVM-Plattensatz können keine virtuellen Platten hinzugefügt werden. Der Versuch, eine virtuelle Platte einem gemeinsamen SVM-Plattensatz hinzuzufügen, schlägt fehl, und es wird eine Fehlermeldung wie die folgende ausgegeben.

# **metaset -s test -a c2d2** metaset: domain1: test: failed to reserve any drives

### <span id="page-132-2"></span>Verwenden eines VxVM als Schicht über einer virtuellen Platte

VxVM funktioniert derzeit bei virtuellen Platten nicht. Die VxVM-Software kann in einer Domain installiert werden, in der virtuelle Platten vorhanden sind, doch VxVM kann keine dieser verfügbaren virtuellen Platten sehen.

# Konfigurieren von IPMP in einer Logical Domains-Umgebung

Das Internet Protocol Network Multipathing (IPMP) bietet Fehlertoleranz und Belastungsausgleich über mehrere Netzwerk-Schnittstellenkarten hinweg. Durch Verwendung von IPMP können Sie eine oder mehrere Schnittstellen in einer IP-Multipathing-Gruppe konfigurieren. Nach der Konfigurierung von IPMP überwacht das System automatisch die Schnittstellen in der IPMP-Gruppe auf Ausfälle. Fällt eine Schnittstelle in der Gruppe aus oder wird zu Wartungszwecken entfernt, migriert IPMP automatisch oder bricht bei ausgefallenen IP-Adressen der Schnittstelle ab. In einer Logical Domains-Umgebung können entweder die physikalischen oder die virtuellen Netzwerkschnittstellen für Failover mithilfe von IPMP konfiguriert werden.

# Konfigurieren von virtuellen Netzwerkgeräten in eine IPMP-Gruppe einer Logical Domain hinein

Eine Logical Domain lässt sich auf Fehlertoleranz konfigurieren, indem man seine virtuellen Netzwerkgeräte zu einer IPMP-Gruppe konfiguriert. Beim Einrichten einer IPMP-Gruppe mit virtuellen Netzwerkgeräten in einer Active-Standby-Konfiguration wird die Gruppe so eingerichtet, dass eine sondenbasierte Erkennung genutzt wird. Die Link-basierte Erkennung und Failover für virtuelle Netzwerkgeräte werden in der Logical Domains 1.0.1-Software derzeit nicht unterstützt.

Das folgende Diagramm zeigt zwei virtuelle Netzwerke (vnet1 und vnet2), die in der Servicedomain mit separaten virtuellen Switch-Instanzen (vsw0 und vsw1) verbunden sind, die ihrerseits zwei verschiedene physikalische Schnittstellen (e1000g0 und e1000g1) nutzen. Bei Ausfall einer physikalischen Schnittstelle erkennt die IP-Schicht in LDom\_A durch die sondenbasierte Erkennung den Ausfall und die fehlende Konnektivität auf dem entsprechenden vnet, bricht automatisch ab und schaltet automatisch zum sekundären vnet-Gerät um.

**ABBILDUNG 5-1** Zwei virtuelle Netzwerke, die mit separaten virtuellen Switch-Instanzen verbunden sind

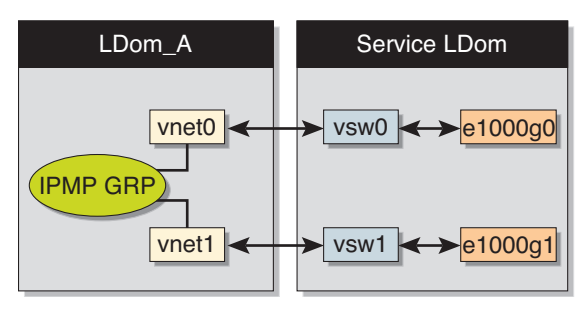

Eine weitere Zuverlässigkeit lässt sich in der Logical Domain erreichen, wenn Sie jedes virtuelle Netzwerkgerät (vnet0 und vnet1) mit virtuellen Switch-Instanzen in verschiedenen Servicedomains verbinden (siehe Abbildung im folgenden Diagramm). Mithilfe einer Split-PCI-Konfiguration können zwei Servicedomains (Service\_1 und Service\_2) mit zwei virtuellen Switch-Instanzen (vsw1 und vsw2) eingerichtet werden. In diesem Fall kann LDom\_A neben Ausfällen bei der Netzwerkhardware auch Ausfälle virtueller Netzwerke erkennen und nach dem Absturz oder Abschaltung einer Servicedomain ein Failover auslösen.

**ABBILDUNG 5-2** Jedes virtuelle Netzwerkgerät ist mit einer anderen Servicedomain verbunden

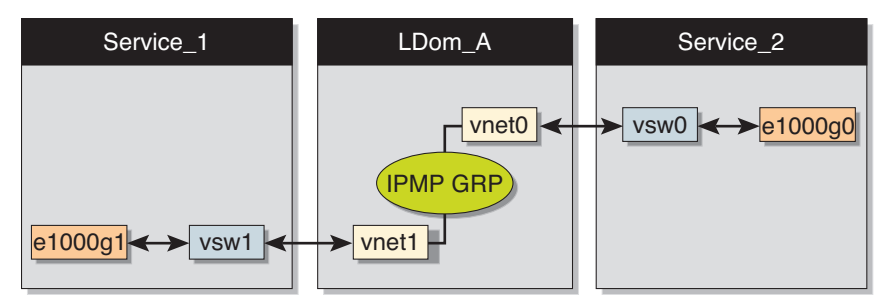

Nähere Informationen über die Konfiguration und Verwendung von IPMP-Gruppen finden Sie im Solaris 10 *Handbuch für Systemadministratoren: IP-Dienste*.

### Konfigurieren und Verwenden von IPMP in der Servicedomain

Die Erkennung von Netzwerkausfällen und deren Wiederherstellung kann in einer Logical Domains-Umgebung durch die Konfiguration der physikalischen Schnittstellen in der Servicedomain in eine IPMP-Gruppe hinein eingerichtet werden. Konfigurieren Sie hierzu den virtuellen Switch in der Servicedomain als Netzwerkgerät und die Servicedomain selbst so, dass sie als IP-Router fungiert Nähere Informationen zum Einrichten des IP-Routings finden Sie im Solaris 10 *Handbuch für Systemadministratoren: IP-Dienste*).

Einmal konfiguriert, schickt der virtuelle Switch alle Pakete, die aus virtuellen Netzwerken stammen (und für einen externen Rechner bestimmt sind) an seine IP-Schicht, statt sie direkt über das physikalische Gerät zu senden. Beim Ausfall einer physikalischen Schnittstelle erkennt die IP-Schicht den Ausfall und leitet die Pakete automatisch über die sekundäre Schnittstelle um.

Da physikalische Schnittstellen direkt in eine IPMP-Gruppe hinein konfiguriert werden, lässt sich die Gruppe entweder für eine Link-basierte oder für eine sondenbasierte Erkennung einrichten. Das folgende Diagramm zeigt zwei Netzwerkschnittstellen (e1000g0 und e1000g1), die als Teil einer IPMP-Gruppe konfiguriert wurden. Die virtuelle Switch-Instanz (vsw0) wurde als Netzwerkgerät angeschlossen, um die Pakete an seine IP-Schicht zu schicken.

**ABBILDUNG 5-3** Zwei als Teil einer IPMP-Gruppe konfigurierte Netzwerkschnittstellen

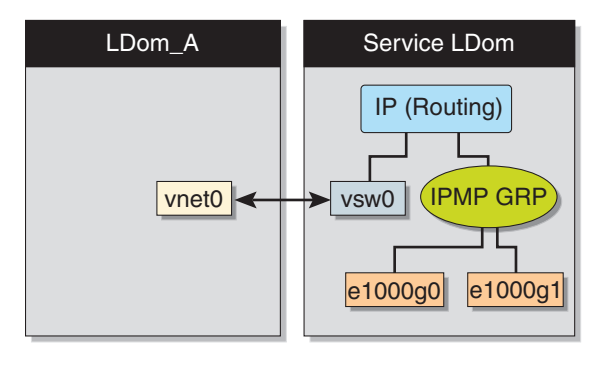

# Glossar

In dieser Liste werden die Begriffe und Abkürzungen in der Logical Domains-Dokumentation erläutert.

# A

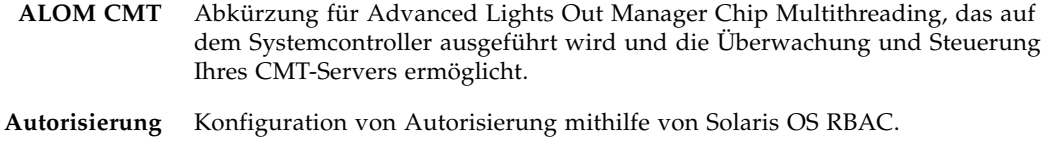

## B

- bge Broadcom Gigabit Ethernet-Treiber auf Broadcom BCM57xx-Geräten.
- **BSM** Abkürzung für Basic Security Module, das Basissicherheitsmodul.

# $\Gamma$

- **CLI** Abkürzung für Command-Line Interface (Befehlszeilenoberfläche)
- config Name der auf dem Systemcontroller gespeicherten Konfiguration einer logischen Domain.
- **CMT** Abkürzung für Chip Multithreading.
- **CPU** Abkürzung für Central Processing Unit (zentrale Verarbeitungseinheit)
- **CWQ** Abkürzung für Control Word Queue ( Mitteilungs-Warteschlange); Kryptographieeinheit für Sun UltraSPARC T2-basierte Plattformen.

# D

- **DHCP** Abkürzung für Dynamic Host Configuration Protocol.
- **DMP** Abkürzung für Dynamic Multipathing (Veritas).
- **DR** Abkürzung für Dynamic Reconfiguration (dynamische Neukonfiguration).
- drd**(1M)** Dynamischer Neukonfigurations-Daemon für Logical Domains Manager (Solaris 10 OS).
	- **DS** Domain Services Modul (Solaris 10 OS)

# E

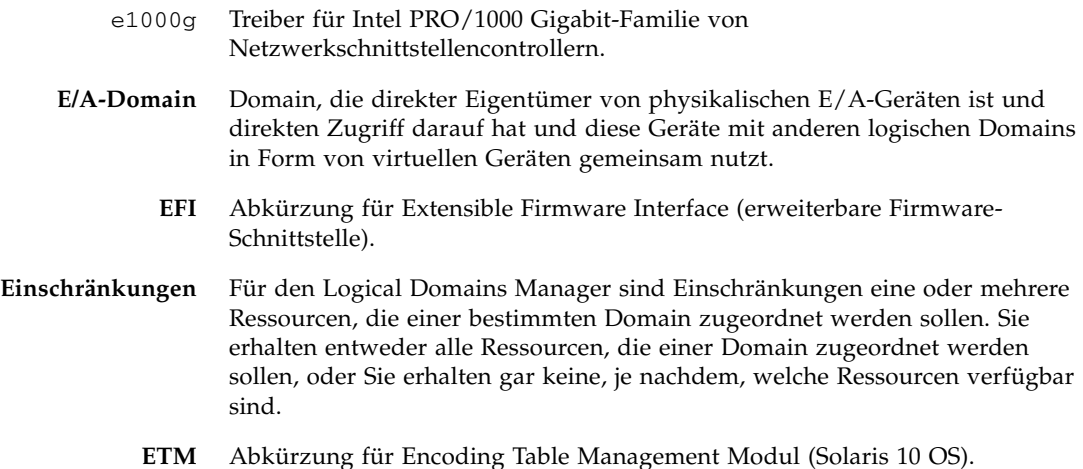

# F

- **FC\_AL** Abkürzung für Fiber Channel Arbitrated Loop.
- **FMA** Abkürzung für Fault Management Architecture.
- fmd**(1M)** Abkürzung für Fault Manager-Daemon (Solaris 10 OS).
	- **FTP** Abkürzung für File Transfer Protocol.

# G

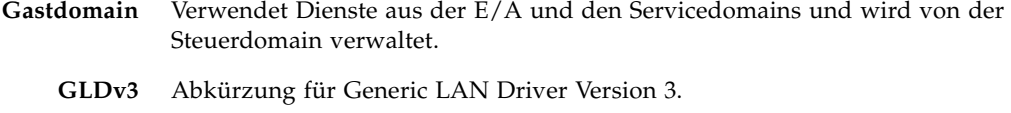

# H

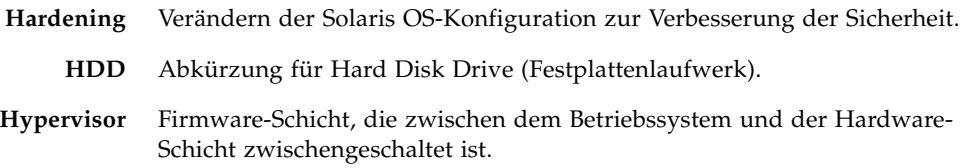

# I

- **IB** Infiniband
- io E/A-Geräte, wie interne Platten und PCI-Express (PCI-E)-Controller sowie damit verbundene Adapter und Geräte.
- ioctl input/output control call (Eingabe/Ausgabe-Kontrollaufruf)
	- **IP** Internet Protocol
- **IPMP** Internet Protocol Network Multipathing

# K

- kaio kernel asynchronous input/output
	- **KB** Kilobyte
- **Konformität** Ermitteln, ob die Konfiguration eines Systems mit einem vordefinierten Sicherheitsprofil konform ist.
	- **KU** Kernel Update

# L

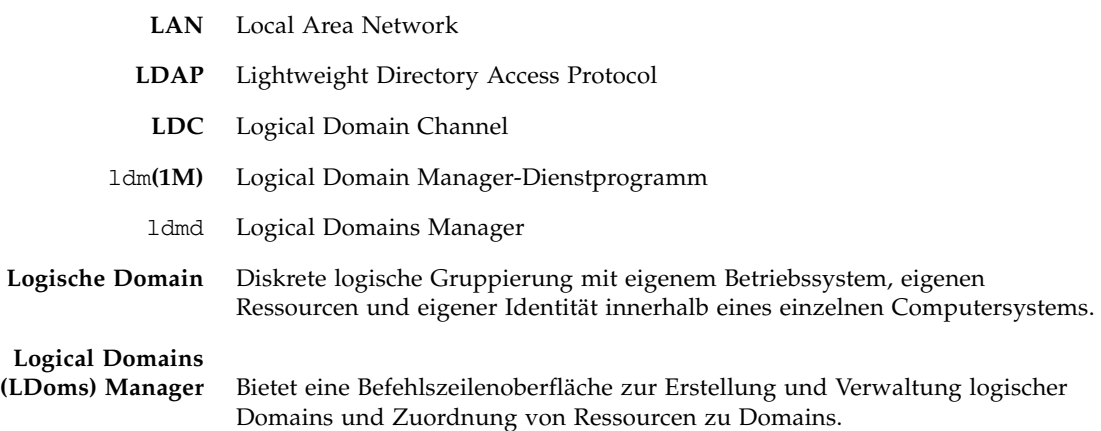

# M

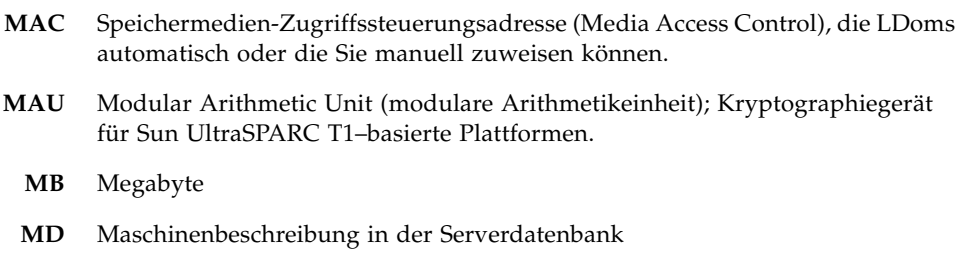

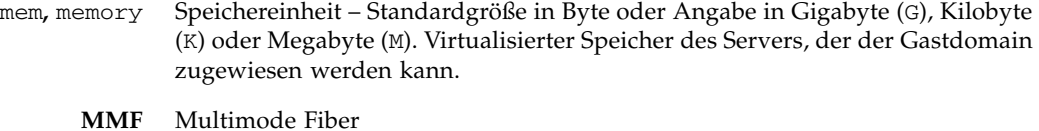

- 
- **MIB** Management Information Base
- **Minimieren** Installation der minimalen Anzahl an erforderlichen Solaris OS-Kernpaketen.
	- **MMU** Memory Management Unit (Speicherverwaltungseinheit)
		- mtu Maximum Transmission Unit (Maximalübertragungseinheit)

# N

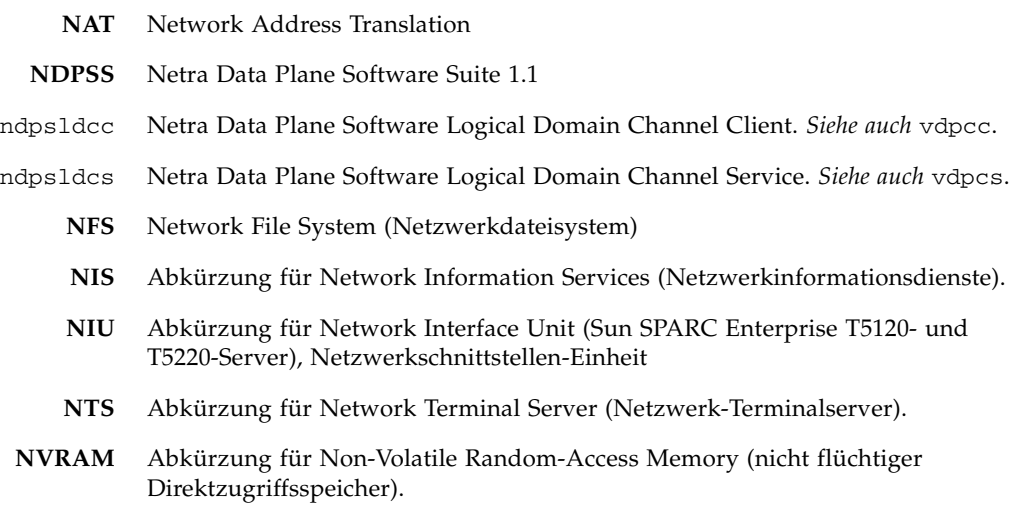

nxge Treiber für Sun x8 Express 1/10G Ethernet Adapter

### $\left(\begin{array}{c}\right)$

**OS** Betriebssystem (Operating System)

# P

- **PA** Physikalische Adresse
- **PCI** Peripheral Component Interconnect-Bus
- **PCI-E** PCI Express-Bus
- **PCI-X** PCI Extended-Bus
- **PICL** Abkürzung für Platform Information and Control Library (Plattform-Informations- und Steuerbibliothek).
- picld**(1M)** PICL-Daemon
	- **PRI** Priorität
	- **Prüfung** Die Verwendung des Solaris OS-BSM, um die Quelle von Sicherheitsänderungen zu identifizieren.

# R

- **RA** Abkürzung für Real Address (tatsächliche Adresse).
- **RAID** Redundant Array of Inexpensive Disks
- **RBAC** Role-Based Access Control
	- **RPC** Remote Procedure Call

## S

- **SC** Systemcontroller, entspricht Systemprozessor
- **SCSI** Small Computer System Interface

#### **Servicedomain** Logische Domain, die Geräte, z. B. virtuelle Switches, virtuelle Konsolenkonzentratoren und virtuelle Plattenserver anderen logischen Domains zur Verfügung stellt.

**SMA** System Management Agent

- **SMF** Service Management Facility von Solaris 10 OS
- **SNMP** Simple Network Management Protocol
	- **SP** Systemprozessor, entspricht Systemcontroller
	- **SSH** Secure Shell
- ssh**(1)** Secure Shell-Befehl
- sshd**(1M)** Secure Shell-Daemon
- **Steuerdomain** Domain, die andere logische Domains und Dienste erstellt und steuert.
	- **SunVTS** Sun Validation Test Suite
		- **SVM** Solaris Volume Manager

# T

**TCP** Abkürzung für Transmission Control Protocol.

### I I

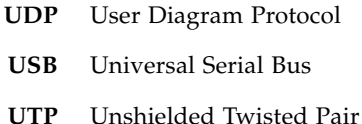

### V

**vBSC** virtual Blade System Controller vcc**,** vconscon Virtueller Konsolenkonzentratordienst mit einem spezifischen Portbereich für die Zuweisung zu Gastdomains. vcons**,** vconsole Virtuelle Konsole für den Zugriff auf Meldungen auf Systemebene. Eine Verbindung wird über den vconscon-Dienst in der Steuerdomain an einem bestimmten Port hergestellt.

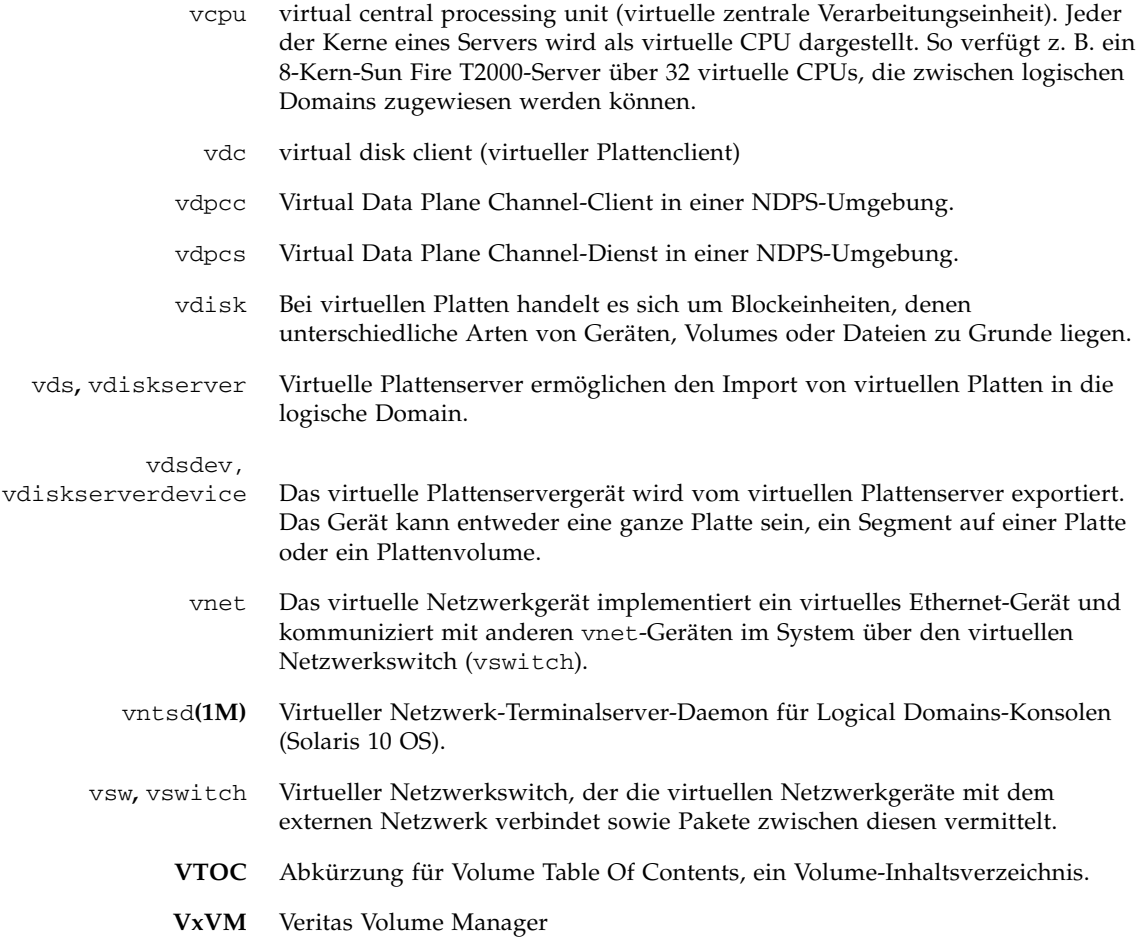

W

**WAN** Abkürzung für Wide-Area Network.

X

**XFP** Abkürzung für eXtreme Fast Path.
**XML** Abkürzung für Extensible Markup Language (engl. für "erweiterbare Auszeichnungssprache").

## Z

- **ZFS** Abkürzung für Zettabyte File System (Solaris 10 OS).
- zpool**(1M)** ZFS-Speicherpool.